# **BAB 3 ANALISA DAN PERANCANGAN SISTEM**

Pada bab ini analisis dan perancangan sistem yang akan dibahas adalah mengenai analisis sistem, analisis sistem masalah, analisis perangkat keras, analisis perangkat lunak selain itu juga terdapat perancangan antar muka untuk aplikasi yang dibangun sesuai dengan hasil analisis yang telah dibuat berdasarkan tahapan pembangunan website 360 *view*.

#### **1.1 Analisis Sistem**

Analisis sistem dapat didefinisikan sebagai penjelasan dari suatu sistem yang utuh ke dalam bagian-bagian kecil komponennya dengan maksud untuk mengidentifikasikan dan mengevaluasikan permasalahan dan hambatan yang terjadi dan kebutuhan-kebutuhan yang dibutuhkan sehingga dapat di usulkan perbaikan-perbaikan untuk menjadi lebih baik lagi. Analisis juga dapat diartikan memahami sistem pemikiran yang kompleks dengan memecahnya ke dalam unsurunsur yang lebih sederhana sehingga hubungan antar unsur-unsur itu menjadi jelas.

#### **1.1.1 Analisis Masalah**

Berdasarkan hasil dari wawancara, maka dapat diambil kesimpulan masalah – masalah yang ada adalah :

- 1. Desa masih mengalami kesulitan untuk memberikan informasi secara lengkap terhadap fasilitas di Kampung Buricak Burinong.
- 2. Desa masih belum memiliki *system* untuk mengelola dan mempromosikan suasana wisata desa kepada calon wisatawan baik lokal, nasional, maupun internasional.
- 3. Desa belum memiliki media promosi dinamis yang menggambarkan nuansa wisata untuk dikelola dan diperlihatkan kepada masyarakat.

#### **3.1.2 Analisis Sistem yang berjalan**

Analisis sistem atau analisis proses adalah tahapan yang memberi gambaran tentang sistem yang sedang berjalan sekarang. Analisis ini bertujuan untuk memberi gambaran yang lebih detail bagaimana cara kerja dari sistem yang sedang berjalan. Analisa *Prosedure* pada proses media yang sedang berjalan sekarang adalah sebagai berikut :

Berdasarkan penelitian yang telah dilakukan terdapat beberapa prosedur yang sedang berjalan seperti managemen potensi wisata, pengelolaan suasana wisata yang akan dipromosikan dan promosi produk hasil karya dari Warga Desa Pakualam. Berikut ini adalah alur dari masing – masing prosedur yang sedang berjalan :

- a. Prosedur pendataan pengecatan bagian-bagian rumah warga dengan penjelasan seperti dibawah ini :
	- 1. Pemerintah desa memberikan himbauan untuk bersedia melakukan pengecatan warna – warni di bagian – bagian rumah warga.
	- 2. Warga desa menerima himbauan untuk bersedia melakukan pengecatan warna-warni di bagian-bagian rumah warga.
	- 3. Setelah warga menerima himbauan, warga mulai melakukan pengecatan untuk bagian rumahnya.
	- 4. Warga memberikan data rumah warga yang telah dilakukan pengecatan.

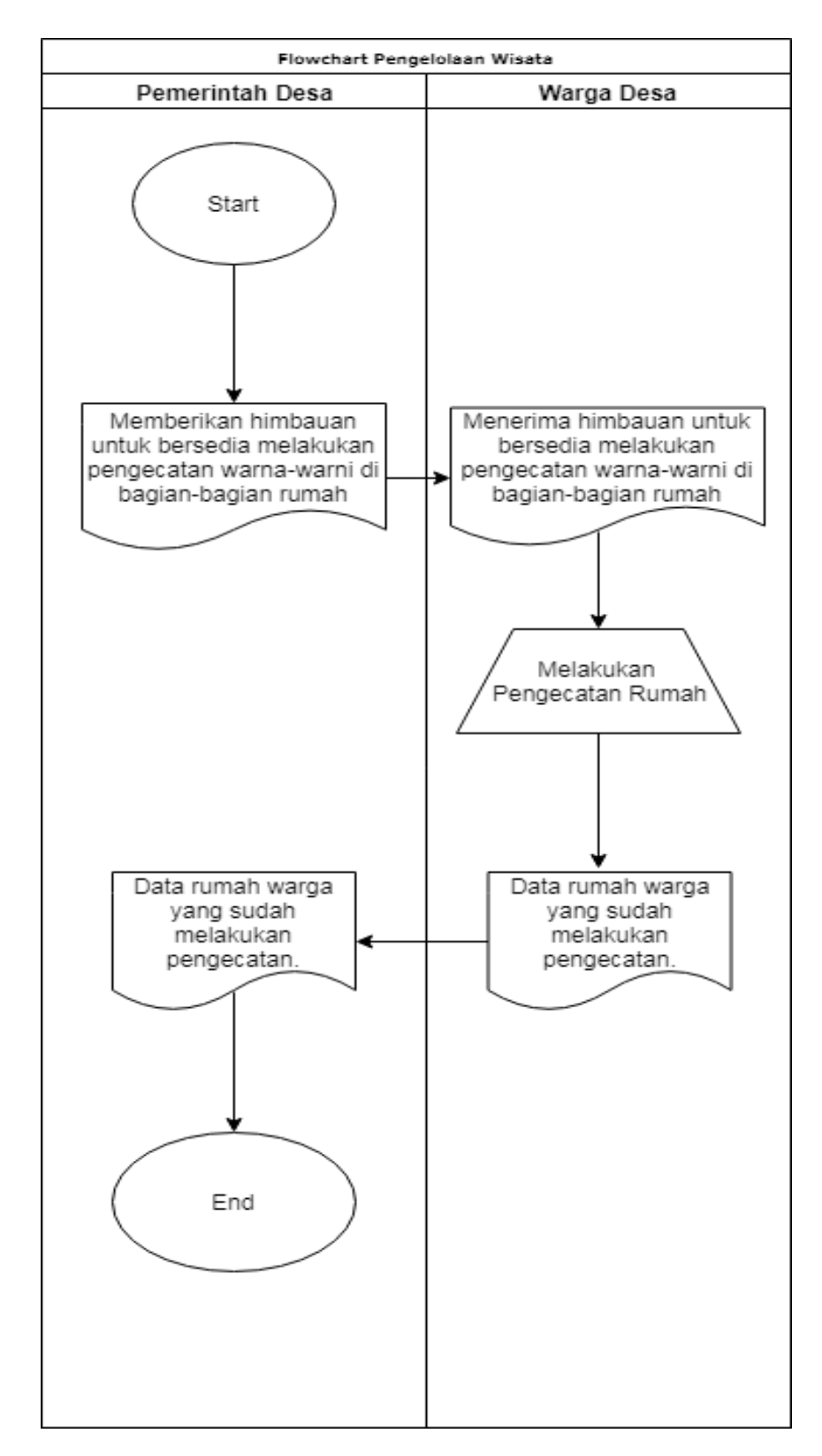

**Gambar 3.1 Alur pendataan pengecatan rumah warga.**

- b. Alur prosedur warga pada saat pendataan produk hasil olahan dengan membuat promosi *flyer* atau brosur untuk dibagikan kepada masyarakat, dapat dilihat pada gambar 3.3 dengan penjelasan tahapan :
	- 1. Pemerintah desa memberikan himbauan kepada warga untuk pendataan warga yang memiliki hasil produk sendiri.
	- 2. Warga desa menerima himbauan dari pemerintah desa
	- 3. Kemudian warga melakukan pendataan untuk produk
	- 4. Setelah warga melakukan pendataan, pemerintah desa mengadakan sosialisasi terkait produk untuk potensi wisata.
	- 5. Pemerintah menghimbau untuk produk di iklankan atau di promosikan.
	- 6. Untuk media iklan dan promosi warga saat ini menggunakan sebuah *flyer* atau brosur yang dibagikan dengan bantuan generasi mudah didesa tersebut.

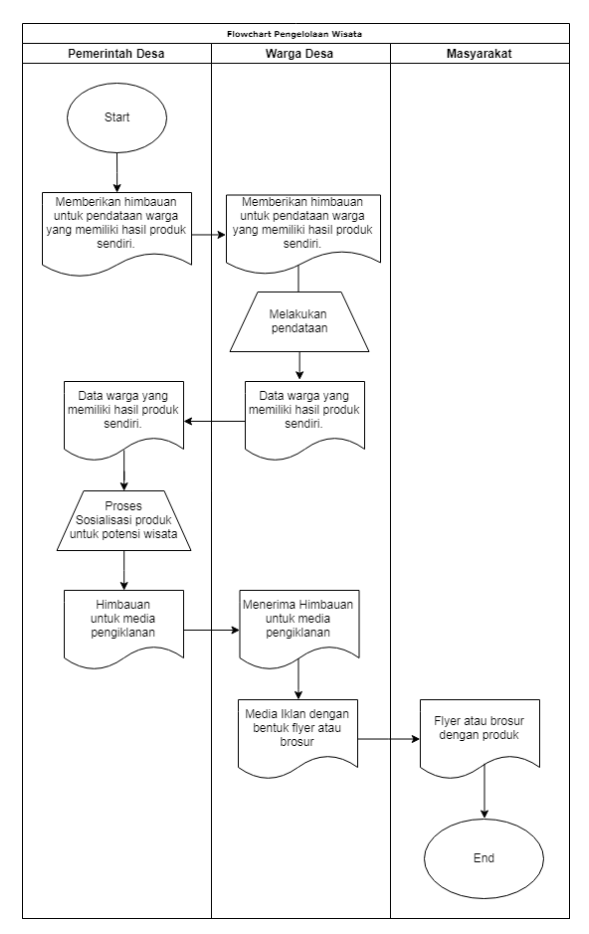

**Gambar 3.2 Promosi produk dan wisata dengan media flyer**

### **3.1.3 Analisis Aplikasi sejenis**

Dalam pembahasan ini akan dilakukan *review* untuk menganalisis beberapa aplikasi sejenis dengan aplikasi yang akan dibangun. Review yang akan dilakukan yaitu pada Aplikasi Griya Dahar Ibu Kadi dan Aplikasi Virtual Tour Dinamis Pada Universitas Dr. Soetomo Surabaya.

1. Aplikasi Griya Dahar Ibu Kadi

Aplikasi Virtual Tour yang dimiliki Griya Dahar Ibu Kadi adalah aplikasi berbasis website yang pembangunan virtual tour menggunakan metode kubus panorama.

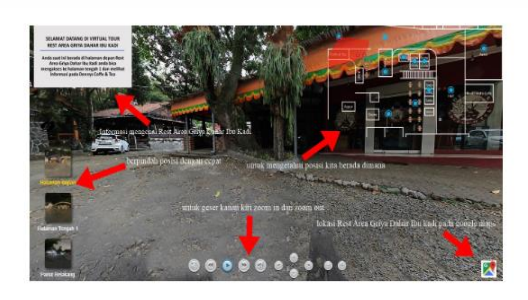

#### **Virtual Tour**

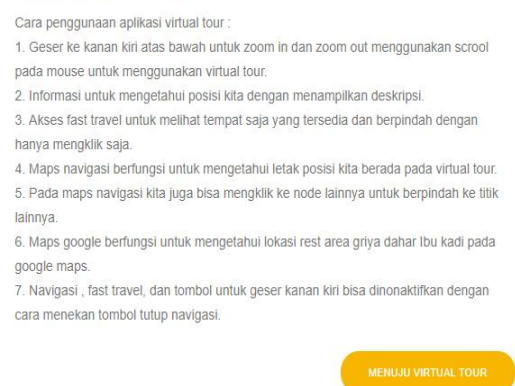

### **Gambar 3.3 Tampilan panduan cara penggunaan Virtual Tour**

Pada gambar 3.3 terdapat panduan aplikasi tour secara bertahap dan *point to point* beserta petunjuk dari menu – menu yang tersedia. Sehingga pengunjung website dapat memahami penggunaan aplikasi sebelum menggunakannya. Pada saat pengunjung memulai virtual tour dengan klik tombol "Menuju Virtual Tour", maka akan termuat halaman virtual tour yang membuat kesan pengunjung seakan berada ditempatnya langsung.

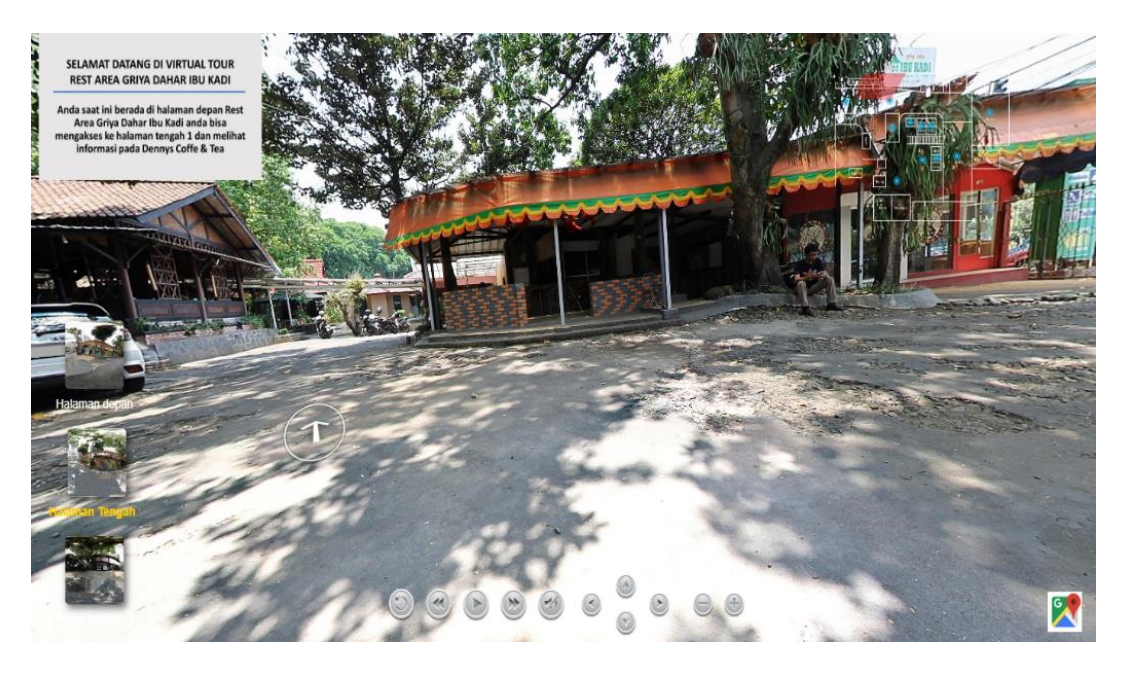

**Gambar 3.4 Tampilan halaman virtual tour**

Pengunjung website juga disediakan tombol-tombol untuk membantu pengunjung menjelajahi virtual tour, tombol yang disediakan seperti tombol arah kiri, kanan, atas, bawah, memperbesar gambar, memperkecil gambar dan juga *play* otomatis dimana *play* otomatis ini akan membuat gambar 360 pada virtual tour bergeser secara otomatis. Tidak hanya itu disediakan juga tombol untuk pindah halaman, halaman yang tersedia seperti halaman depan, halaman tengah 1, dan parkir belakang.

### 2. Aplikasi Virtual Tour Dinamis Pada Universitas Dr. Soetomo Surabaya.

Pada aplikasi virtual tour yang dibuat pada Universitas Dr. Soetomo Surabaya saat ini berbasis website, yang bertujuan untuk penyampaian informasi mengenai letak gedung Universitas Dr. Soetomo baik itu Jurusan, Fakultas dan TU adminstrarasi kepada mahasiswa ataupun pengunjung masih dilakukan secara lisan, poster ataupun brosur. Berikut ini tampilan awal aplikasi yang dapat dilihat pada gambar 3.5.

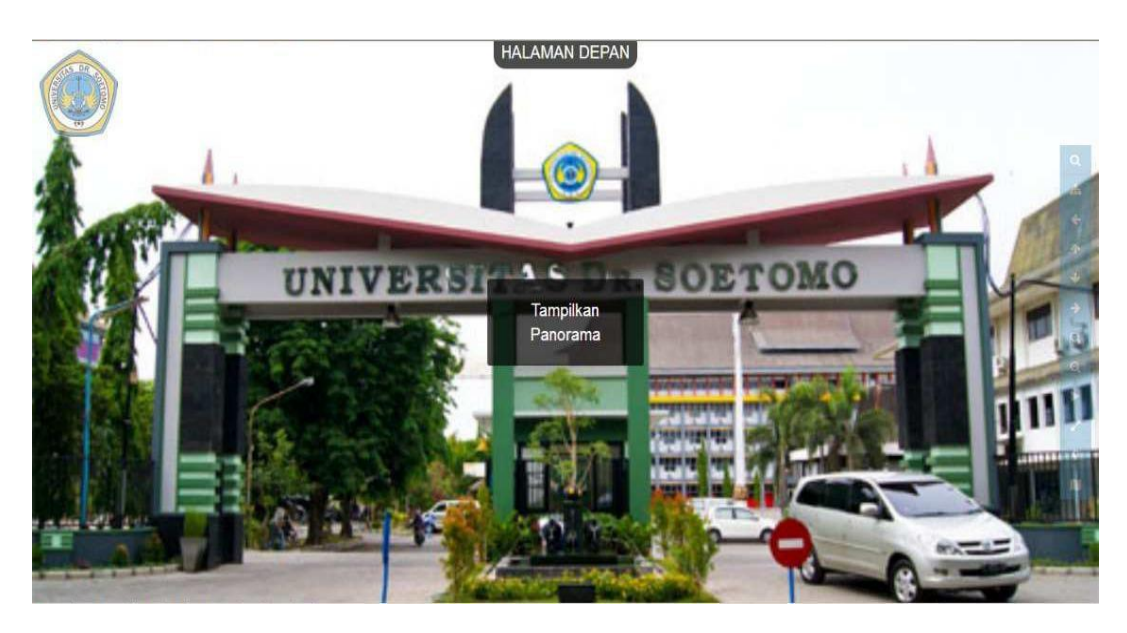

**Gambar 3.5 Tampilan utama aplikasi**

Pada halaman utama aplikasi terdapat menu "Tampilkan Panorama", maka jika di klik menu tersebut, pengunjung website akan di arahkan ke halaman panorama dari Universitas Dr. Soetomo.

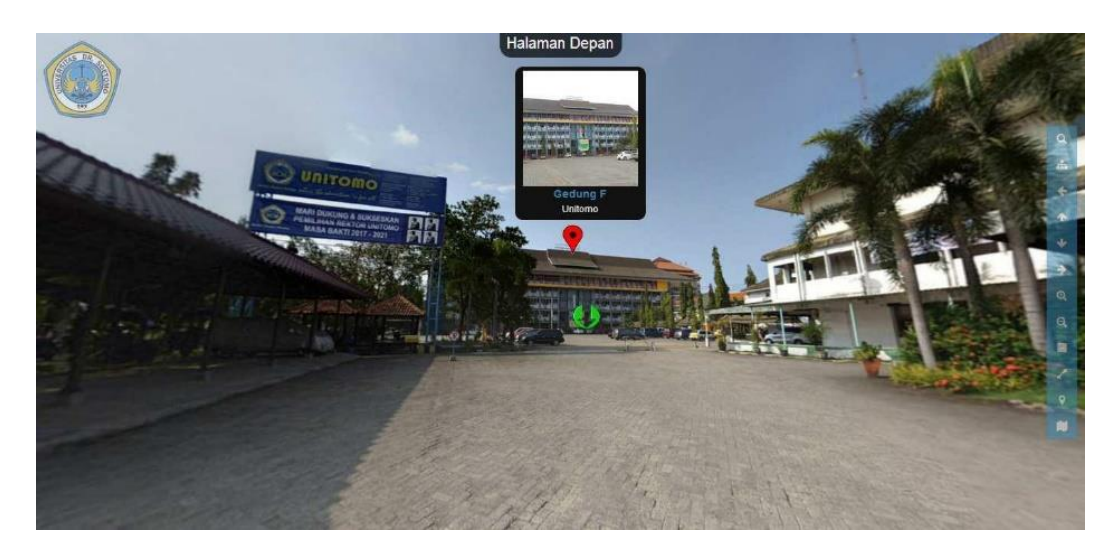

# **Gambar 3.6 Tampilan Panorama dari aplikasi**

Seperti yang dilihat pada gambar 3.6 terdapat panorama, *point* hotspot keterangan objek, dan menu – menu pendukung dari aplikasi. Dengan adanya point hotspot keterangan objek pengunjung dapat mengetahui penjelasan dari hotspot tersebut, sehingga panorama yang dihasilkan tetap dapat menyampaikan informasi yang interaktif untuk pengunjung. Dan didukung dengan menu-menu aplikasi yang

dapat digunakan pengunjung selama menjelajahi aplikasi. Dari aplikasi yang dibangun di Universitas Dr. Soetomo Surabaya, aplikasi ini dibangun dengan sistem dinamis, dimana dinamis yang dimaksud adalah panorama yang ditampilkan dapat di perbaharui oleh admin, ini sangat membantu dan efektif karena suasana dan keadaan di suatu tempat yang di buat panorama, akan selalu berubah dengan waktu tertentu.

| <b>Parameter</b>        | <b>Griya Dahar Ibu</b><br>Kadi                                                    | <b>Aplikasi Virtual Tour</b><br>Dinamis pada<br><b>Universitas Dr.</b><br>Soetomo Surabaya | <b>Aplikasi Website 360</b><br><b>View, Studi kasus</b><br><b>Kampung Buricak</b><br><b>Burinong</b> |
|-------------------------|-----------------------------------------------------------------------------------|--------------------------------------------------------------------------------------------|----------------------------------------------------------------------------------------------------|
| Bahasa<br>Pengantar     | Indonesia                                                                         | Indonesia                                                                                  | Indonesia                                                                                            |
| Akses                   | Membutuhkan akses<br>internet                                                     | Membutuhkan akses<br>internet                                                              | Membutuhkan akses<br>internet                                                                        |
| Elemen<br>Multimedia    | Teks, gambar                                                                      | Teks, gambar                                                                               | Teks, gambar                                                                                         |
| Petunjuk<br>Pemakaian   | ada                                                                               | Tidak ada                                                                                  | ada                                                                                                  |
| Navigasi                | Adanya fitur button<br>yang memudahkan user<br>untuk menuju ke<br>tempat lainnya. | Adanya fitur button yang<br>memudahkan <i>user</i> untuk<br>menuju ke<br>tempat lainnya.   | Adanya fitur button peta<br>lokasi yang memudahkan<br>user untuk menuju ke<br>tempat lainnya.        |
| Informasi               | Menyajikan informasi<br>mengenai fasilitas yang<br>tersedia                       | Menyajikan informasi<br>mengenai lokasi gedung,<br>dan ruangan.                            | Menyajikan informasi<br>mengenai fasilitas dan<br>tempat.                                            |
| User Interface          | Simple dan mudah di<br>kontrol oleh user.                                         | Sangat sederhana                                                                           | Mudah dikontrol oleh user                                                                            |
| Tools yang<br>digunakan | 3D Vista                                                                          | Google Camera aplikasi<br>Android dan Pannellum                                            | Plugin Website Pannelum<br>dan Aplikasi 3D Vista                                                     |

**Table 3.1 Perbandingan Kebutuhan Aplikasi Sejenis dan yang akan dibangun**

## **3.2 Analisis Pengambilan Data Foto**

Analisis Teknik untuk membangun sebuah sistem virtual tour. Diperlukan bahan data foto, maka dari ada beberapa tahap untuk membangun sistem virtual tour. Berikut adalah tahap pembuatan pengambilan foto hingga penentuan *virtual*  tour dapat dilihat pada gambar 3.7.

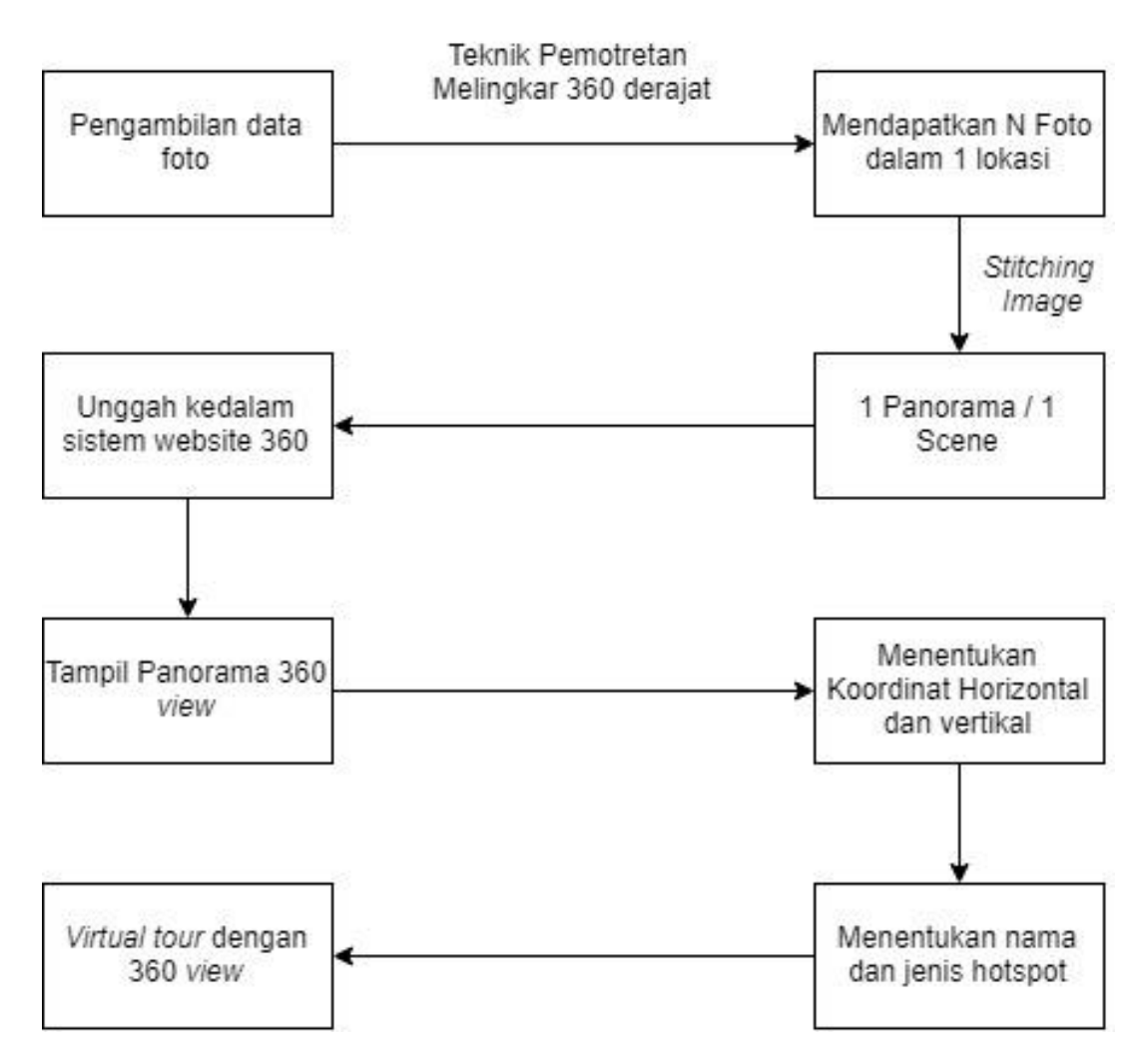

**Gambar 3.7 Tahap Umum pembuatan Virtual Tour**

Dengan pengambilan data foto kemudian hingga menuju ke tahap penentuan nama keterangan dan jenis hotspot. Dalam pengambilan data foto diperlukan teknik pemotretan yang sesuai agar foto panorama dapat menghasilkan panorama yang optimal pada saat ditampilkan kedalam sistem *virtual tour*.

# **3.2.1 Teknik Pemotretan**

Pada teknik pemotretan dilakukan pengambilan foto dengan melingkar sampai 360 derajat pada setiap bagian yaitu bagian permukaan bawah, tengah dan atas dengan masing – masing sudut 45 derajat untuk gambaran dari teknik pemotretan ini dapat dilihat pada gambar 3.8.

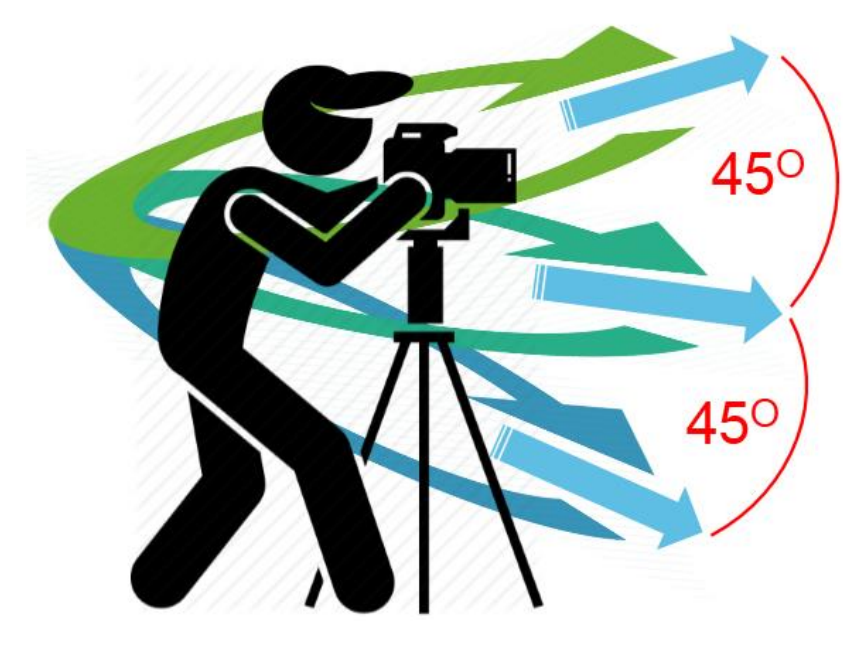

**Gambar 3.8 Teknik Pemotretan**

a. Menyiapkan beberapa foto yang mendukung untuk digabungkan *(image stiching)* menjadi foto panorama. Berikut ini teknik untuk melakukan foto – foto yang akan digabungkan, dapat dilihat pada gambar 3.8.

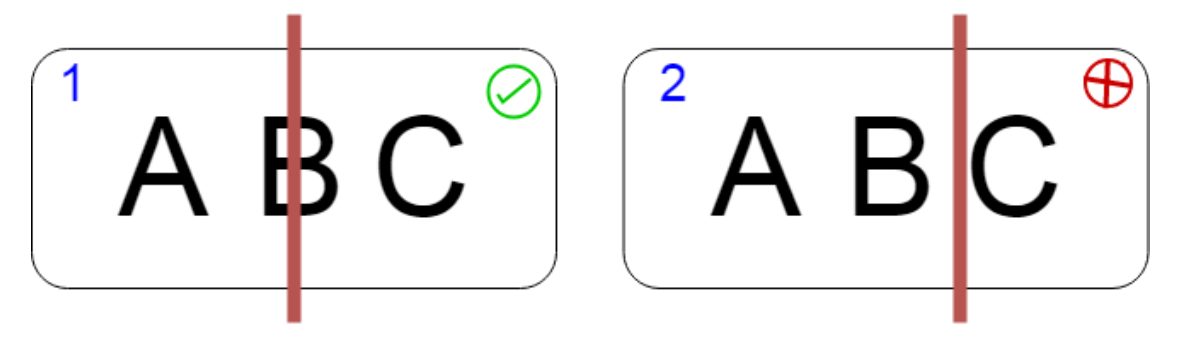

**Gambar 3.9 Teknik penggabungan foto** *(image stiching)*

Penjelasan dari gambar 3.9 adalah sebagai berikut:

1. Pada gambar 3.9 yang terdapat angkat 1 (satu) untuk foto dengan teknik yang benar. Dikarenakan pada teknik *stiching* merupakan penggabungan gambar dengan mendeteksi kesamaan warna. Maka dengan begitu foto yang diambil harus mendapatkan objek sambungan dengan objek berikutnya. Seperti pada gambar 3.10.

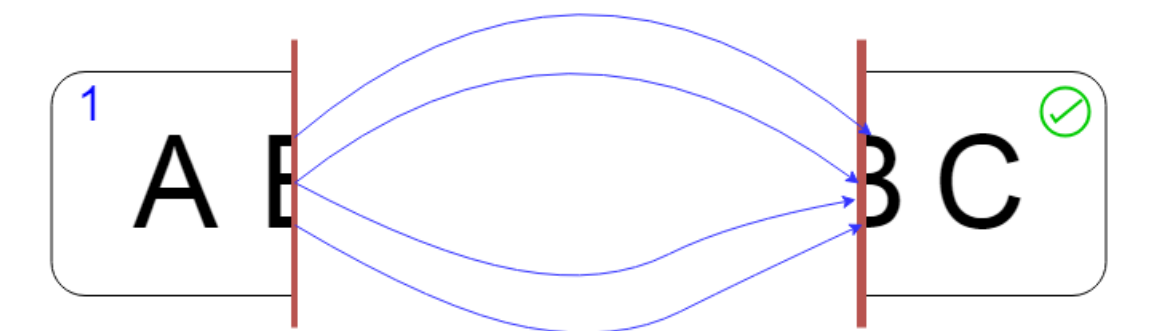

### **Gambar 3.10 Teknik uraian** *stitching*

- 2. Jika yang terjadi seperti pada gambar 3.10 yang terdapat angka 2 (dua), jika terjadi pengambilan foto seperti pada gambar tersebut. Maka dapat dikatakan pengambilan gambar tidak sesuai, dan berpengaruh pada hasil panorama yang kurang optimal.
- 3. Implementasi teknik pemotretan adalah membagi -+ 25% objek yang akan digabungkan. Dengan membagi -+ 25% objek foto menggabungkan berdasarkan kode warna yang sesuai. Maka setiap titik point yang mempunyai kode warna sesuai akan digabungkan antara foto 1 dengan foto yang lainnya. Implementasi teknik dapat dilihat pada gambar 3.9.

### **3.2 Analisis Data Foto**

Data yang didapatkan di Kampung Buricak Burinong sebagai *point* utama pembangunan aplikasi website 360 *view* berjumlah 13 foto panorama yang tersimpan di dalam folder aset. Data foto panorama dapat dilihat pada tabel 3.2.

| N <sub>0</sub> | <b>Nama File</b>      | <b>Ukuran File</b> |
|----------------|-----------------------|--------------------|
| 1              | Tugu 1.jpg            | 11.909 Kilobyte    |
| $\overline{2}$ | Tugu 2 KBB.jpg        | 3.741 Kilobyte     |
| 3              | Setelah Tugu 1.jpg    | 5.571 Kilobyte     |
| 4              | Pasir Cinta - KBB.jpg | 4.245 Kilobyte     |
| 5              | Pasir Cinta.jpg       | 2.545 Kilobyte     |
| 6              | Desa Kelurahan.jpeg   | 550 Kilobyte       |

**Tabel 3.2 Daftar File Panorama**

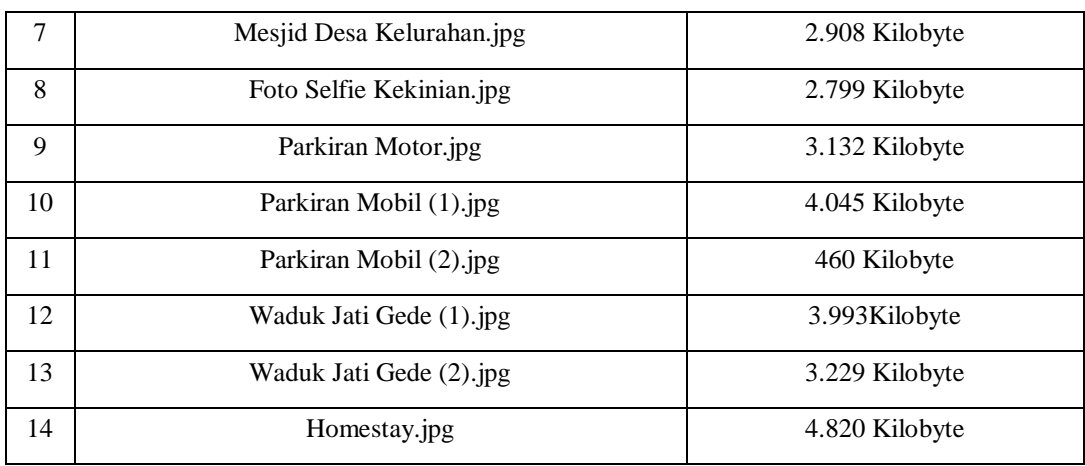

Dalam foto yang diperoleh dengan teknik pemotretan masing - masing -+ 25%. Foto yang didapatkan dalam 1 *scene* adalah 53 foto. Dengan pengolahan data foto yang telah didapatkan maka terdapat gambaran umum pengolahan foto tersebut yang dapat dilihat pada gambar 3.11.

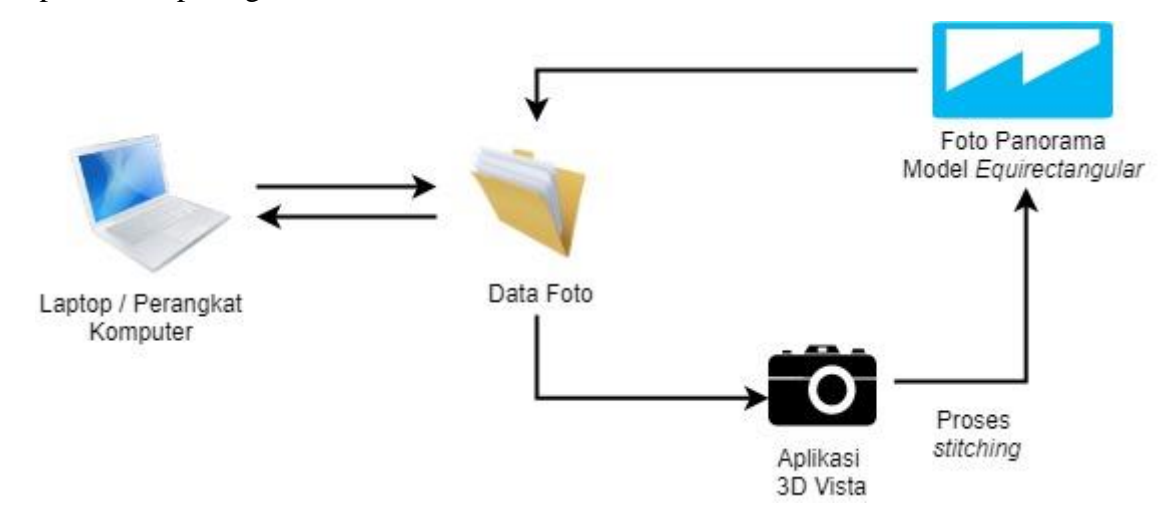

### **Gambar 3.11 Gambaran Umum Pengolahan Data foto**

Masing – masing dari foto tersebut digabungkan atau di *stitching* dengan aplikasi 3D vista *stitcher*. Tampilan antar muka dari 3D vista *stitcher* dapat dilihat pada gambar 3.12.

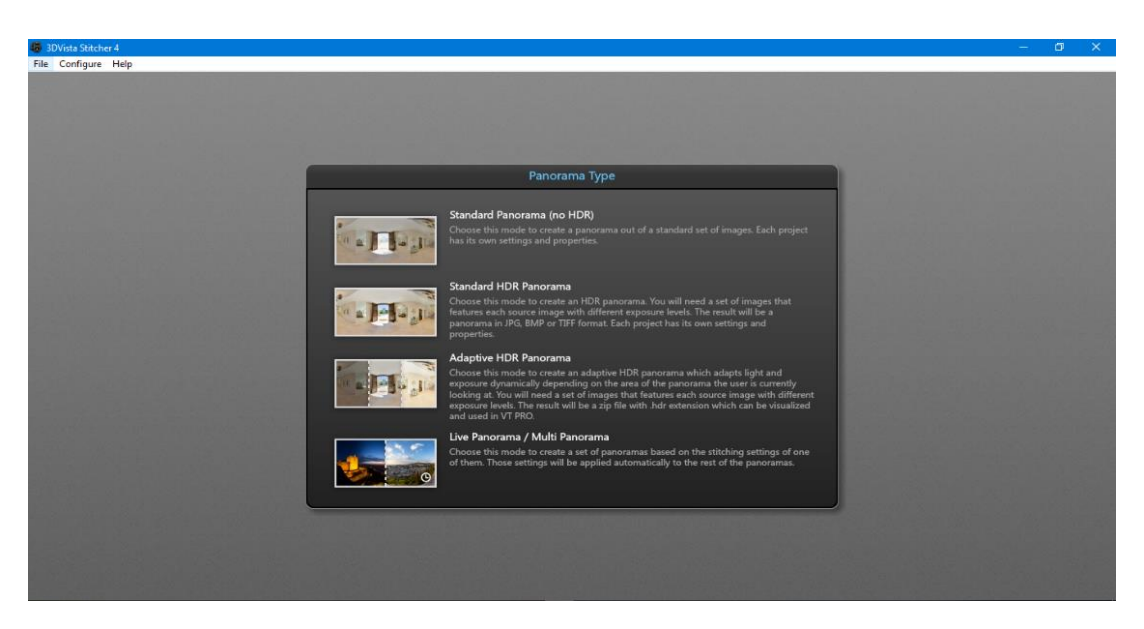

**Gambar 3.12 Tampilan Antarmuka 3D Vista** *Stitcher*

1. Pembuatan Panorama *(Create* Panorama*)*

Untuk pembuatan panorama 360 derajat digunakan teknik model *equirectangular (Spherical)*. Penggunaan 3D Vista *Stitcher* dimana aplikasi bantuan ini berfungsi untuk menjahit foto dengan hasil panorama 360 dengan model *equirectangular*.

Dengan pembentukan panorama 360 derajat foto yang telah digabungkan seakan-akan seperti melengkung dan *user* yang berada didalam *virtual tour* 360 derajat akan merasakan seperti berada ditempat wisata langsung. Dalam penjahitan foto satu dengan foto lainnya sehingga menjadi satu buah foto panorama 360° adalah mencocokan kode warna sejenis sehingga membentuk *point-to-point*. Berikut ini adalah Pencocokan kode warna pada proses *stitching*: a. Proses *stitching* foto di lokasi Parkiran Mobil

Panorama Parkiran Mobil di Kampung Buricak Burinong dengan mengambil *sampel* 8 foto dari 53 foto keseluruhan. Dapat dilihat pada gambar 3.13.

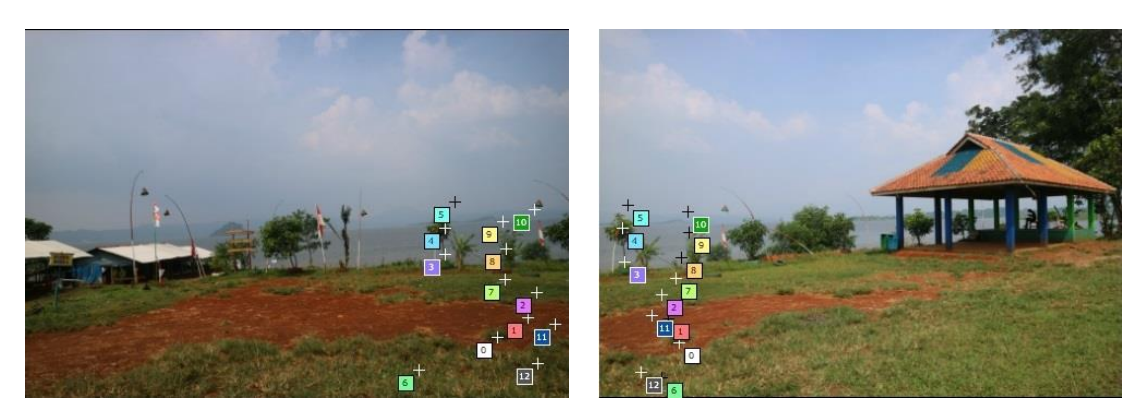

**Gambar 3.13 Sample Foto Lokasi Parkiran Mobil (1-2)**

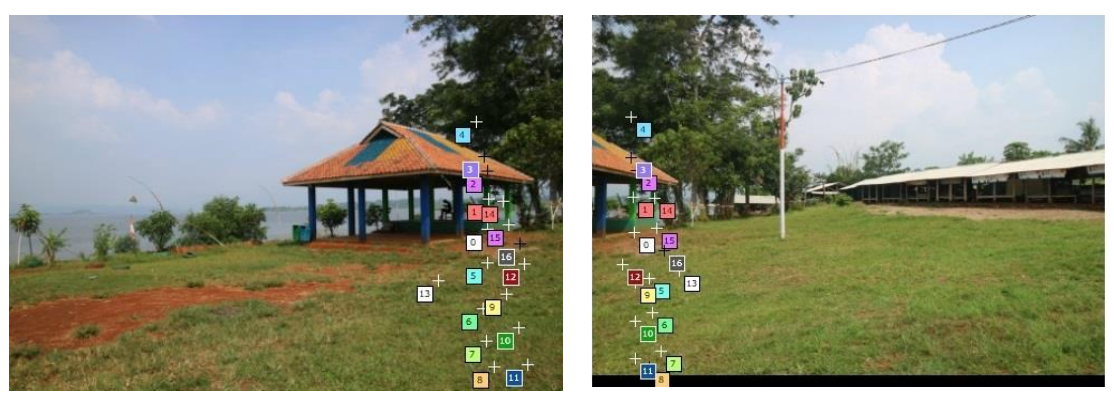

**Gambar 3.14 Sample Foto Lokasi Parkiran Mobil (3-4)**

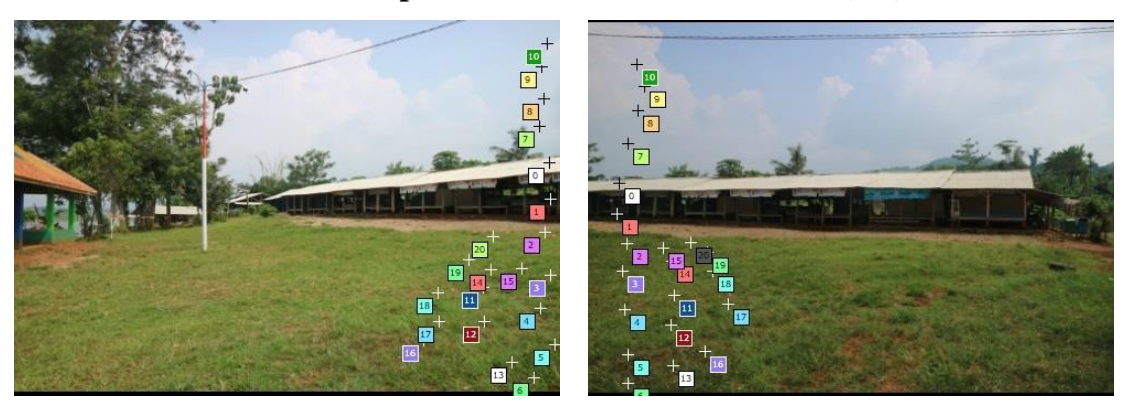

**Gambar 3.15 Sample Foto Lokasi Parkiran Mobil (5-6)**

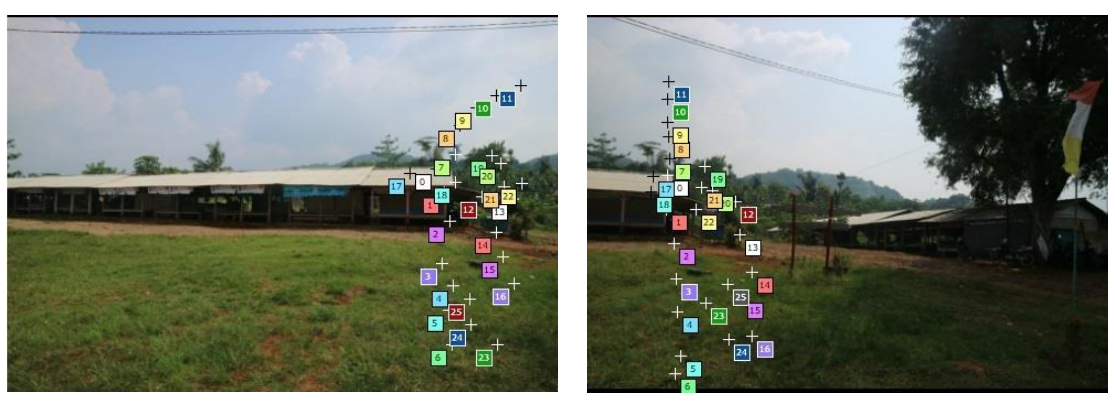

# **Gambar 3.16 Sample Foto Lokasi Parkiran Mobil (7-8)**

Dari hasil penggabungan atau penjahitan di lokasi parkiran mobil Kampung Buricak Burinong, maka dari foto tersebut disusun satu demi satu kesamping seperti pada gambar 3.16.

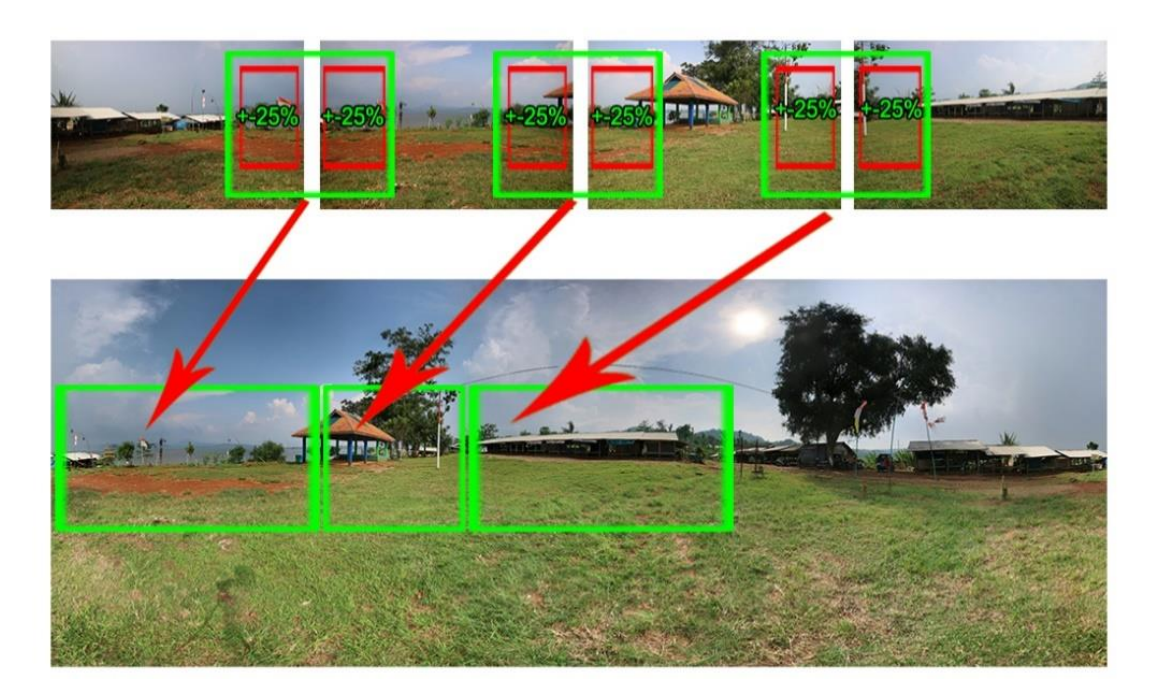

**Gambar 3.17 Teknik penyusunan gambar (***stitching)*

Pada pengambilan foto pada gambar 3.17 dilakukan *sample* 4 buah foto dengan jumlah seluruh foto menggunakan teknis seperti pada gambar 3.16 adalah 53 foto. Maka hasil yang didapatkan dengan pengambilan foto selisih +- 25% setiap fotonya. Hasil dari proses *stitching* tersebut dapat dilihat pada gambar 3.18.

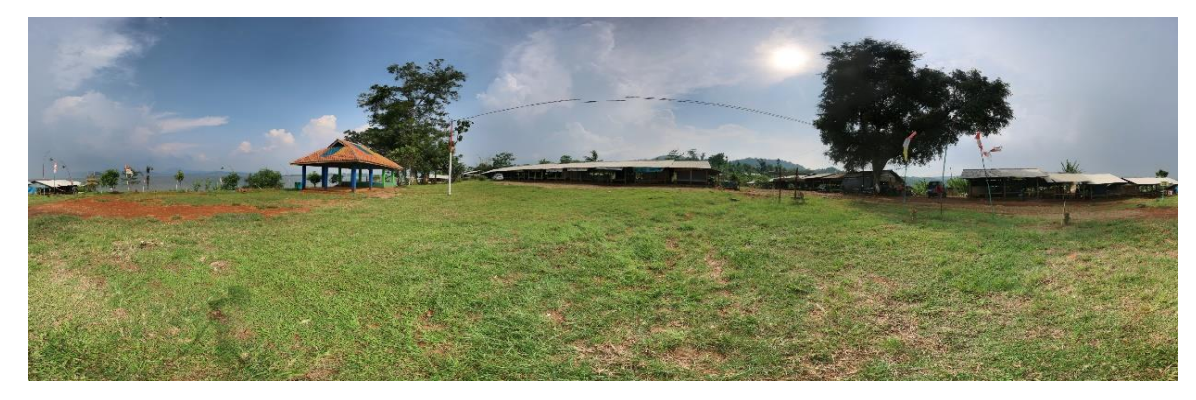

**Gambar 3.18 Panorama lokasi Parkiran Mobil.**

b. Proses *stitching* foto di lokasi Waduk Jati Gede.

Panorama Waduk Jati Gede di Kampung Buricak Burinong dengan mengambil *sampel* 8 foto dari 53 foto keseluruhan. Dapat dilihat pada gambar 3.19.

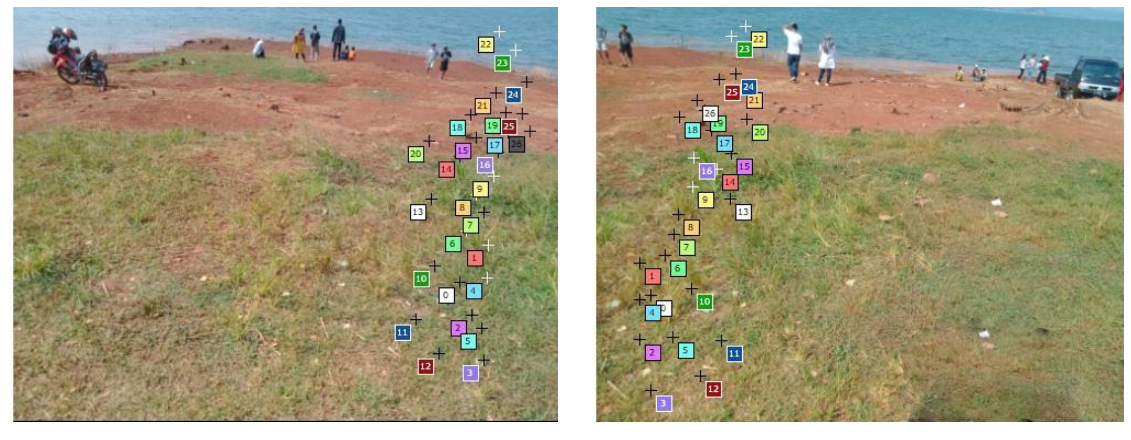

**Gambar 3.20 Sample Foto Lokasi Waduk Jati Gede (1-2)**

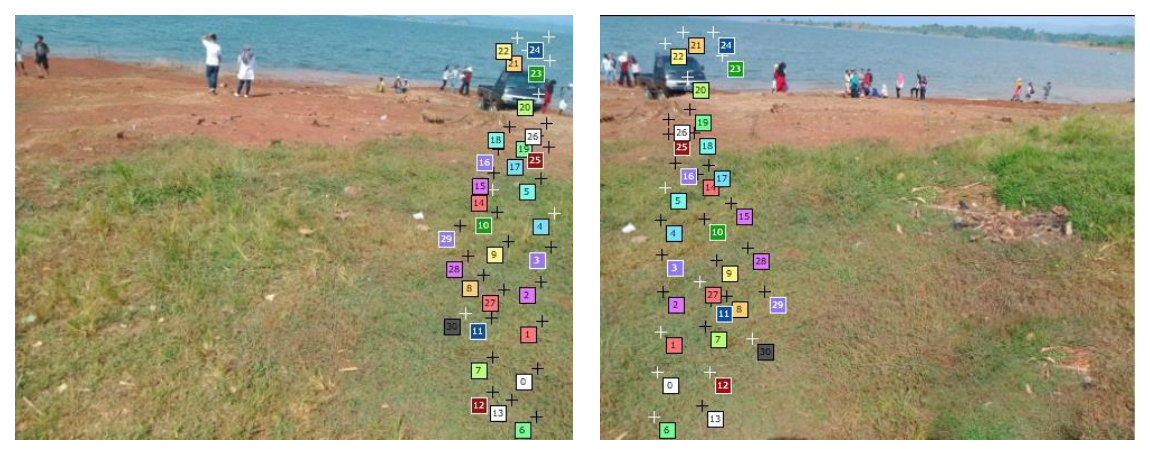

**Gambar 3.21 Sample Foto Lokasi Waduk Jati Gede (3-4)**

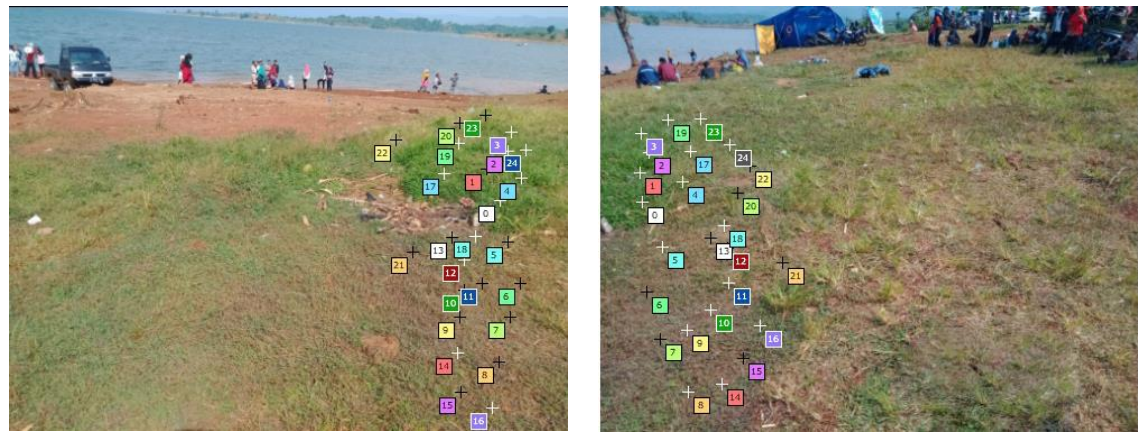

**Gambar 3.22 Sample Foto Lokasi Waduk Jati Gede (5-6)**

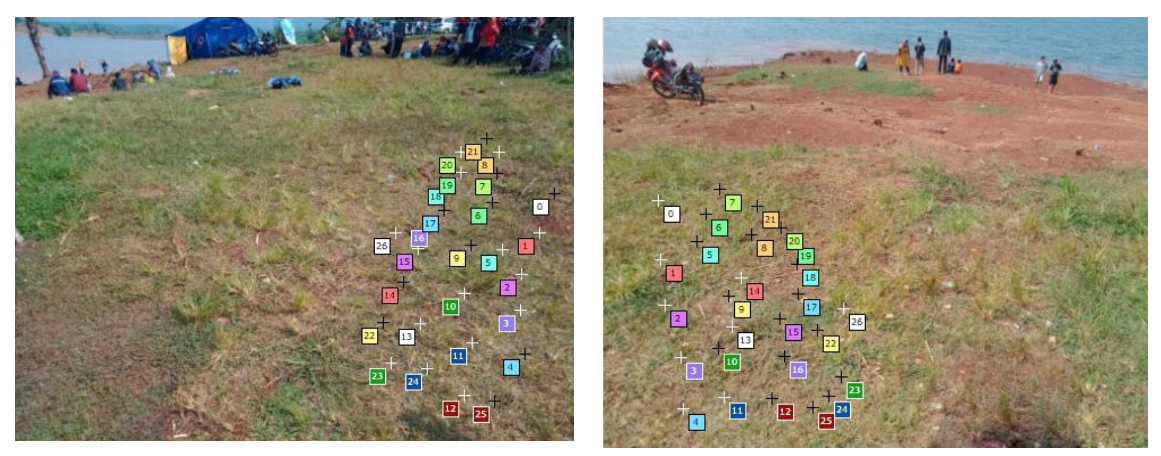

**Gambar 3.23 Sample Foto Lokasi Waduk Jati Gede (7-8)**

Dari hasil pencocokan gambar seperti pada gambar 3.23. Maka mendapatkan hasil panorama seperti pada gambar 3.24.

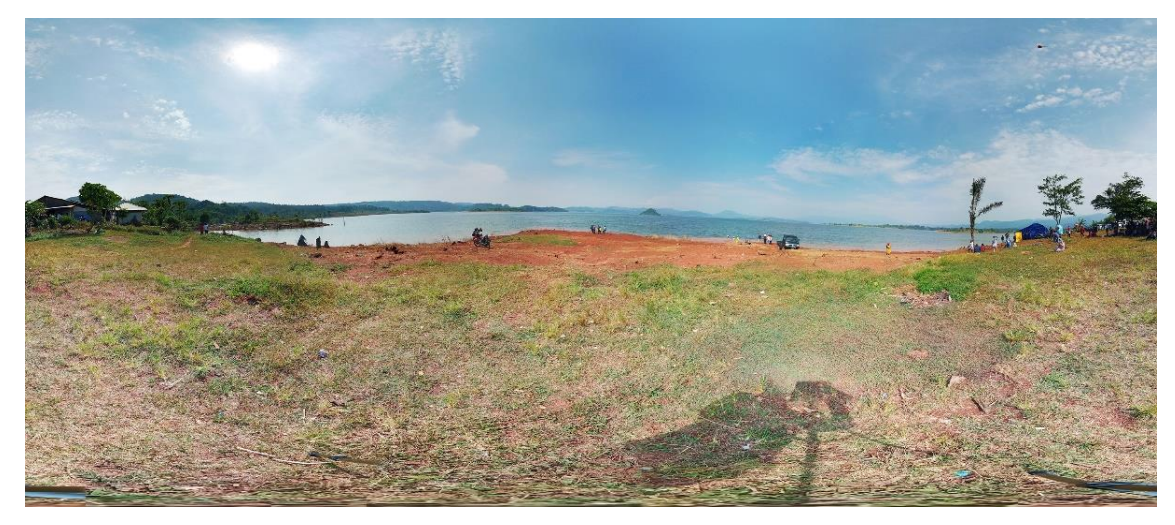

**Gambar 3.24 Panorama Lokasi Waduk Jati Gede.**

Berikut ini adalah 13 daftar foto panorama yang telah berhasil dilakukan proses *stitching.* Dapat dilihat pada tabel 3.3.

| $\bf No$       | Nama File                | Keterangan                                                                                                    | Foto Panorama |
|----------------|--------------------------|----------------------------------------------------------------------------------------------------|---------------|
| $\mathbf{1}$   | Tugu 1.jpg               | Lokasi Panorama<br>Tugu Kampung<br><b>Buricak</b><br>Burinong                                                           |               |
| $\overline{2}$ | Tugu 2<br>KBB.jpg        | Lokasi Panorama<br>Tugu Desa<br>Kampung<br><b>Buricak</b><br>Burinong                                                   |               |
| $\overline{3}$ | Setelah Tugu<br>1.jpg    | Lokasi Panorama<br>Pertigaan Jalan<br>Kampung<br><b>Buricak</b><br>Burinong                                             |               |
| $\overline{4}$ | Pasir Cinta -<br>KBB.jpg | Lokasi Panorama<br>Pertigaan Jalan<br>Kampung<br>Buricak<br>$\begin{array}{c} \rm{Burinong-Pasir} \end{array}$<br>Cinta |               |

**Tabel 3.3 Daftar Foto Panorama**

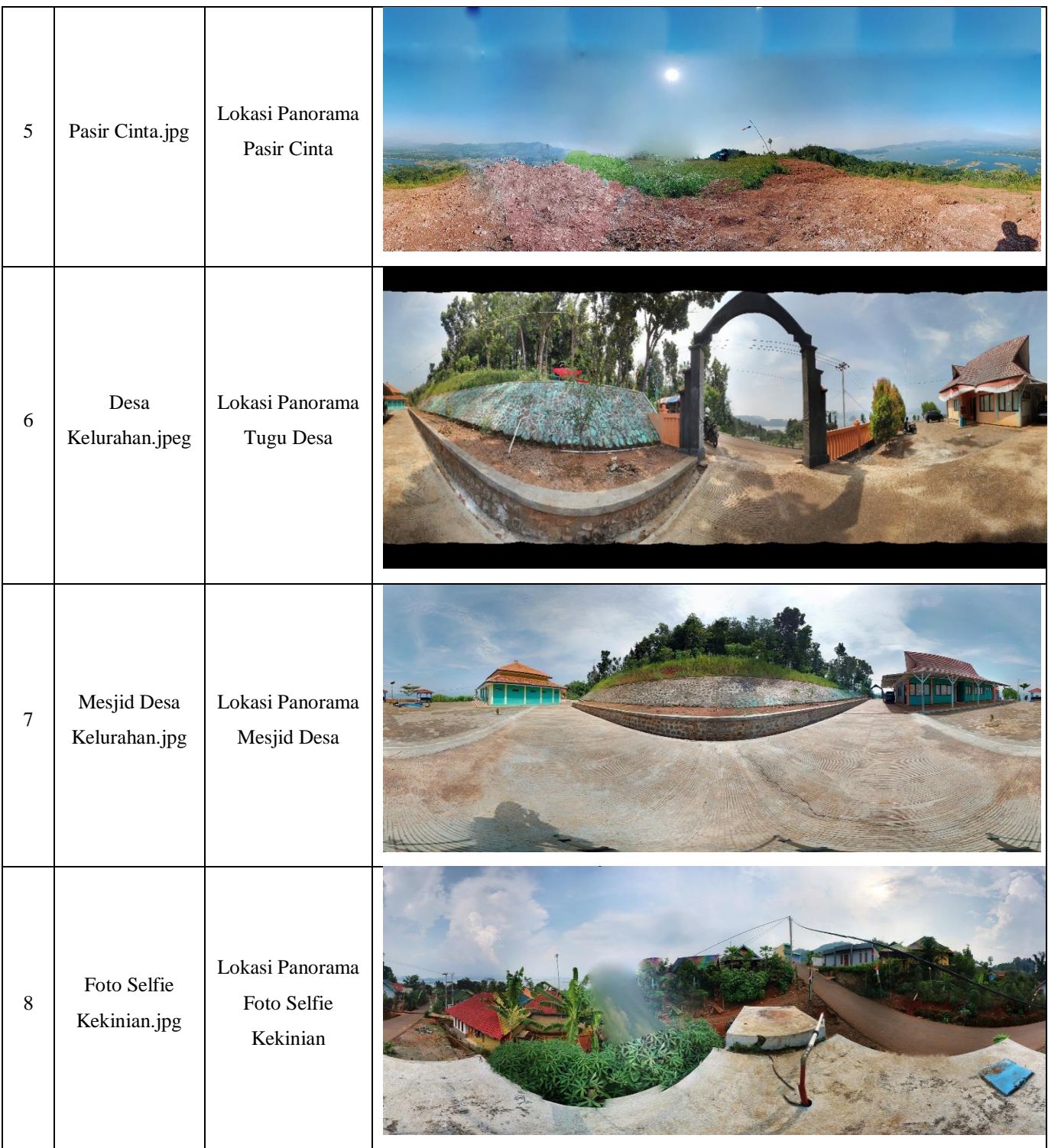

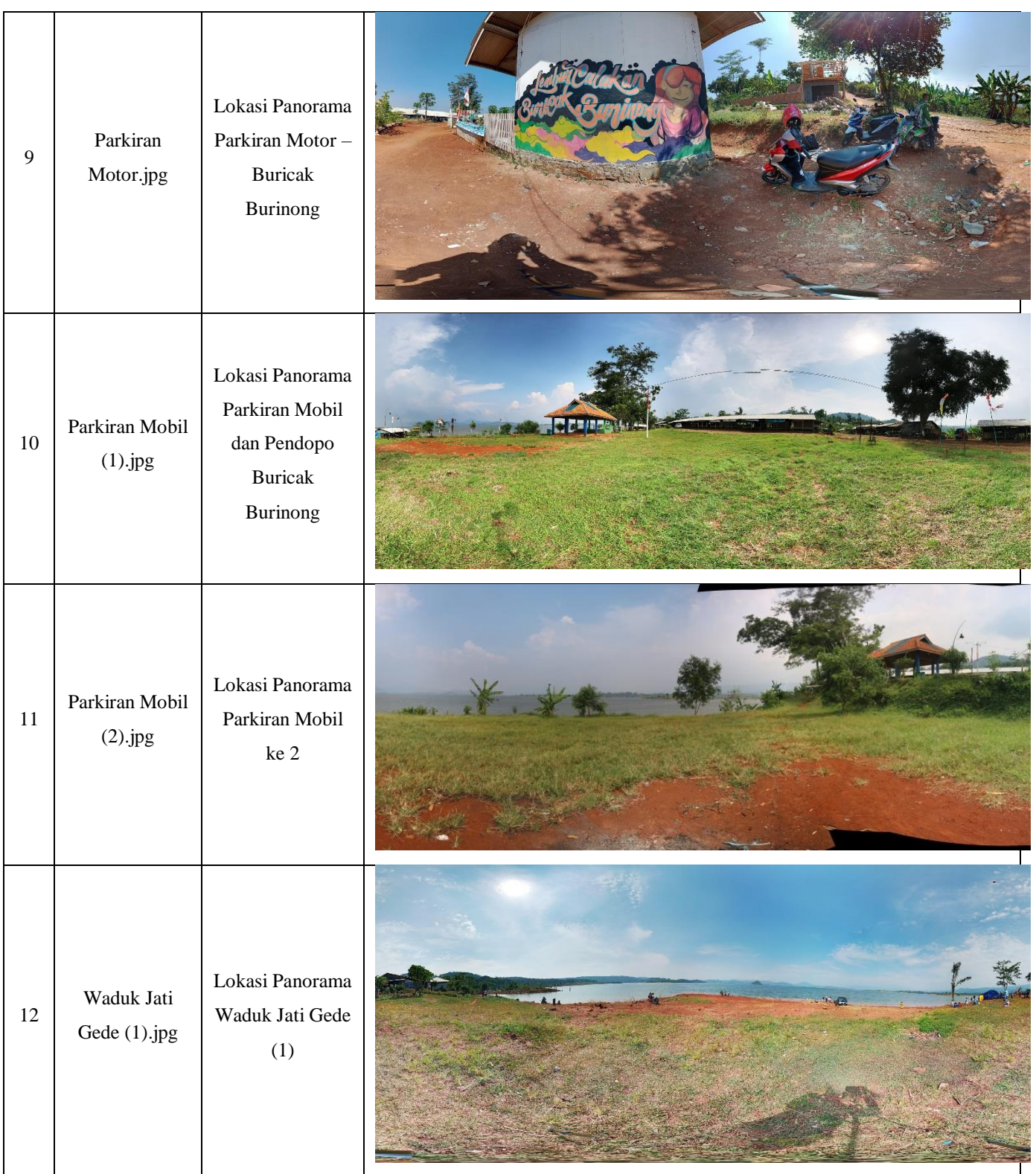

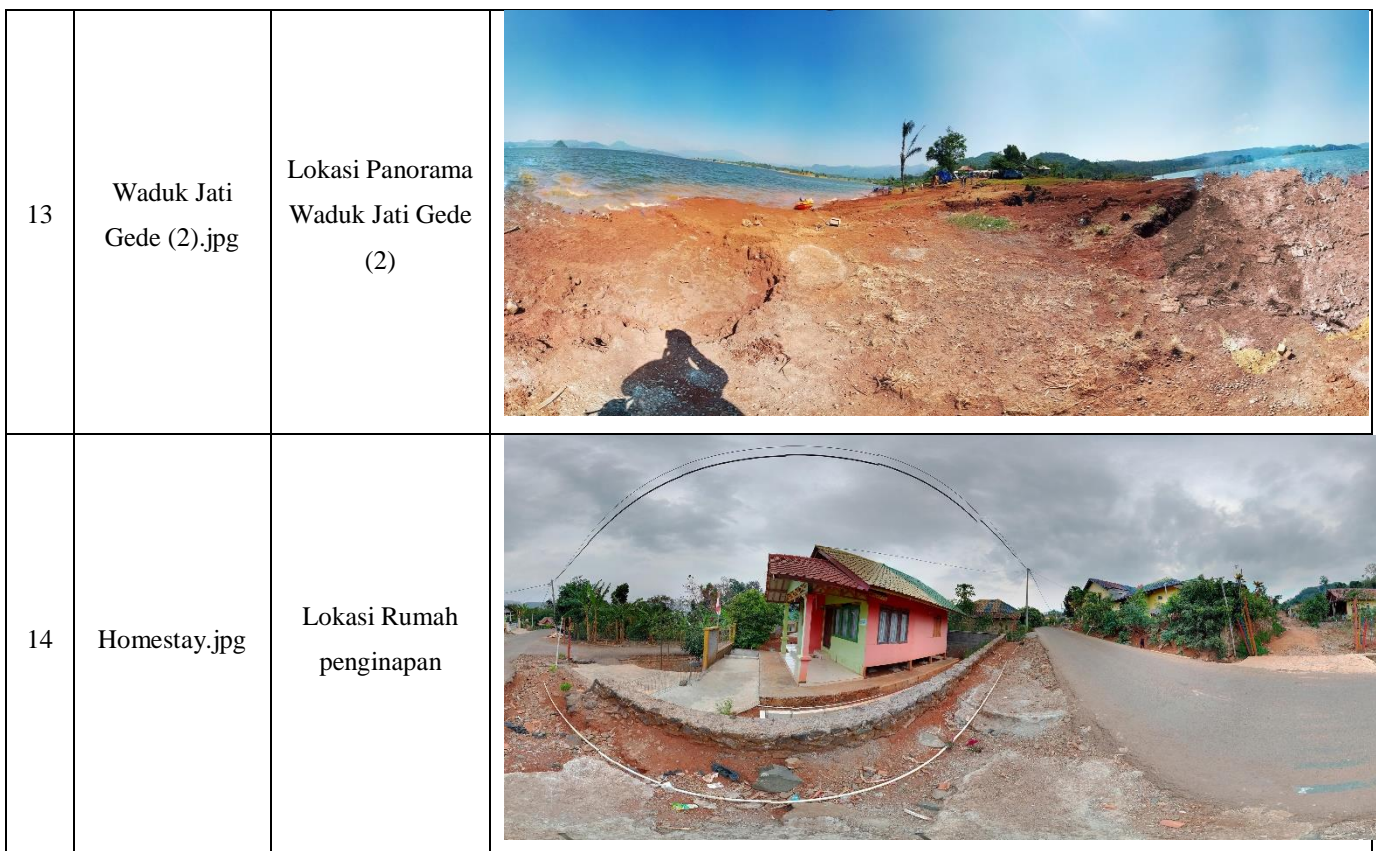

#### **3.3 Analisis Sistem yang akan dibangun**

Sistem yang akan dibangun adalah suatu aplikasi 360 *view* dengan menggunakan platform website dengan tekonologi Virtual Reality. Platform website dipilih karena memilik kelebihan, yaitu dapat diakses dengan mudah dengan browser sehingga memudahkan user dalam mengakses aplikasi dengan *gadget, smartphone*, laptop atau perangkat komputer.

Teknologi Virtual Tour digunakan karena memiliki beberapa kelebihan yaitu dapat menampilkan informasi visual yang lebih baik dibanding dengan informasi lainnnya sehingga dapat diterapkan kedalam aplikasi dan dapat menjadi solusi dari permasalahan yang ada. Tujuan yang dicapai dari perancangan aplikasi ini adalah dapat menampilkan informasi tentang lingkungan dan suasana Wisata Kampung Buricak Burinong secara interaktif dan dengan mudah digunakan oleh *user.*

### **3.3.1 Arsitektur Sistem yang akan dibangun**

Arsitektur sistem yang dibangun seperti pada gambar 3.9 :

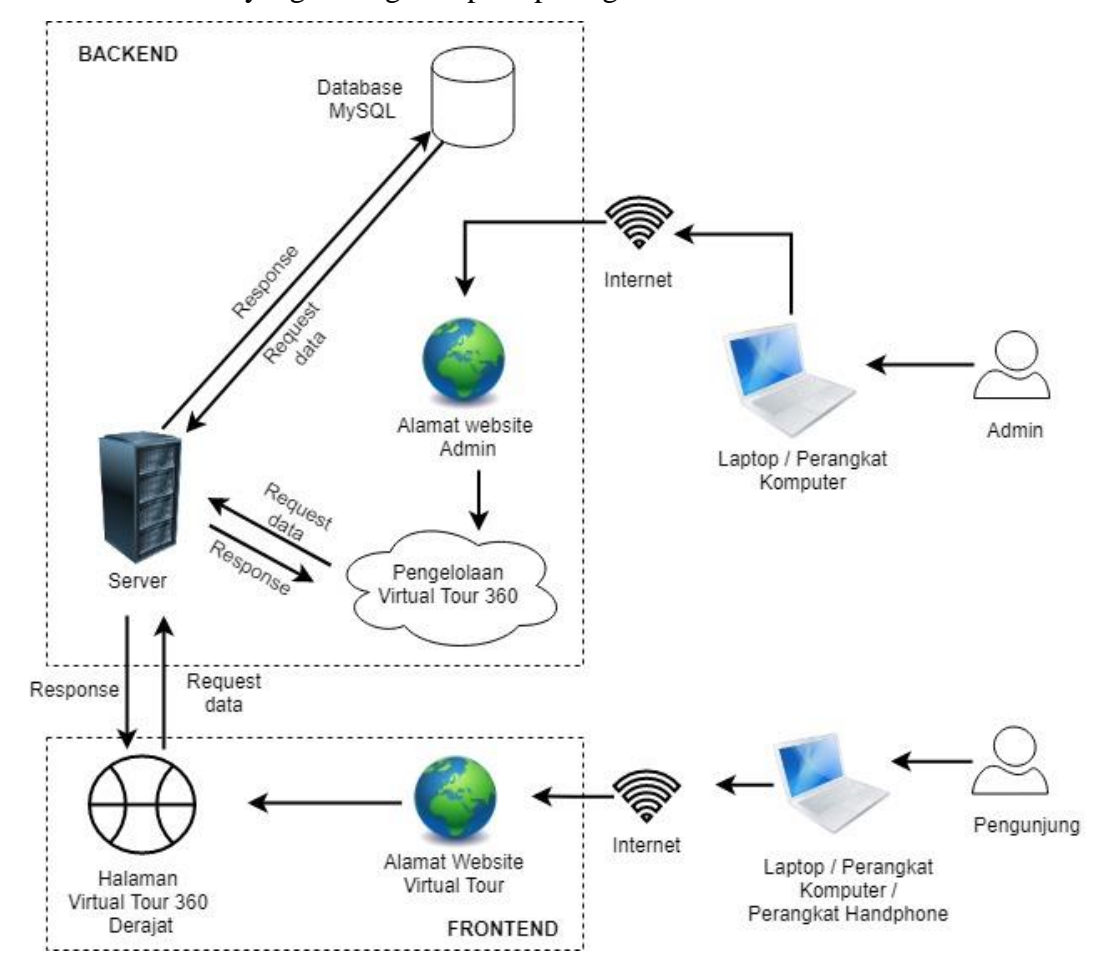

**Gambar 3.28 Arsitektur Sistem yang akan dibangun**

Penjelasan dari gambar 3.28 adalah sebagai berikut :

- 1. Admin
	- a. Admin menggunakan laptop atau perangkat komputer yang terhubung dengan internet untuk mengakses alamat domain website admin*.*
	- b. Admin dapat melakukan pengelolaan virtual tour 360 derajat seperti memperbaharui foto panorama dan memperbaharui *hotspot.*
	- c. Kemudian data yang diperlukan untuk pengelolaan virtual tour dikirimkan dari database MySql melalui server website.
- 2. Pengunjung
	- a. Pengunjung dengan menggunakan Perangkat komputer atau laptop yang telah terhubung dengan internet mengakses alamat domain website.
- b. Kemudian sistem akan melakukan *request data* ke database MySql melalui server website.
- c. Maka jika data yang di *request* telah berhasil diperoleh halaman website virtual tour akan menampilkan *virtual tour 360* derajat beserta data informasi *hotspot* yang tersedia.

## **3.3.2 Gambaran Pengelolaan Virtual Tour**

Pengelolaan virtual tour oleh admin pada gambar 3.10 :

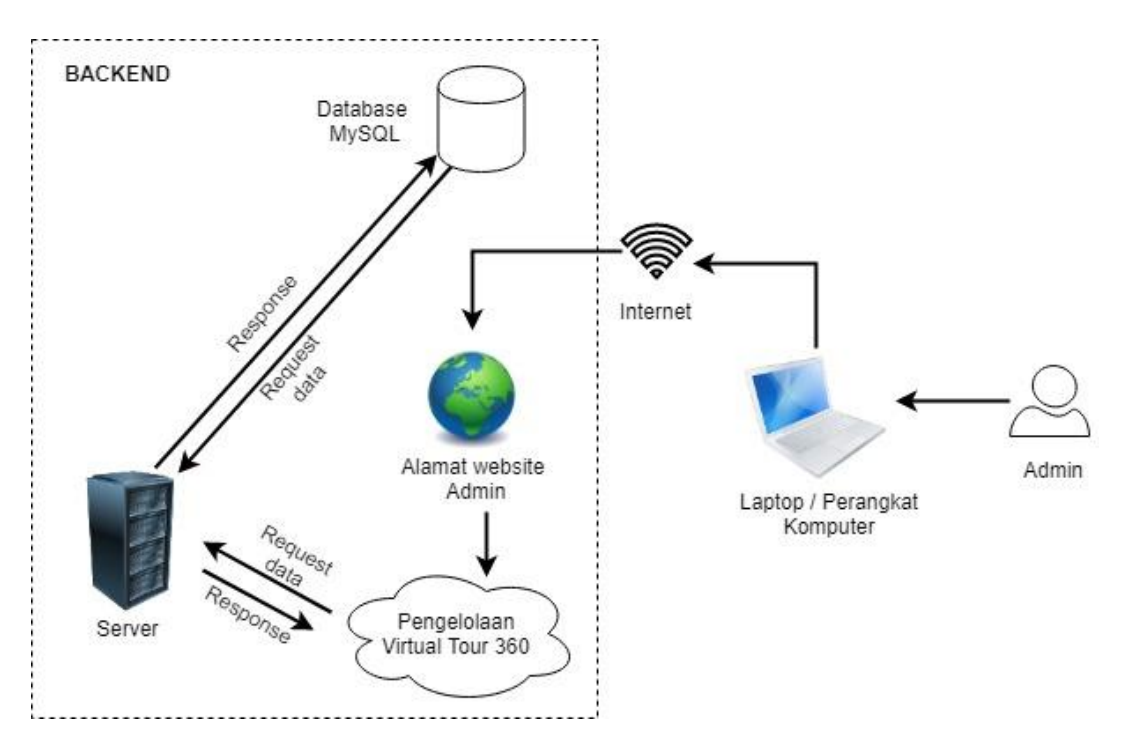

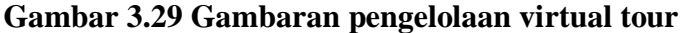

. Dalam proses *stitching* menghasilkan foto panorama dengan model *equirectangular* yang selanjutnya di simpan di laptop atau perangkat komputer admin. Laptop atau perangkat komputer admin yang telah terhubung internet mengakses halaman website admin di alamat [http://buricakburinong.com/login.](http://buricakburinong.com/login) Dengan mengakses alamat tersebut admin dapat mengelola virtual tour 360 dan memperbaharui dengan foto panorama 360 yang sebelumnya telah di lakukan proses *stitching*. Dalam pengelolaan virtual tour 360, admin dapat mengelola beberapa hal antara lain: pengelolaan foto panorama 360 dan pengelolaan informasi hotspot.

#### **3.3.2 Analisis Virtual Tour**

1. Foto panorama 360 dengan model *equirectangular*

Model *equirectangular* merupakan model foto panorama 360 yang sebelumnya telah dilakukan *stitching* seperti pada gambar 3.30. Model ini melakukan pembentukan gambar panorama dengan membuat foto panorama melingkar 360°+180° derajat sehingga membentuk sebuah objek bola *(Spherical)*. Pola gambar awal sebelum pembentukan menjadi *equirectangular (spherical)* pada model ini dapat dilihat pada gambar 3.30.

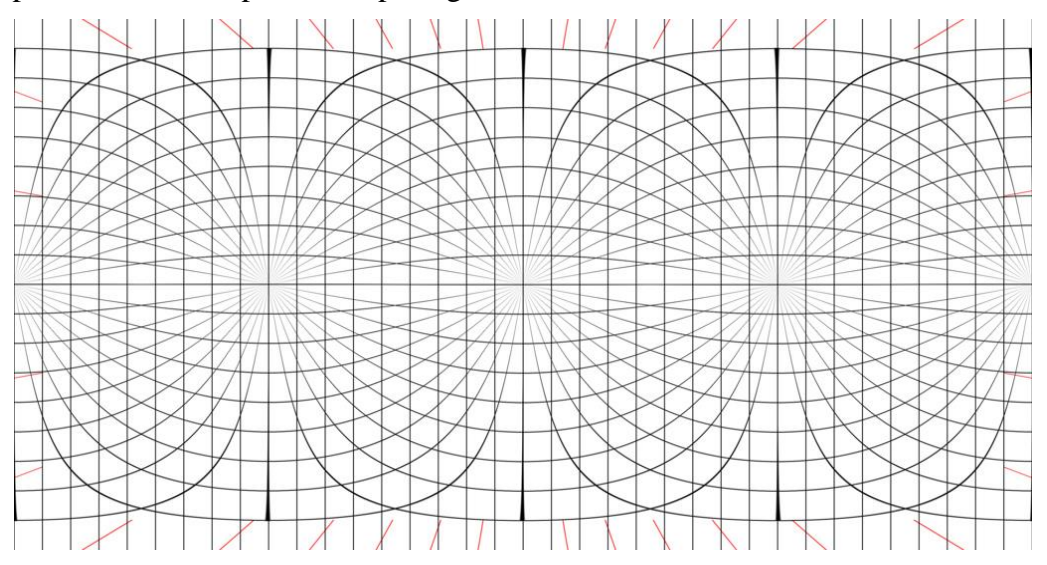

**Gambar 3.30 Model awal** *Equirectangular*

Dengan model awal menjadi sebuah pola pada saat proses penggabungan *(stitching)* yang sebelumnya dilakukan di gambar 3.30. Dengan pola tersebut maka dihasilkan sebuah panorama 360 model *equirectangular* seperti pada gambar 3.30.

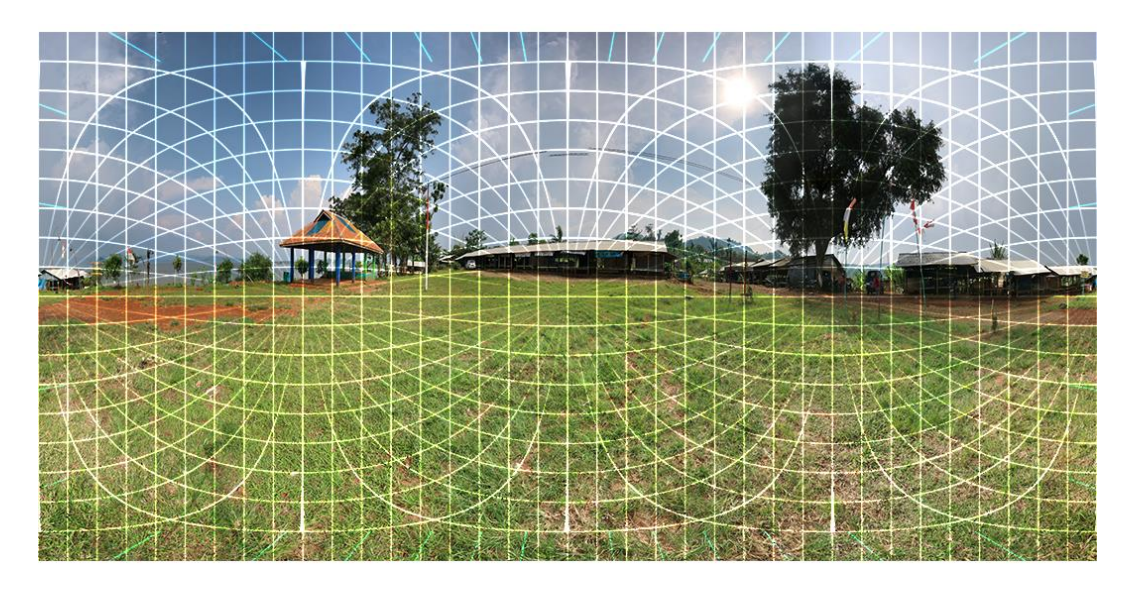

**Gambar 3.31 Implementasi Model** *Equirectangular*

Dengan implementasi pola dan hasil dari model tersebut, maka akan mendukung model panorama 360 yang dapat ditampilkan pada platform website. Dengan Pannellum dan file berformat JSON hotspot dan panorama ditampilkan. Berikut adalah foto panorama yang dihasilkan model equirectangular dilipat berbentuk seperti bola *(Spherical)* pada gambar 3.31.

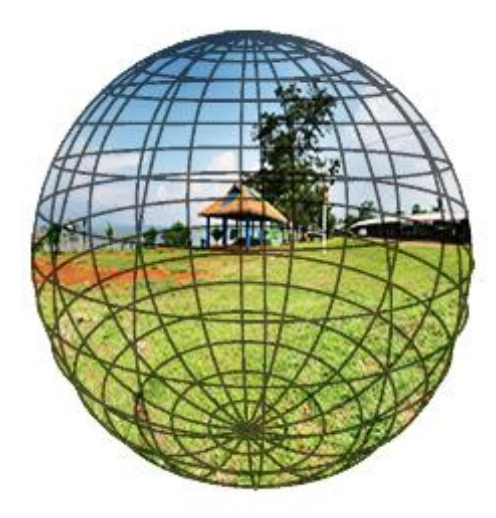

**Gambar 3.32 Model** *Equirectangular(Spherical)*

2. Menampilkan *Scene* menjadi 360 *view*

*Scene* merupakan bagian fungsionalitas dari virtual tour dimana 1 *scene* menandakan 1 tempat lokasi. Dalam penelitian ini 1 *scene* adalah 1 hasil penggabungan atau penjahitan dari beberapa gambar *(stitching image)*.

Berikut ini dapat dilihat pada gambar 3.19 untuk persamaan panorama dan *scene* dari beberapa foto setelah dilakukan *stitching* menjadi 1 buah foto panorama dan 1 *scene.*

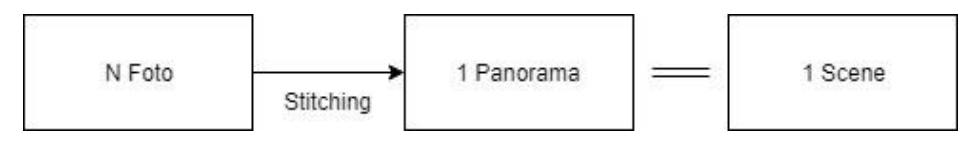

**Gambar 3.33 Persamaan panorama dan** *Scene*

Dalam menampilkan panorama menjadi sebuah *virtual tour* dibagi menjadi 3 bagian, yaitu bagian untuk menampilkan 1 buah *scene virtual tour,* menentukan *hotspot* yang akan ditandai dan menampilkan seluruh gabungan *scene virtual tour*  yang saling berhubungan*.*

1. Menampilkan satu buah *scene virtual tour*

Dalam menampilkan satu buah *scene* virtual tour, sistem hanya menampilkan satu diantara banyaknya *scene* yang tersedia. Menampilkan satu buah *scene virtual tour ini* bertujuan untuk melanjutkan ke tahap menentukan *hotspot* yang akan ditandai dengan menyimpan koordinat horizontal dan vertikal *scene*.

Berikut ini adalah *sample* javascript untuk menampilkan 1 buah *scene*, dengan menggunakan pannellum *viewer* javascript.

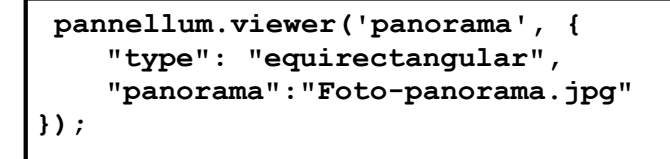

a. *pannellum.viewer('panorama',{…});*

Merupakan fungsi javascript pannellum untuk mendeklarasikan pemanggilan *viewer* untuk mengubah tampilan dari foto panorama menjadi sebuah panorama 360 *view.*

b. *type : equirectangular*

Merupakan sebuah atribut konfigurasi untuk mendeklarsikan konfirmasi tipe tampilan yang akan tampilkan ke tampilan antar muka website *virtual tour.*

c. *Panorama: foto-panorama.jpg*

Merupakan sebuah atribut konfigurasi file foto panorama yang akan ditampilkan menjadi virtual tour 360 derajat. Pada foto panorama ini adalah foto panorama yang sebelumnya telah dilakukan *stitching image* atau penjahitan foto dari beberapa foto.

2. Menentukan *hotspot* yang akan ditandai pada 1 buah *scene*

Menentukan *hotspot* dilakukan setelah foto panorama dibentuk melingkar hingga 360 derajat dengan metode *equirectangular.*  Menentukan *hotspot* panorama dengan menentukan koordinat horizontal dan vertikal. Dalam struktur pemrograman koordinat horizontal diasumsikan dengan variabel *pitch* dan vertikal diasumsikan menjadi variabel *yaw*. Berikut ini adalah *3 buah hotspot* yang dapat digunakan dalam virtual tour :

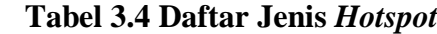

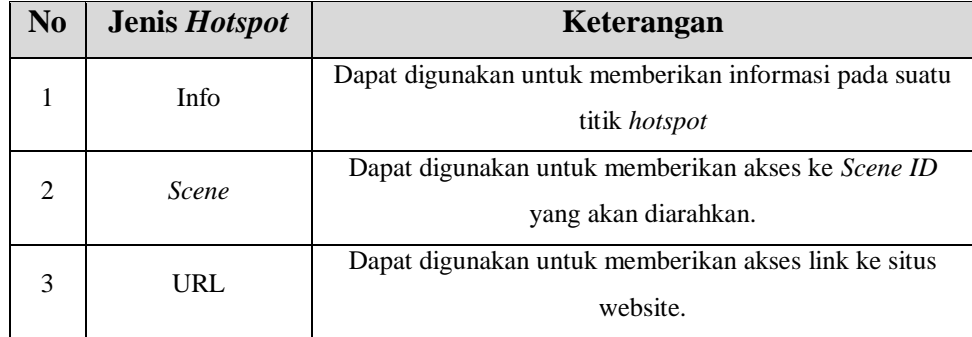

Untuk mendapatkan koordinat horizontal *(pitch)* dan vertikal *(yaw)*  maka dapat mendeklarasikan fungsi sebagai berikut :

a. Mendapatkan koordinat vertikal *(yaw)*

```
viewer.getYaw();
```
b. Mendapatkan koordinat horizontal *(pitch)*

```
viewer.getPitch();
```
Kemudian setelah mendapatkan koordinat horizontal dan vertikal selanjutnya menyimpan koordinat tersebut kedalam database dan menampilkannya sebagai virtual tour. Untuk dapat menampilkan virtual tour beserta dengan hotspot yang telah ditandai dapat mendeklarasikan fungsi sebagai berikut :

```
"hotSpots": [
<b> <b>
                 "pitch": -2.1,
                "yaw": 132.9,
                "type": "scene",
                "text": "Wisata Selfie",
                "sceneId": "selfie"
 }
 ]
```
a. Hotspots:  $[\{... \}]$ 

Fungsi *hotspots* berguna untuk menampilkan hotspot dan memasukkan konfigurasi parameter pendukung seperti pitch, yaw, *type, text, sceneId*.

b. Pitch : -2,1

Parameter pitch merupakan parameter yang berisi angka koordinat horizontal yang akan diterapkan pada 1 scene.

c. Yaw : 132,9

Parameter yaw merupakan parameter yang berisi angka koordinat vertikal yang akan diterapkan pada 1 scene.

d. Type: "scene"

Parameter *type* merupakan jenis dari pilihan 3 buah jenis *hotspot* yang tersedia yaitu *type,* info, dan url (situs website)

e. sceneId: "selfie"

Parameter *scene*Id diperlukan jika *type* hotspot yang digunakan adalah *scene.*

3. Menampilkan seluruh gabungan *scene* yang saling berhubungan

Dalam menampilkan seluruh gabungan *scene* yang saling berhubungan diperlukan membuat file JSON dengan format sebagai berikut:

```
"scenes": {
        "Waduk Jati Gede": {
            "title": "Waduk Jati Gede",
            "pitch": -3,
            "yaw": 117,
            "type": "equirectangular",
            "panorama": "foto-panorama-1.jpg",
            "hotSpots": [
f \overline{a} f
                    "pitch": -2.1,
                   "yaw": 132.9,
                   "type": "scene",
                   "text": "",
                   "sceneId": "selfie"
 }
 ]
        },
        "selfie": {
            "title": "Foto Hotspot Selfie",
            "yaw": 5,
            "type": "equirectangular",
            "panorama": "foto-panorama-2.jpg",
            "hotSpots": [
B \overline{a} f
                    "pitch": -0.6,
                   "yaw": 37.1,
                   "type": "scene",
                   "text": "",
                   "sceneId": "Waduk Jati Gede"
 }
 ]
        }
    }
}
```
a. *Scenes:{….}*

Fungsi *Scenes* merupakan sebuah atribut untuk memasukkan parameter pendukung yang diperlukan yaitu daftar *scenes* yang sebelumnya telah didaftarkan dan disimpan kedalam database.

b. Scenes Waduk Jati Gede

Merupakan ID dari scenes yang didaftarkan, ID ini berfungsi untuk identitas dari scenes tersebut, sehingga identitas ini dapat digunakan untuk jalur akses *scenes* lainnnya untuk dapat berpindah ke *scenes*  waduk jati gede.

4. Data hotspot dalam setiap *scene*

Pada bagian ini adalah data hotspot yang tersimpan pada setiap *scene* yang ada. Data hotspot dapat dilihat pada tabel 3.5

| N <sub>0</sub> | Koordinat                            | <b>Koordinat Yaw</b>                         | <b>Tipe</b> | Keterangan               |
|----------------|--------------------------------------|----------------------------------------------|-------------|--------------------------|
|                | <b>Pitch</b>                         |                                              |             |                          |
|                |                                      | <b>Scene Tugu Kampung Buricak Burinong</b>   |             |                          |
| 1              | 2.16                                 | $-175.58$                                    | Scene       | Tugu Masuk Kampung       |
|                |                                      |                                              |             | <b>Buricak Burinong</b>  |
|                |                                      | Scene Tugu Setelah Awal                      |             |                          |
| 2              | 55.33                                | $-13.43$                                     | Scene       | Pasir Cinta - Kampung    |
|                |                                      |                                              |             | <b>Buricak Burinong</b>  |
|                |                                      | Scene Pasir Cinta - Kampung Buricak Burinong |             |                          |
| 3              | 11.89                                | $-17.52$                                     | Scene       | <b>Tugu Masuk KBB</b>    |
| 4              | 11.29                                | $-139.99$                                    | Scene       | Pasir Cinta - Wisata     |
|                |                                      |                                              |             | Paralayang               |
| 5              | 11.21                                | 175.15                                       | Scene       | Kampung Buricak Burinong |
|                |                                      |                                              |             | - Waduk Jati Gede        |
|                |                                      | <b>Scene Pasir Cinta</b>                     |             |                          |
| 6              | 132.44                               | $-14.51$                                     | Info        | Waduk Jati Gede          |
| 7              | 11.20                                | $-26.92$                                     | Scene       | Pertigaan Pasir Cinta -  |
|                |                                      |                                              |             | Kampung Buricak Burinong |
|                |                                      | Scene Tugu 2 KBB                             |             |                          |
| 8              | $\overline{1.765}$                   | $-167.42$                                    | Scene       | Kampung Buricak Burinong |
|                |                                      |                                              |             | - Mesjid Kantor Desa     |
| 9              | $-1.75$                              | $-6.13$                                      | Scene       | Pasir Cinta - Kampung    |
|                |                                      |                                              |             | <b>Buricak Burinong</b>  |
| 10             | 16.05                                | 173.05                                       |             | Warung Makanan Dan       |
|                |                                      |                                              |             | Minuman KBB              |
| 11             | 14.82                                | $-148.73$                                    | Scene       | Kantor Desa Kampung      |
|                |                                      |                                              |             | <b>Buricak Burinong</b>  |
|                | <b>Scene Gerbang Kantor Desa KBB</b> |                                              |             |                          |

**Tabel 3.5 Koordinat hotspot** *scene*

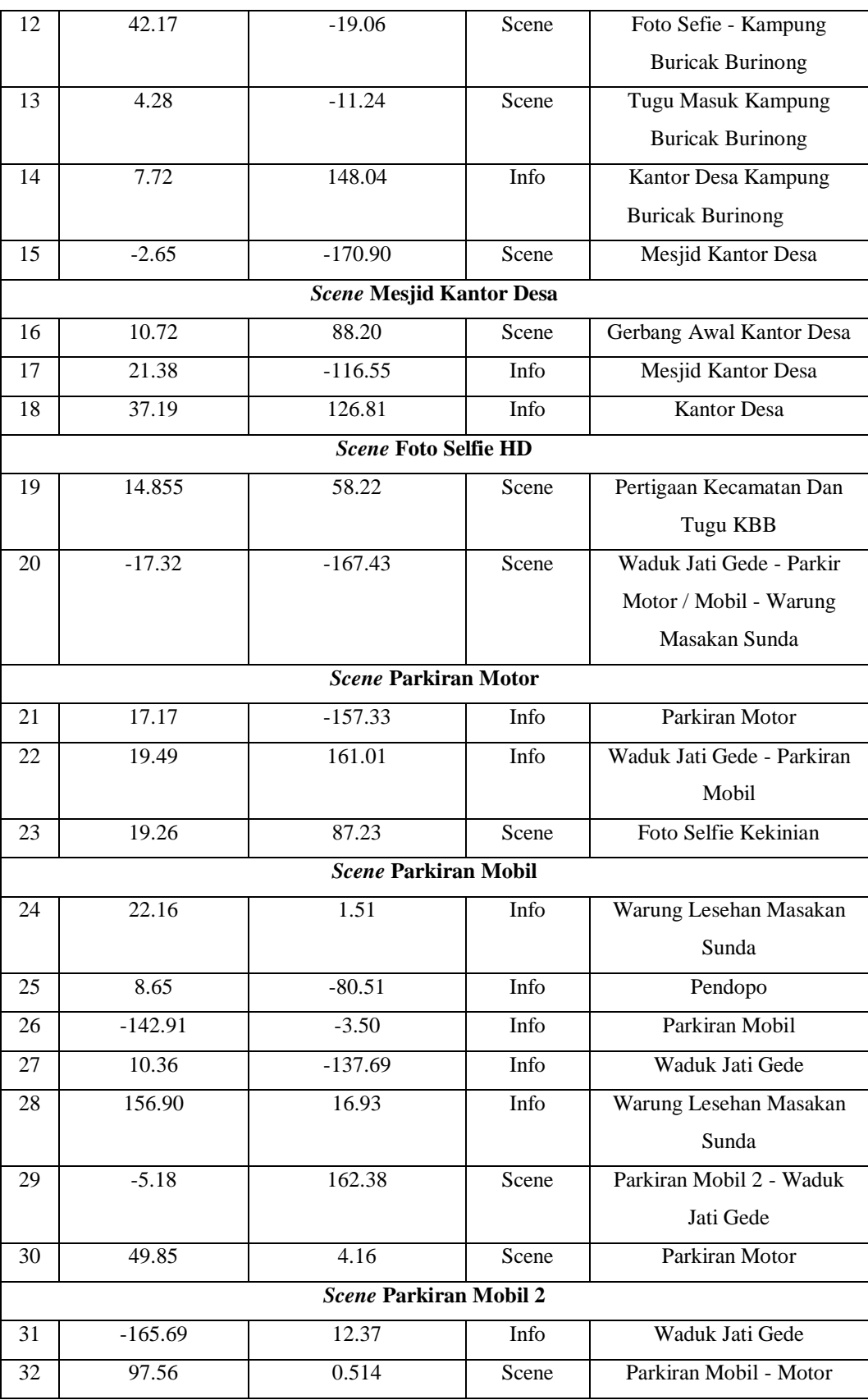

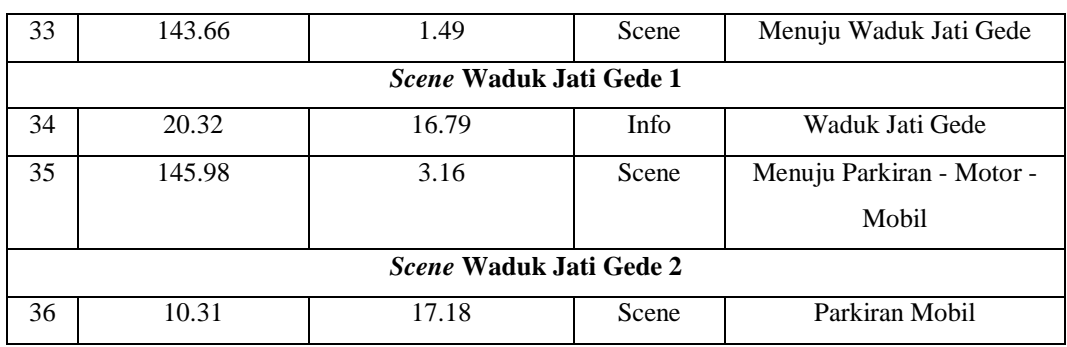

### **3.3.3 Analisis Map Leaflet**

Dalam pembangunan website 360 *view* dalam pemindahan titik *scene* satu ke *scene* lainnya menggunakan peta dikarenakan titik *scene* yang berhubungan saling berjauhan dan penerapan *scene* pada lokasi *outdoor* (luar ruangan). Dalam proses pengambilan peta lokasi yang diambil adalah lokasi Desa Pakualam dengan gambaran peta seperti pada gambar 3.34.

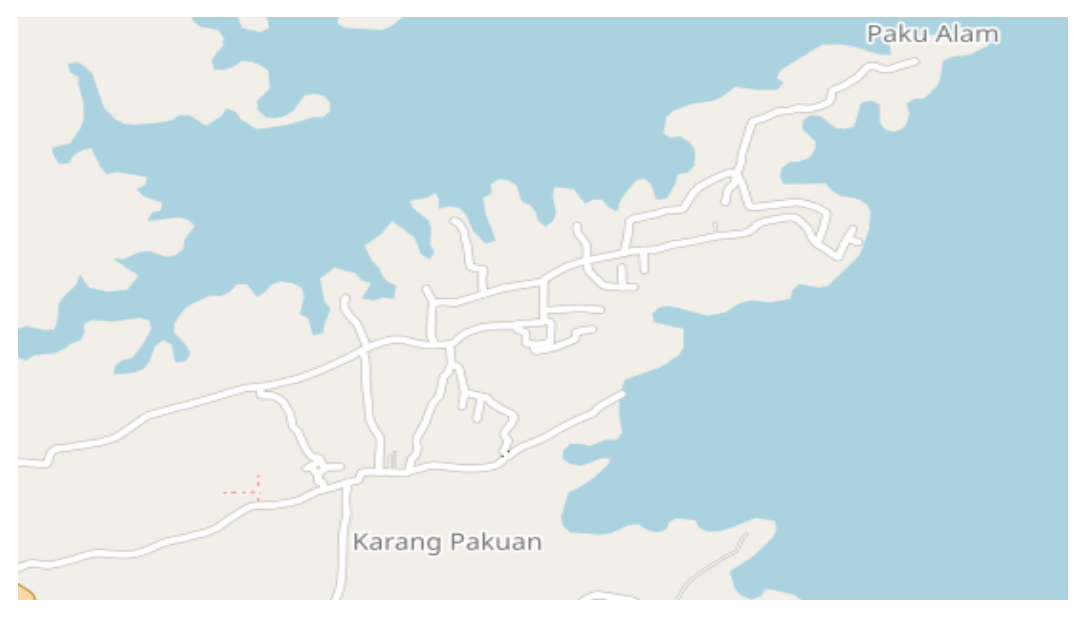

**Gambar 3.34 Lokasi Peta Desa Pakualam.**

Dalam pengambilan lokasi titik Peta Desa Pakualam masuk kedalam website *[https://www.openstreetmap.org](https://www.openstreetmap.org/)* kemudian dengan mengetikan "Desa Paku Alam Sumedang" maka akang tampil halaman dengan tampilan lokasi peta seperti pada gambar 3.23. Setelah peta ditemukan maka dalam pengolahan peta untuk dihubungan dengan website 360 *view* adalah pengambilan koordinat lokasi peta.

Berikut ini adalah koordinat peta yang digunakan untuk menampilkan tampilan peta Desa Pakualam dapat dilihat pada tabel 3.4

| Koordinat Lokasi Peta             |           |
|-----------------------------------|-----------|
| <b>Koordinat Latitude</b>         | $-6.8924$ |
| <b>Koordinat Longitude</b>        | 108.0720  |
| <b>Zoom</b> (Level perbesar peta) | 16        |

**Tabel 3.6 Koordinat Lokasi Peta**

Untuk terciptanya koordinat titik untuk dihubungkan ke titik yang tersedia *scene* diperlukan *longitude* dan *latitude* peta. Sehingga untuk mendapatkan longitude dan latitude tersebut dapat menggunakan fungsi dari leaflet seperti berikut :

## **e.latlng.toString();**

Sehingga didapatkan contoh latitude dan longitude **-6.88248, 108.07846.** Berikut ini adalah 13 data titik lokasi yang dihubungkan dengan *scene* yang tersedia.

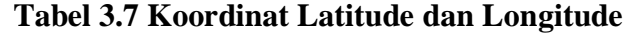

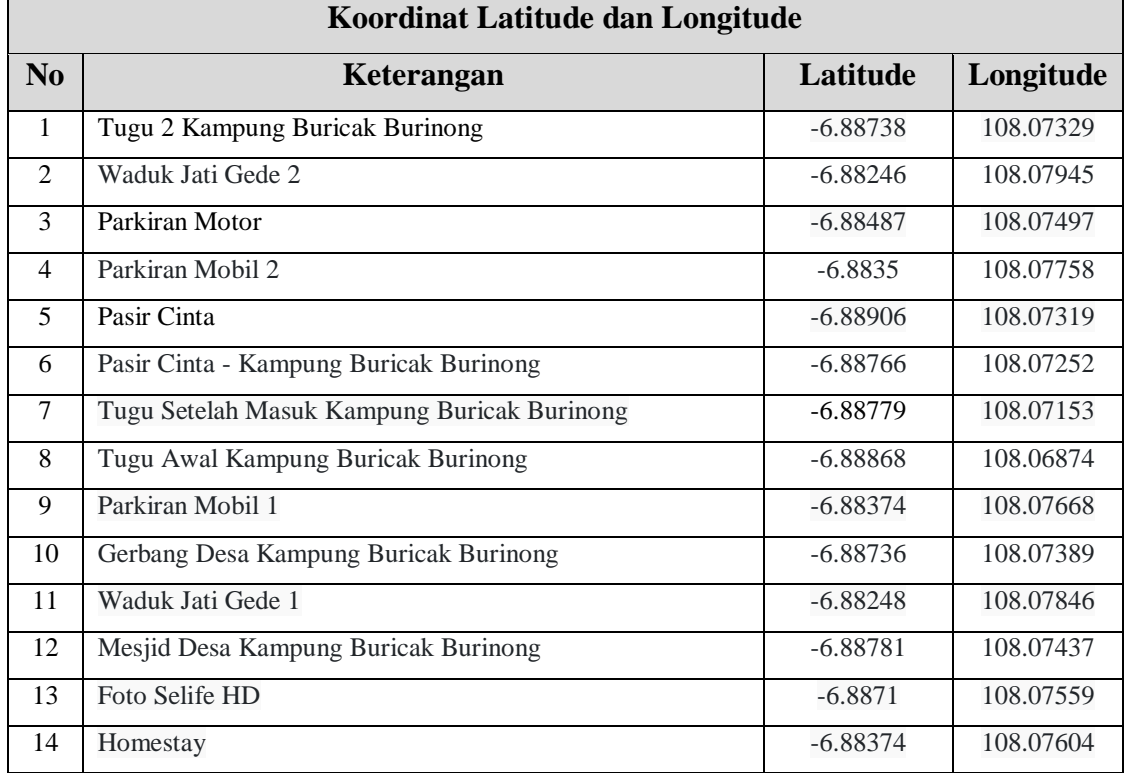

Dengan penerapan dari 14 titik ini, maka penerapan yang tergambar di peta desa pakualam seperti pada gambar 3.6.

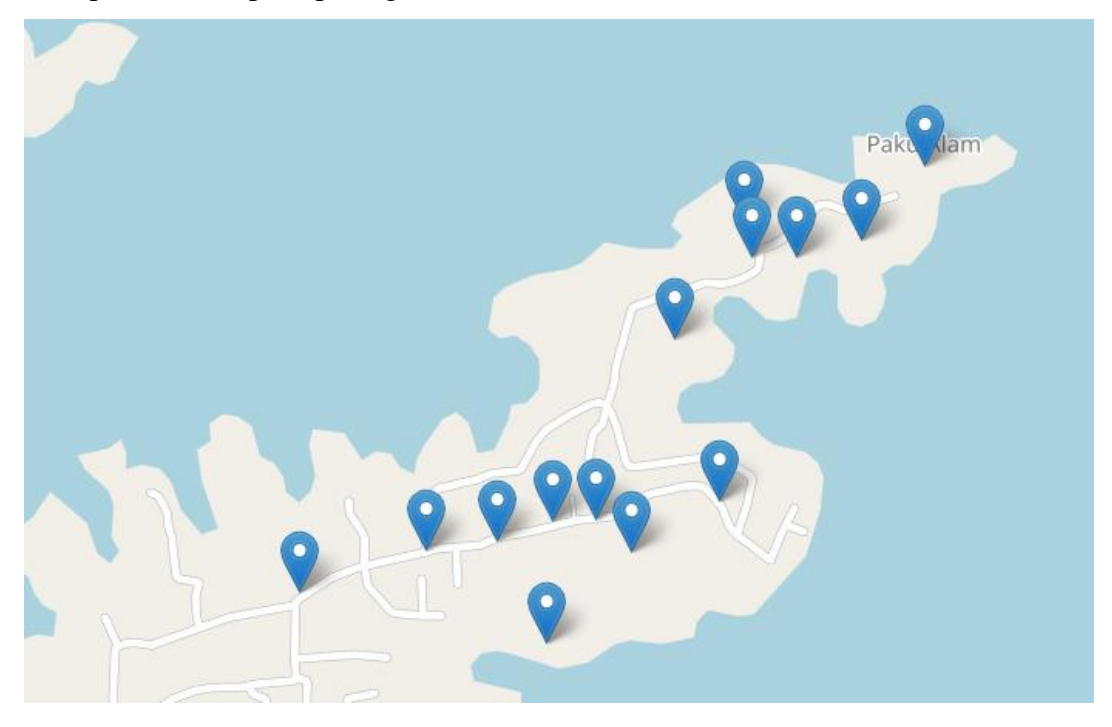

**Gambar 3.35 Peta dengan titik koordinat** *virtual tour.*

# **3.3.4 Spesifikasi Kebutuhan Perangkat Lunak**

Spesifikasi perangkat lunak, ditujukan untuk menetapkan layanan apa yang dituntut dari sistem dan batasan pada operasi pengembangan sistem. Spesifikasi kebutuhan perangkat lunak yang akan dibangun di bagi menjadi 2 yaitu spesifikasi kebutuhan non fungsional pada tabel 3.8 dan fungsional pada tabel 3.9.

 **Tabel 3.8 Spesifikasi Kebutuhan Perangkat Lunak Non Fungsional**

| <b>Nomor</b> | Spesifikasi Kebutuhan Non Fungsional                                                                                         |
|--------------|----------------------------------------------------------------------------------------------------|
| SKPL-NF01    | Sistem yang dibangun beroperasi di spesifikasi perangkat keras yang<br>memenuhi standar requipments minimum yang diperlukan. |
| SKPL-NF02    | Sistem yang berjalan harus pada spesifikasi perangkat lunak<br>minimum yang diperlukan.                                      |

### **Tabel 3.9 Spesifikasi Kebuthan Perangkat Lunak Fungsional**

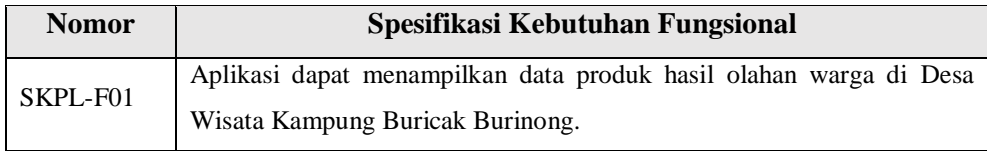

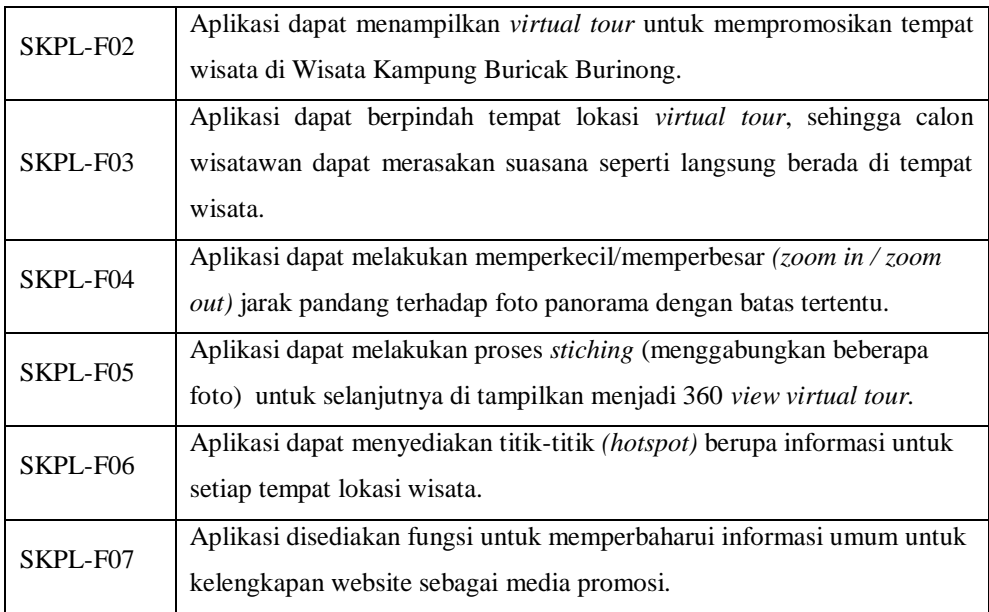

### 1. Kebutuhan Non Fungsional

Analisis kebutuhan perangkat lunak menjadi dasar dari dapat berjalannya perangkat lunak dengan baik. Kebutuhan non fungsional menjadi aturan minimum tersendiri dimana perangkat lunak yang dibangun harus dapat berjalan pada sistem dasar atau sistem dengan spesifikasi rendah. Dengan adanya aturan ini dapat menjadi sebuah acuan untuk dapat berjalannya sistem atau aplikasi yang akan di bangun. Berikut adalah kebutuhan dasar non fungsional pada aplikasi yang akan dibangun, diantaranya :

a. Kebutuhan Perangkat Keras

Untuk mengoprasikan aplikasi maka diperlukan sebuah perangkat keras. Perangkat keras dasar yang dibutuhkan untuk personal dapat dilihat pada tabel 3.10.

| No | <b>Perangkat Keras</b> | <b>Spesifikasi</b> |
|----|------------------------|--------------------|
|    | <b>RAM</b>             | $2$ GB             |
| ∍  | Harddisk               | 250 GB             |
| 3  | Processor              | $1,8$ Ghz          |
|    | Mouse dan Keyboard     | Standar            |

**Tabel 3.10 Kebutuhan Minimum Perangkat Keras Komputer**

Kebutuhan perangkat keras untuk *smartphone*, *gadget,* tablet aplikasi yang dibangun dapat dioperasikan dengan sistem minimum seperti pada tabel 3.11.

**Tabel 3.11 Kebutuhan Minimum Perangkat Keras** *Smartphone*

| N <sub>0</sub> | <b>Perangkat Keras</b> | <b>Spesifikasi</b> |
|----------------|------------------------|--------------------|
|                | <b>RAM</b>             | 1 GB               |
|                | Processor              | $1.2$ Ghz          |

### a. Kebutuhan Perangkat Lunak

Kebutuhan Perangkat lunak yang di perlukan untuk dapat mengoperasikan aplikasi, dibagi menjadi 2 bagian sesuai dengan perangkat yang sering digunakan oleh *user* (pengguna). Perangkat yang sering digunakan oleh *user* (pengguna) antara lain, perangkat komputer dan *smartphone*. Berdasarkan perangakat yang sering digunakan maka aplikasi harus dapat beroperasi di perangkat lunak yang mempunyai versi atau tingkatan yang cukup. Berikut adalah spesifikasi minum perangkat lunak pada perangkat komputer dapat dilihat pada tabel 3. 12.

**Tabel 3.12 Kebutuhan Minimum Perangkat Lunak**

| No | <b>Perangkal Lunak</b> | <b>Spesifikasi</b>                                |
|----|------------------------|---------------------------------------------------|
|    | Sistem Operasi         | Windows (Vista, xp), Mac Os                       |
|    | <b>Browser</b>         | Internet Explorer, Google Chrome, Mozilla Firefox |

Adapun kebutuhan minimum untuk perangkat lunak *smartphone* android atau iPhone dapat dilihat pada tabel 3. 13.

**Tabel 3.13 Kebutuhan Minimum Perangakat Lunak** *Smartphone*

| N <sub>0</sub> | <b>Perangkat Keras</b> | <b>Spesifikasi</b>                             |
|----------------|------------------------|------------------------------------------------|
|                | Sistem Operasi         | Android Jelly Bean (Android 4.2), atau IOS 4.0 |
|                | <b>Browser</b>         | Google Chrome, Safari                          |

#### **c. Kebutuhan Pengguna**

Kebutuhan pengguna berdasarkan sistem yang bangun maka, pengguna dibagi menjadi 2 peran yaitu pengguna (penggunjung) atau calon wisatawan dan pengguna admin. Pada pengguna pengunjung dan admin masing-masing
mempunyai fungsi yang berbeda, adapun penjelasan dari fungsi tersebut dapat dilihat pada tabel 3. 14.

| Pengguna   | <b>Hak Akses</b>                                                                  | Pengalaman Pengguna                                                                                                    |
|------------|-----------------------------------------------------------------------------------|----------------------------------------------------------------------------------------------------|
| Pengunjung | Pengunjung dapat mengakses website di<br>alamat domain<br>www.buricakburinong.com | a. Pengunjung berpengalaman<br>menggunakan browser<br>smartphone atau perangkat<br>komputer.<br>b. Pengunjung berpengalaman<br>menggunakan internet.<br>c. Pengunjung membaca<br>panduan virtual tour atau telah<br>berpengalaman menggunakan<br>virtual tour. |
| Admin      | Admin mengakses halaman website<br>admin di<br>buricakburinong.com/apps/dashboard | a. Admin memilik dasar<br>pengetahuan internet yang cukup.<br>b. Admin mengetahui<br>pengelolaan panorama sehingga<br>menjadi virtual tour.<br>c. Admin memiliki pengetahuan<br>browsing yang cukup.                                                           |

**Tabel 3.14 Kebutuhan Pengguna**

#### **3.3.4 Perancangan Sistem**

Perancangan sistem merupakan merancang sebuah sistem yang baik, dimana perancangan akan dibuat dalam pemodelan sistem *Unified Modeling Language (UML)*. Tahap – tahap dalam analisis tersebut meliputi identifikasi *actor*, *use case diagram, scenario, sequence diagram, activity diagram,* dan *class diagram.*

1. Use Case Diagram

Use case diagram merupakan sebuah teknik yang digunakan dalam pengembangan sebuah sistem untuk mendapatkan kebutuhan fungsional dari sistem yang akan dibangun. *Use case* menjelaskan interaksi yang terjadi antara *actor* dari interaksi sistem itu sendiri dengan sistem yang ada. Maka *use case* diagram dari aplikasi yang dibangun dapat dilihat pada gambar 3.12

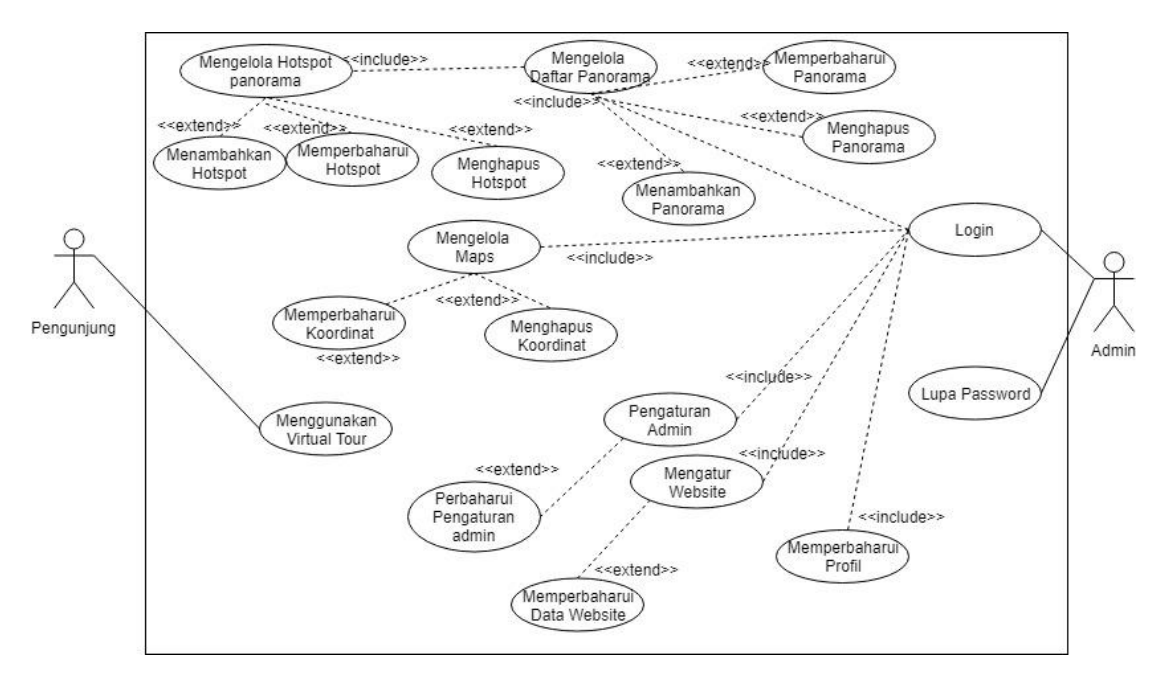

**Gambar 3.36 Use Case Diagram.**

## **3.3.5 Definisi Aktor**

Definisi aktor yang berperan dalam use case diagram dapat dilihat pada tabel

## 3.15.

**Tabel 3.15 Definisi Aktor**

| No | <b>Aktor</b> | <b>Deskripsi</b>                                                                             |
|----|--------------|----------------------------------------------------------------------------------------------|
|    | Pengunjung   | Berperan sebagai pengguna aplikasi yang<br>megunjungi aplikasi dan menggunakan fitur virtual |
|    |              | tour $360$ <i>view.</i>                                                                      |
|    | Admin        | Berperan sebagai pengelola data yang akan<br>ditampilkan kepada pengunjung aplikasi.         |

### **3.3.6 Definisi Use Case Diagram**

Definisi use case diagram berfungsi untuk menjelaskan bagian-bagian fungsi use case. Maka dapat dilihat pada tabel 3.16.

| No | <b>Use Case</b> | <b>Deskripsi</b>                                   |
|----|-----------------|----------------------------------------------------|
|    |                 | Mengidentifikasi user yang akan mengelola data dan |
|    | Login           | menggunakan fitur admin, dengan mencocokan 2       |
|    |                 | isian yaitu email dan password.                    |

**Tabel 3.16 Definisi Use Case Diagram**

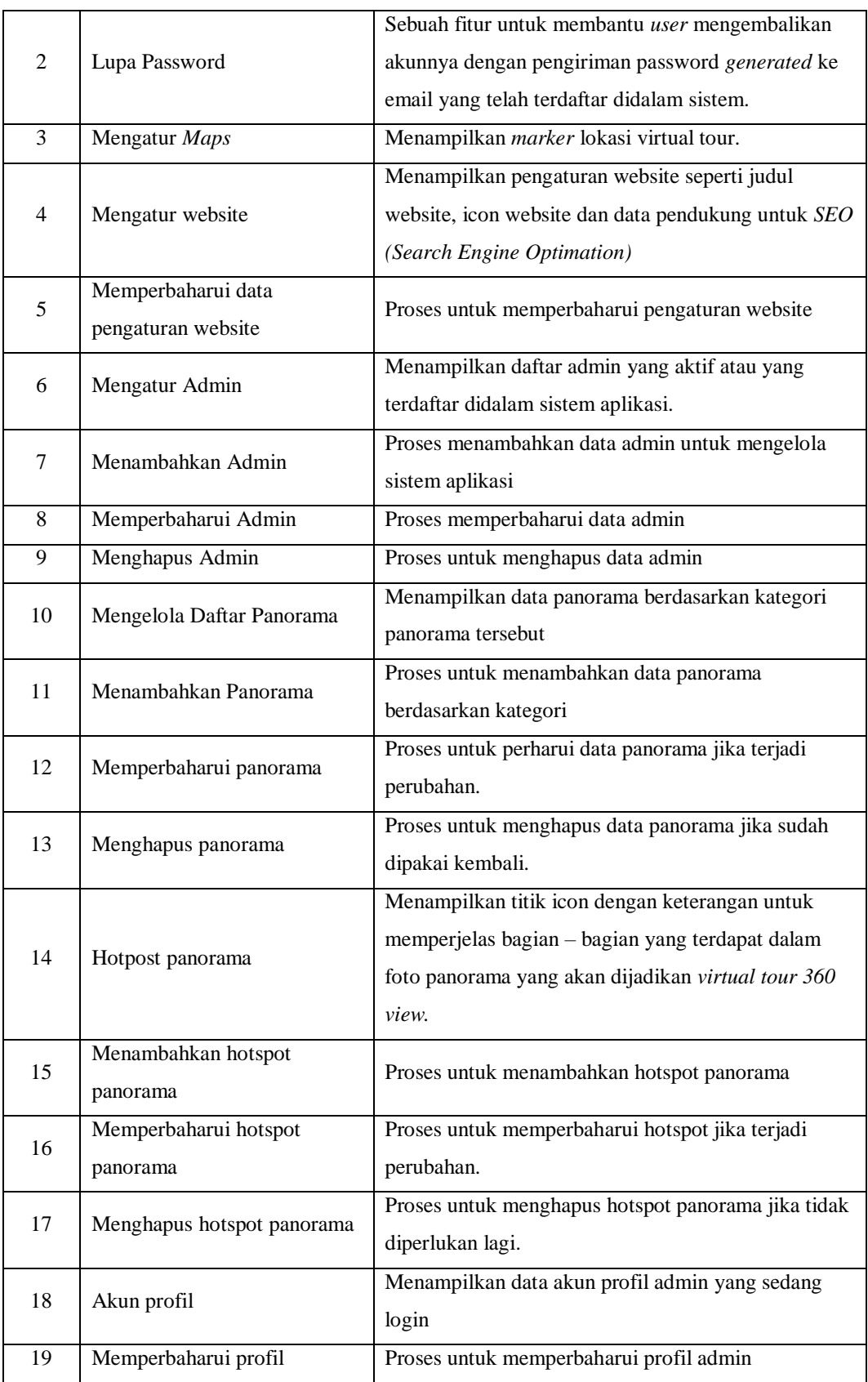

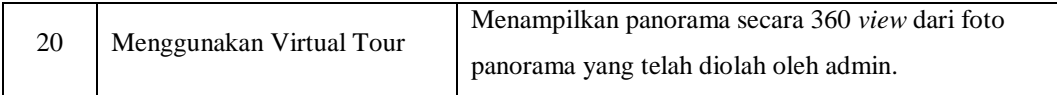

#### **3.3.7 Use Case Scenario**

Use case scenario merupakan alur penggunaan sistem yang digambarkan pada penggunaan *user* pada saat menggunakan aplikasi. Use Case Scenario dapat dilihat pada tabel 3.15.

1. Scenario Use Case Login

| <b>Use Case Name</b>       | Login                                                      |
|----------------------------|------------------------------------------------------------|
| Actor(s)                   | Admin                                                      |
|                            | Mengindentifikasi data email dan password ke database      |
| <b>Summary Description</b> | untuk menggunakan fitur admin dan mengelola data           |
|                            | admin.                                                     |
| <b>Priority</b>            | Admin                                                      |
|                            | 1. Admin mengakses alamat domain aplikasi                  |
|                            | 2. Admin telah memiliki akun yang terdaftar didalam        |
| <b>Pre-Condition</b>       | sistem.                                                    |
|                            | 3. Admin telah terhubung dengan koneksi internet.          |
|                            | 4. Admin memasukkan data email dan password                |
| <b>Post-Contition</b>      | 1. admin telah berhasil login dengan benar ke dalam        |
|                            | sistem.                                                    |
|                            | 1. Admin memasukkan email dan password ke dalam            |
|                            | form.                                                      |
| <b>Basic Path</b>          | 2. Admin menekan tombol "login"                            |
|                            | 3. Identifikasi emaill dan password ke database            |
|                            | 4. Jika proses identifikasi berhasil (data ditemukan) maka |
|                            | admin dialihkan ke halaman utama admin.                    |
|                            | 1. Notifikasi email atau password tidak sesuai.            |
| <b>Alternative Paths</b>   | 2. Email atau password tidak terdaftar didalam sistem.     |

**Tabel 3.17 Use Case Scenario login**

## 2. Scenario Use Case Lupa password.

#### **Tabel 3.18 Scenario Use Case lupa password.**

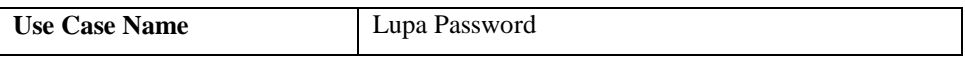

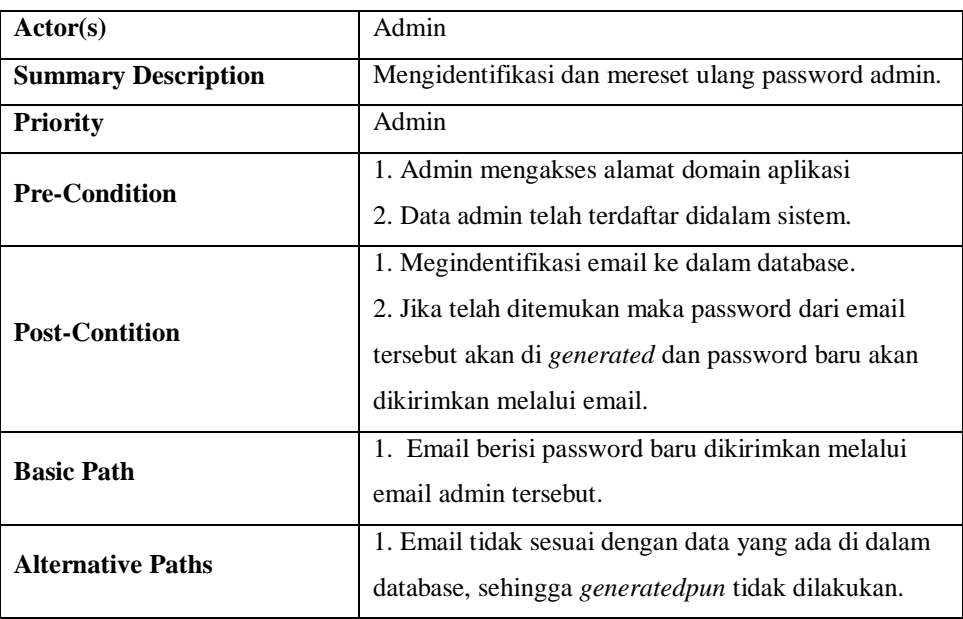

3. Scenario Use Case pengaturan admin

# **Tabel 3.19 Scenario Use Case Pengaturan Admin**

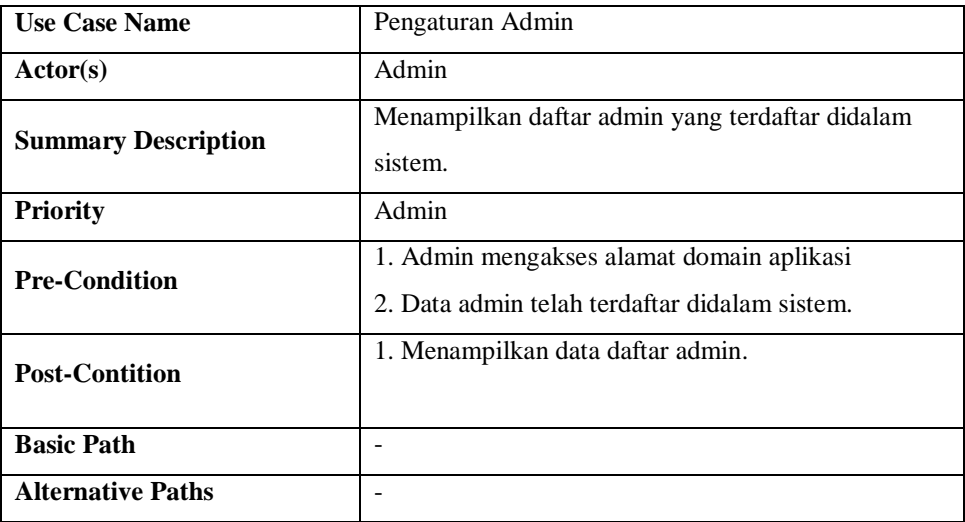

4. Scenario Use Case pengaturan tambah admin

# **Tabel 3.20 Scenario Use Case Pengaturan Tambah Admin**

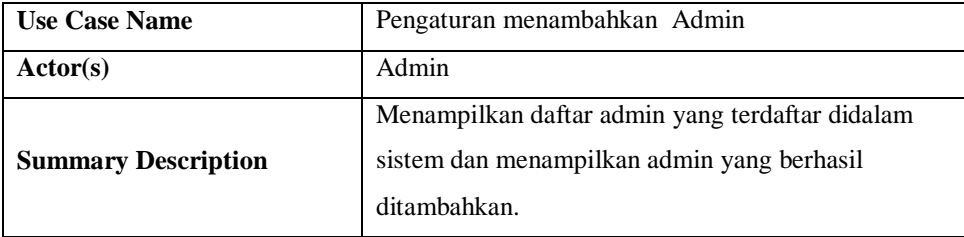

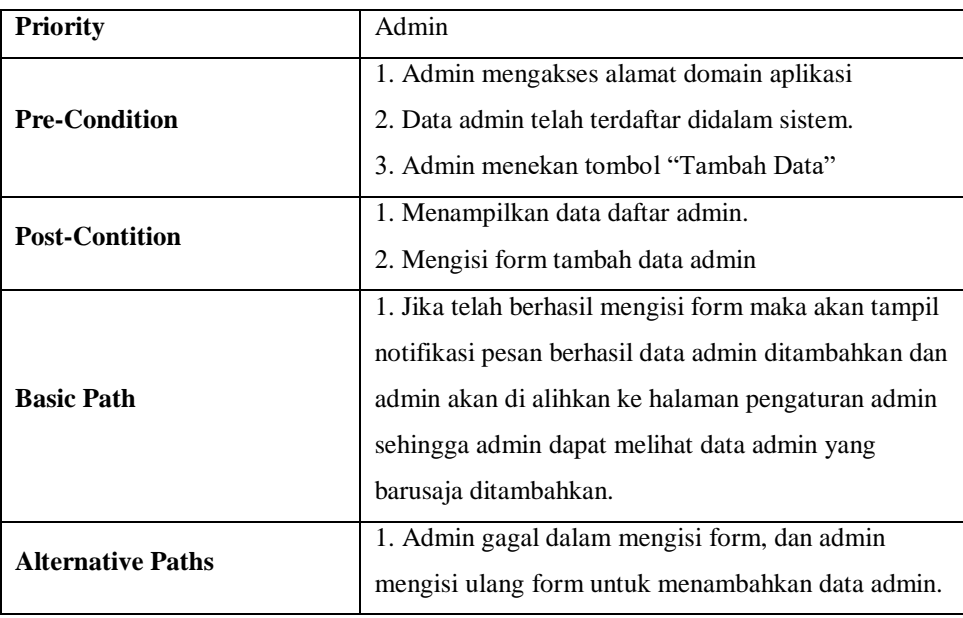

## 5. Scenario Use Case Perbaharui data Admin

# **Tabel 3.21 Scenario Use Case Perbaharui Data Admin**

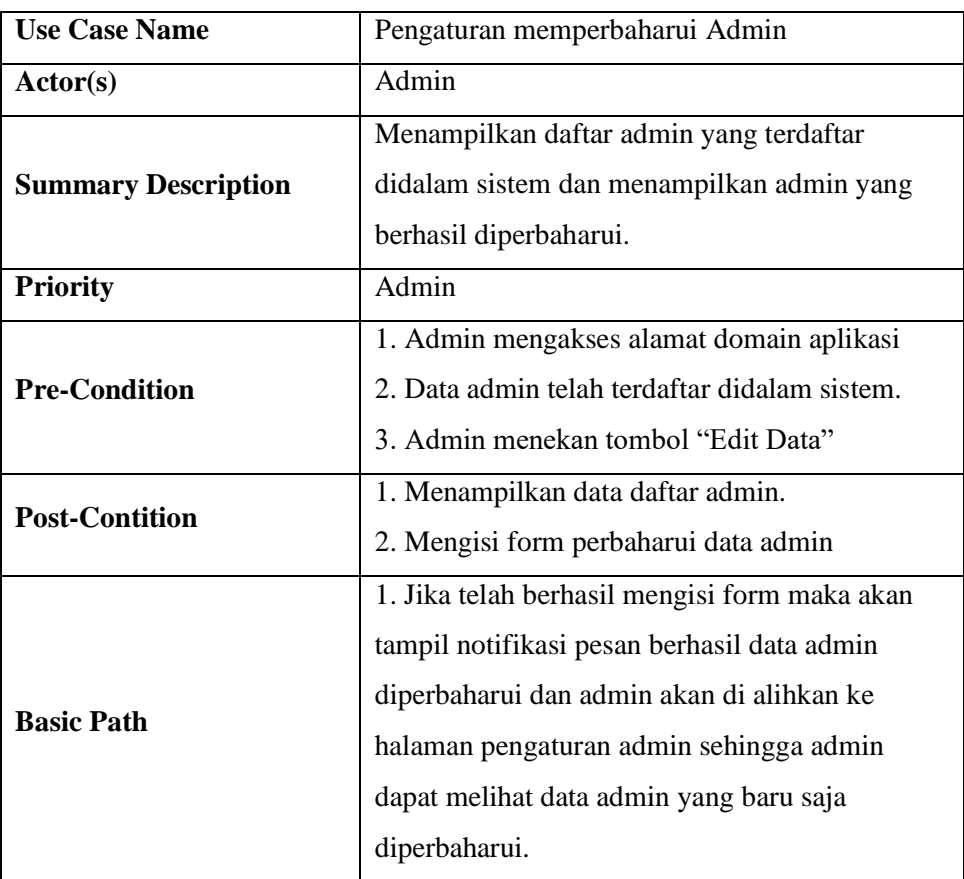

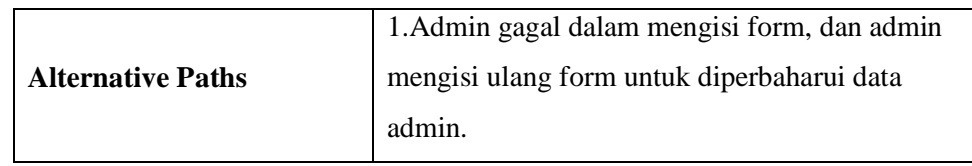

## 6. Scenario Use Case Hapus daftar Admin

| <b>Use Case Name</b>       | Pengaturan menghapus Admin                    |
|----------------------------|-----------------------------------------------|
| Actor(s)                   | Admin                                         |
|                            | Menampilkan daftar admin yang terdaftar       |
| <b>Summary Description</b> | didalam sistem dan menampilkan admin yang     |
|                            | berhasil dihapus.                             |
| <b>Priority</b>            | Admin                                         |
|                            | 1. Admin mengakses alamat domain aplikasi     |
| <b>Pre-Condition</b>       | 2. Data admin telah terdaftar didalam sistem. |
|                            | 3. Admin menekan tombol "Hapus Data"          |
| <b>Post-Contition</b>      | 1. Menampilkan data daftar admin.             |
|                            | 2. Mengisi form hapus data admin              |
|                            | 1. Jika telah berhasil mengisi form maka akan |
|                            | tampil notifikasi pesan berhasil data admin   |
| <b>Basic Path</b>          | dihapus dan admin akan di alihkan ke halaman  |
|                            | pengaturan admin sehingga admin dapat melihat |
|                            | data admin yang baru saja dihapus.            |
| <b>Alternative Paths</b>   | 1. Admin gagal dalam mengisi form, dan admin  |
|                            | mengisi ulang form untuk dihapus data admin.  |

**Tabel 3.22 Scenario Use Case Hapus Data Admin**

## 7. Scenario Use Case Mengelola Kategori Panorama

## **Tabel 3.23 Scenario Use Case Data Kategori Panorama**

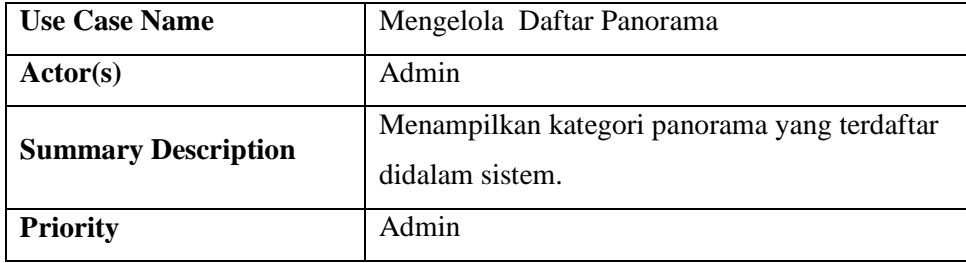

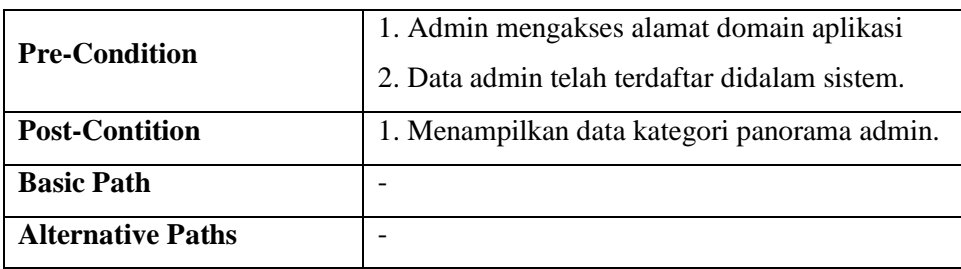

## 8. *Scenario Use Case* Tambah Kategori panorama

**Tabel 3.24** *Scenario Use Case* **Data Tambah Kategori Panorama**

| <b>Use Case Name</b>       | Menambahkan Panorama                          |
|----------------------------|-----------------------------------------------|
| Actor(s)                   | Admin                                         |
| <b>Summary Description</b> | Menampilkan kategori panorama yang terdaftar  |
|                            | didalam sistem.                               |
| <b>Priority</b>            | Admin                                         |
|                            | 1. Admin mengakses alamat domain aplikasi     |
| <b>Pre-Condition</b>       | 2. Data admin telah terdaftar didalam sistem. |
|                            | 3. Admin menekan tombol "Tambah Kategori"     |
|                            | 1. Menampilkan data kategori panorama admin.  |
| <b>Post-Contition</b>      | 2. Menampilkan form isian untuk menambahkan   |
|                            | kategori panorama.                            |
|                            | 1. Jika admin telah berhasil memasukkan data  |
| <b>Basic Path</b>          | maka, muncul informasi "data berhasil di      |
|                            | tambahkan".                                   |
| <b>Alternative Paths</b>   | 1. Jika admin gagal dalam memasukkan data,    |
|                            | maka admin dapat mengisi form kembali.        |

9. *Scenario Use Case* Perbaharui kategori panorama.

## **Tabel 3.25** *Scenario Use Case* **Data Perbaharui Kategori Panorama**

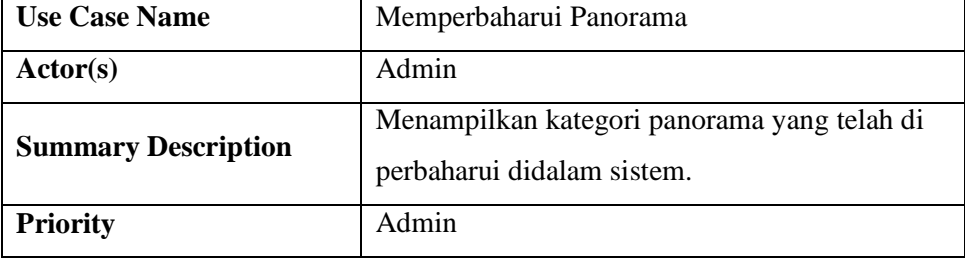

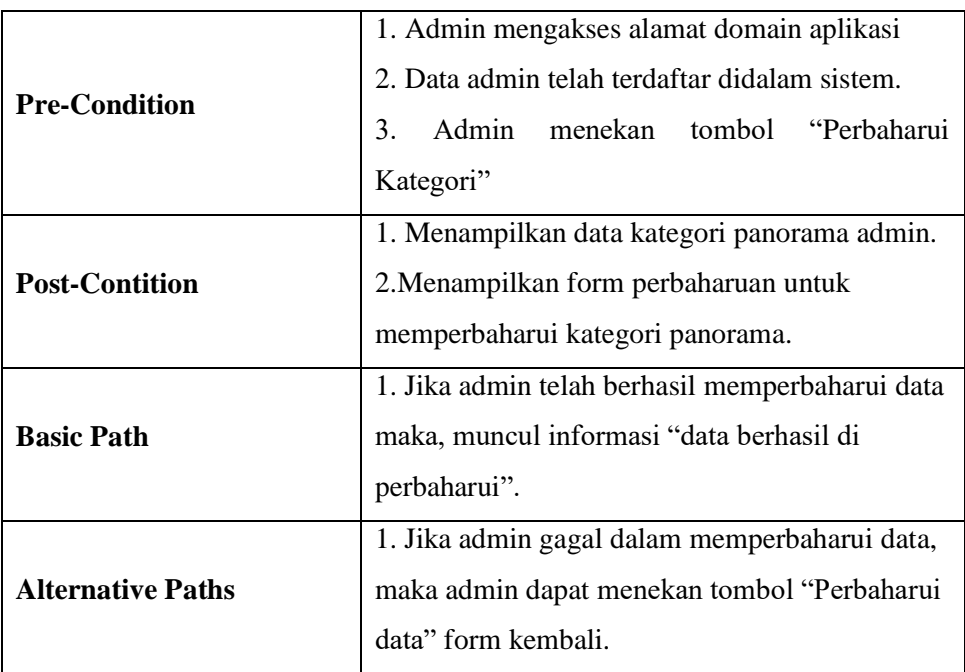

# 10. *Scenario Use Case* Hapus Kategori Panorama

# **Tabel 3.26** *Scenario Use Case* **Data Hapus Kategori Panorama**

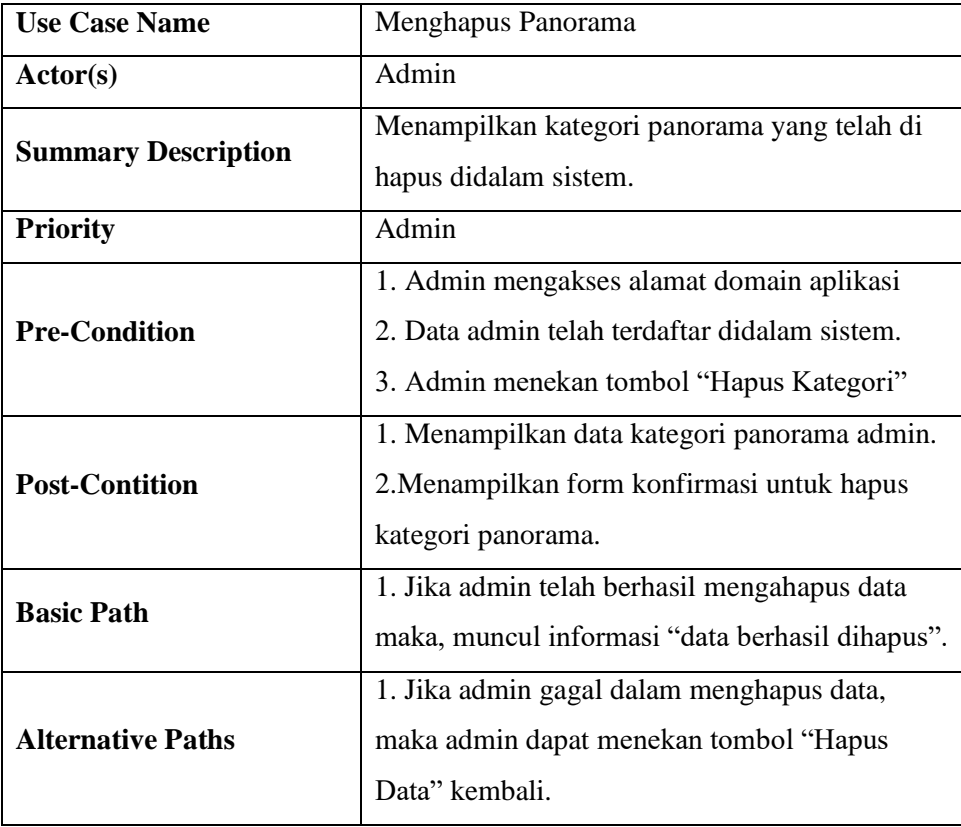

11. *Scenario Use Case* Mengelola Hotspot Panorama

# **Tabel 3.27** *Scenario Use Case* **Data Hotspot Panorama**

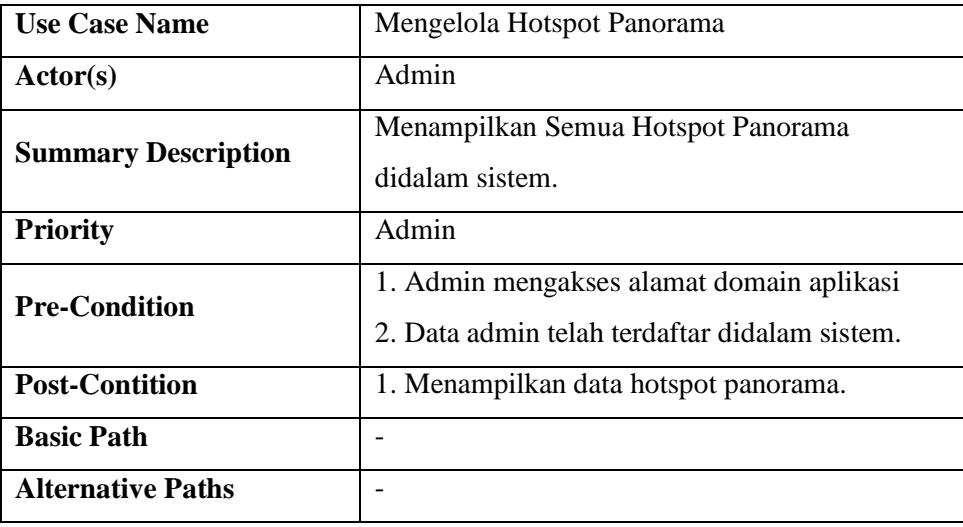

## 12. *Scenario Use Case* Tambah Hotspot Panorama

## **Tabel 3.28** *Scenario Use Case* **Data Tambah Hotspot Panorama**

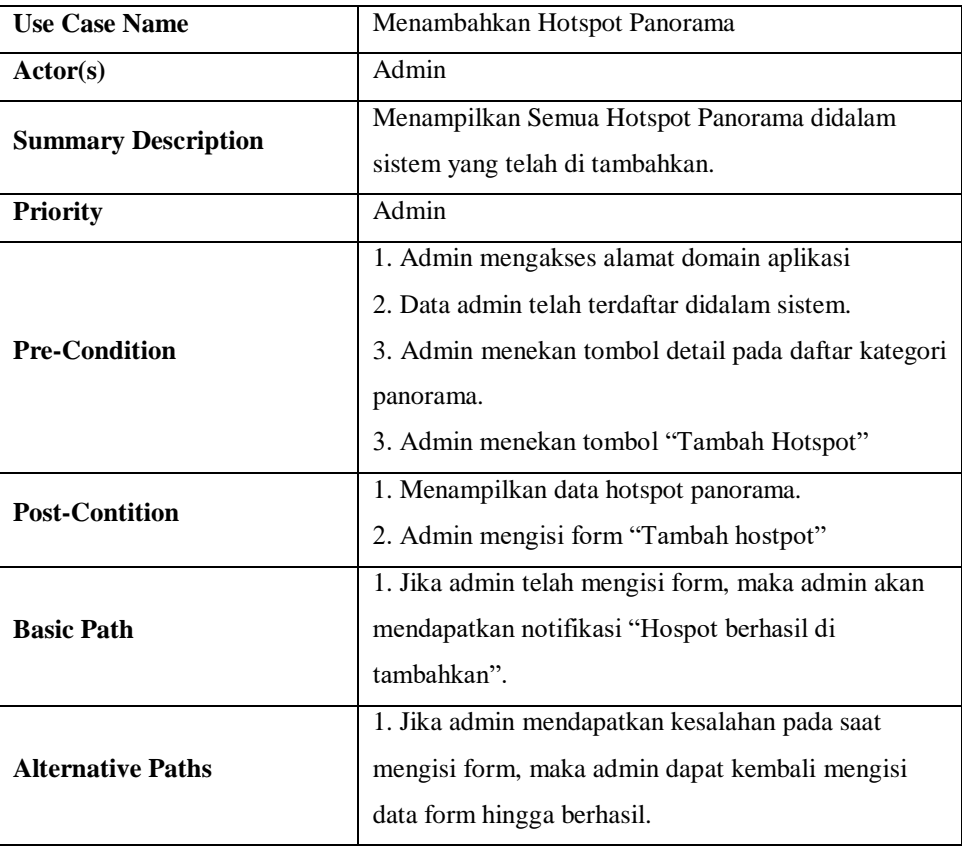

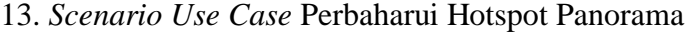

## **Tabel 3.29** *Scenario Use Case* **Data Tambah Hotspot Panorama**

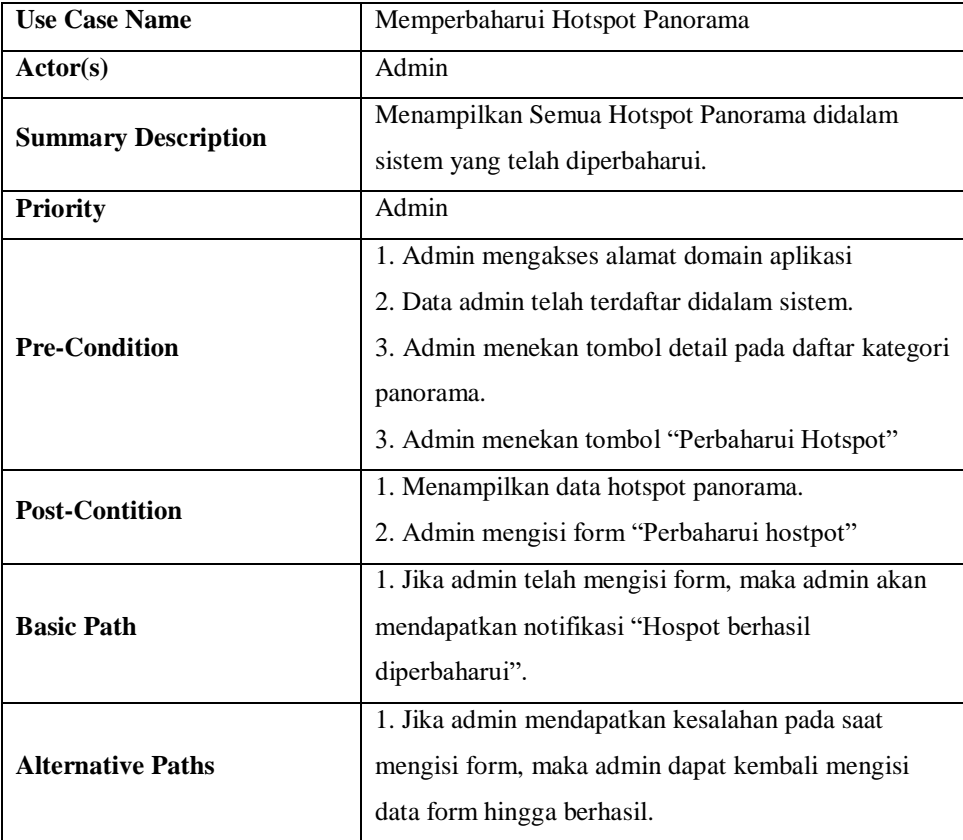

### 14. *Scenario Use Case* Hapus Hotspot Panorama

## **Tabel 3.30** *Scenario Use Case* **Data Hapus Hotspot Panorama**

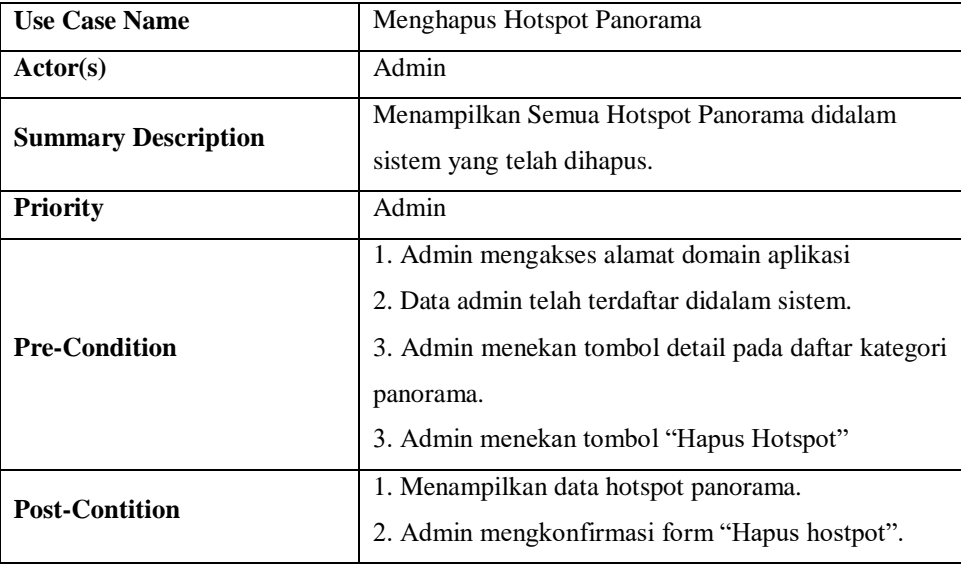

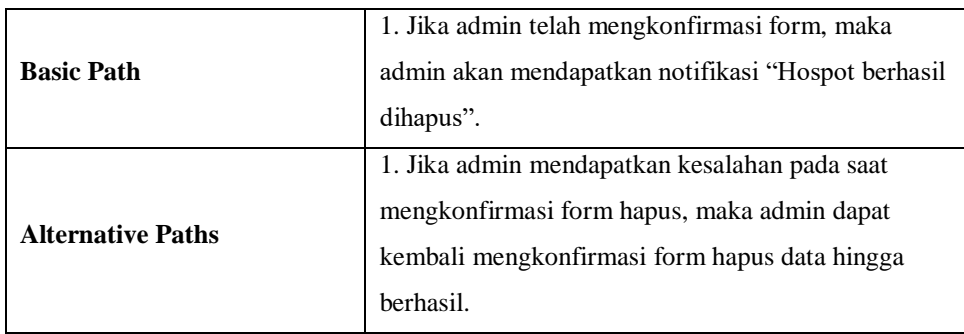

## 15. *Scenario Use Case* Memperbaharui Profil admin

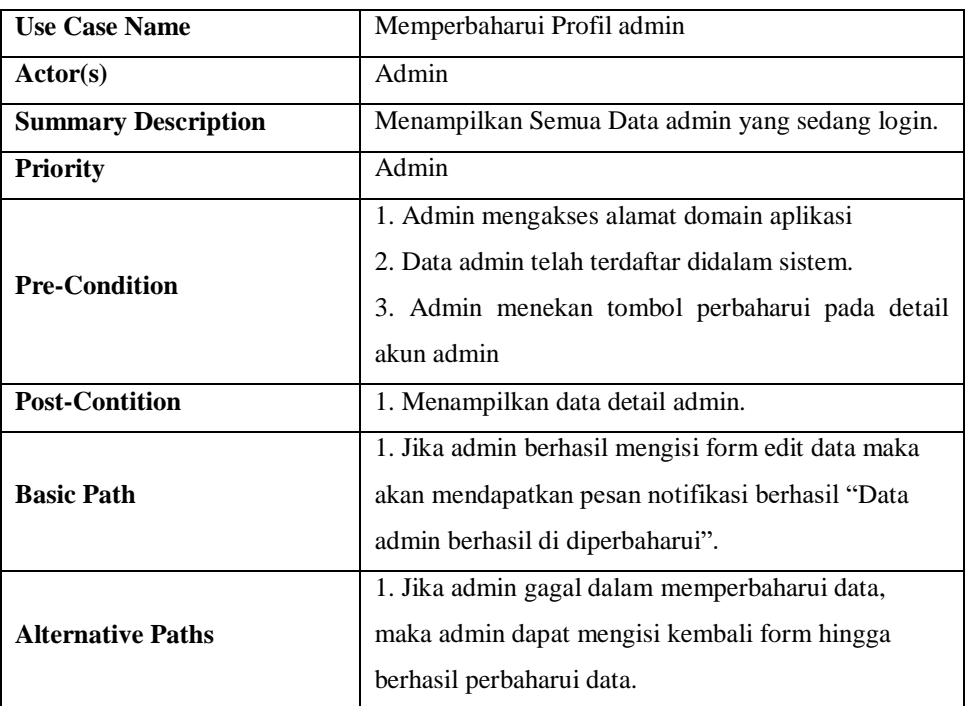

### **Tabel 3.31** *Scenario Use Case* **Data Profil admin**

## 16. *Scenario Use Case* Menggunakan Virtual Tour

## **Tabel 3.32** *Scenario Use Case* **Data Virtual Tour**

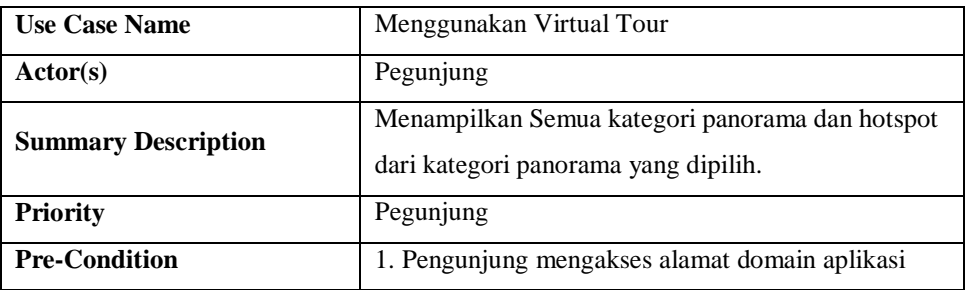

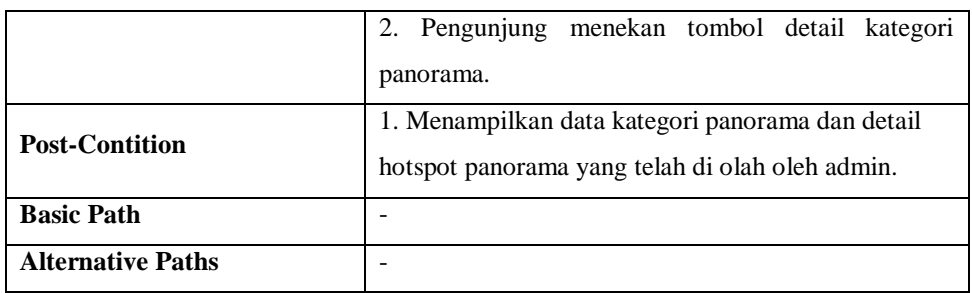

### **3.3.8 Activity Diagram**

Activity Diagram menggambarkan rangkaian aliran dari aktivitas, digunakan untuk mendeskripsikan aktivitas yang dibentuk dalam suatu operasi sehingga dapat juga digunakan untuk aktivitas interaksi. Berikut adalah penjelasan dari setiap use case :

1. Activity Diagram login

Admin memasukkan data email dan password untuk selanjutnya diidentifikasi oleh sistem, dapat dilihat seperti pada gambar 3.34.

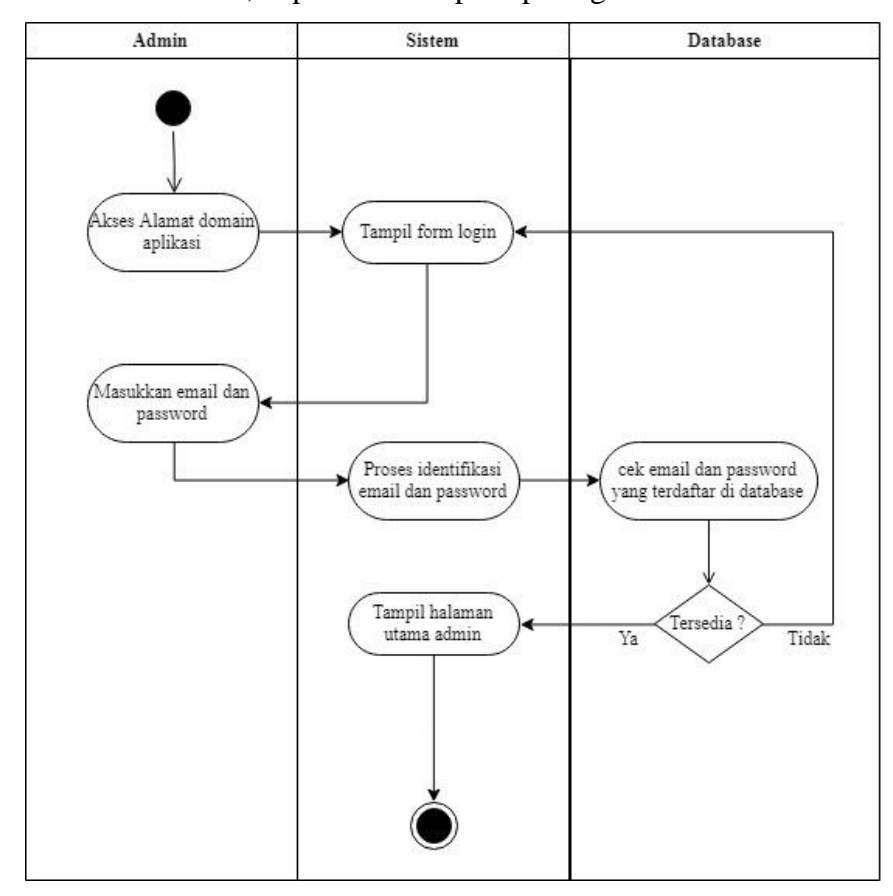

**Gambar 3.37 Activity Diagram Login**

### 2. Activity Tambah Kategori Panorama

Penambahan kategori panorama, berguna untuk menambahkan hostpot panorama dari titik atau tempat panorama yang akan diberikan keterangan.

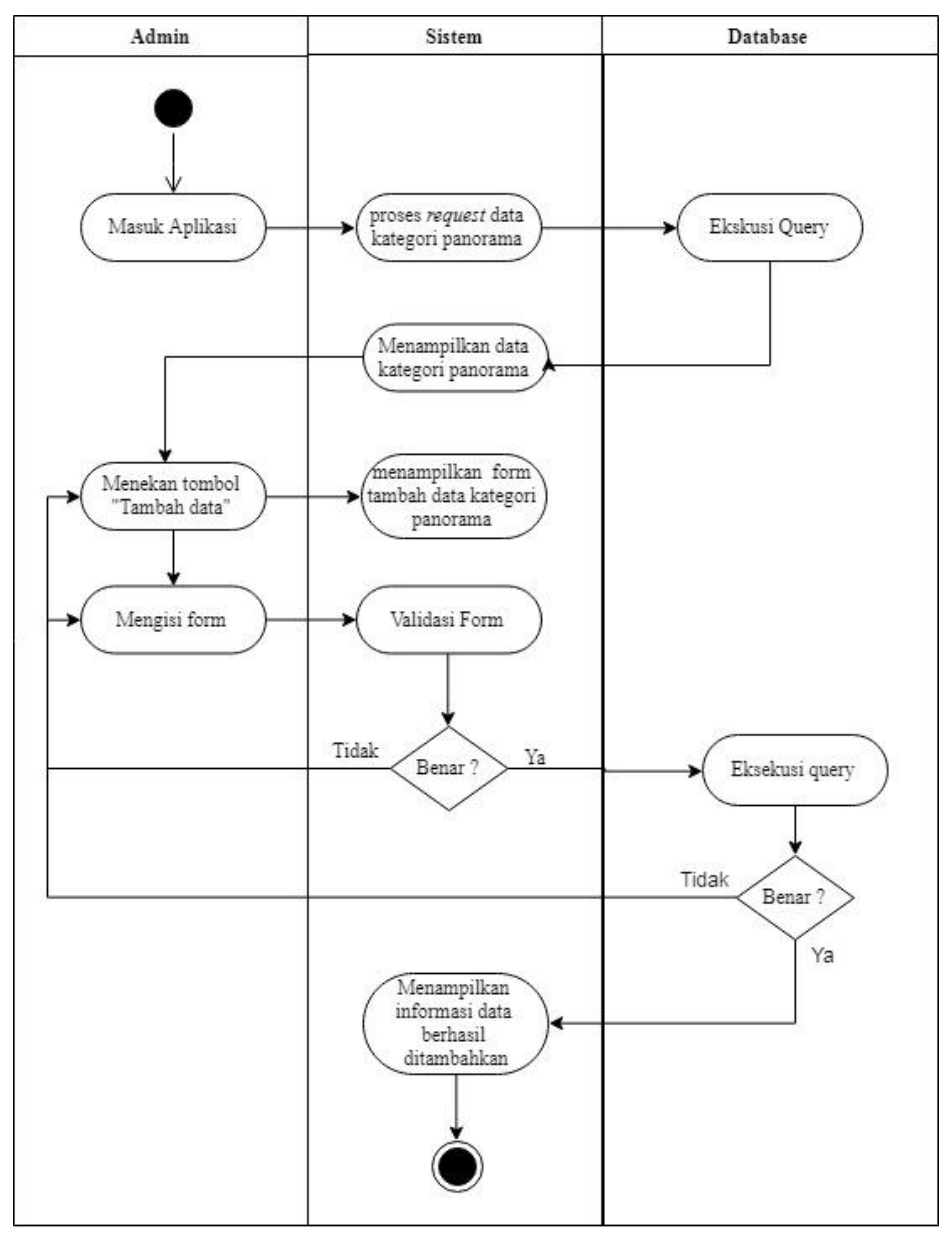

### **Gambar 3.38 Activity Menambahkan Kategori Panorama**

3. Activity perbaharui kategori panorama

Penggunaan dari pembaharuan kategori panorama, berguna untuk memperbaharui data kategori panorama, untuk dilakukan perbaharuan data.

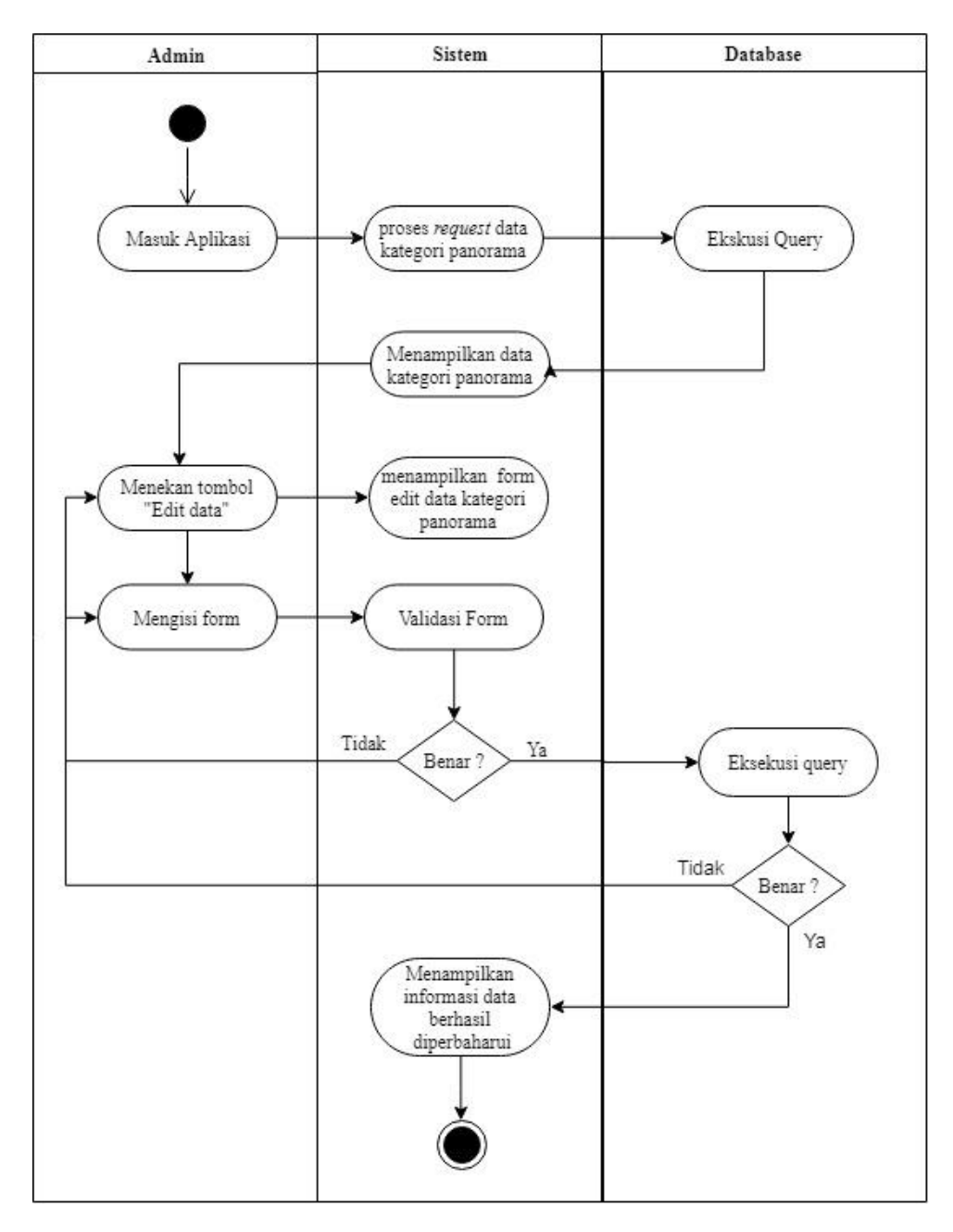

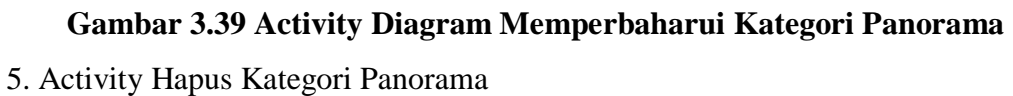

Admin dapat melakukan penghapusan data kategori panorama, jika diperlukan untuk menghapus data tersebut.

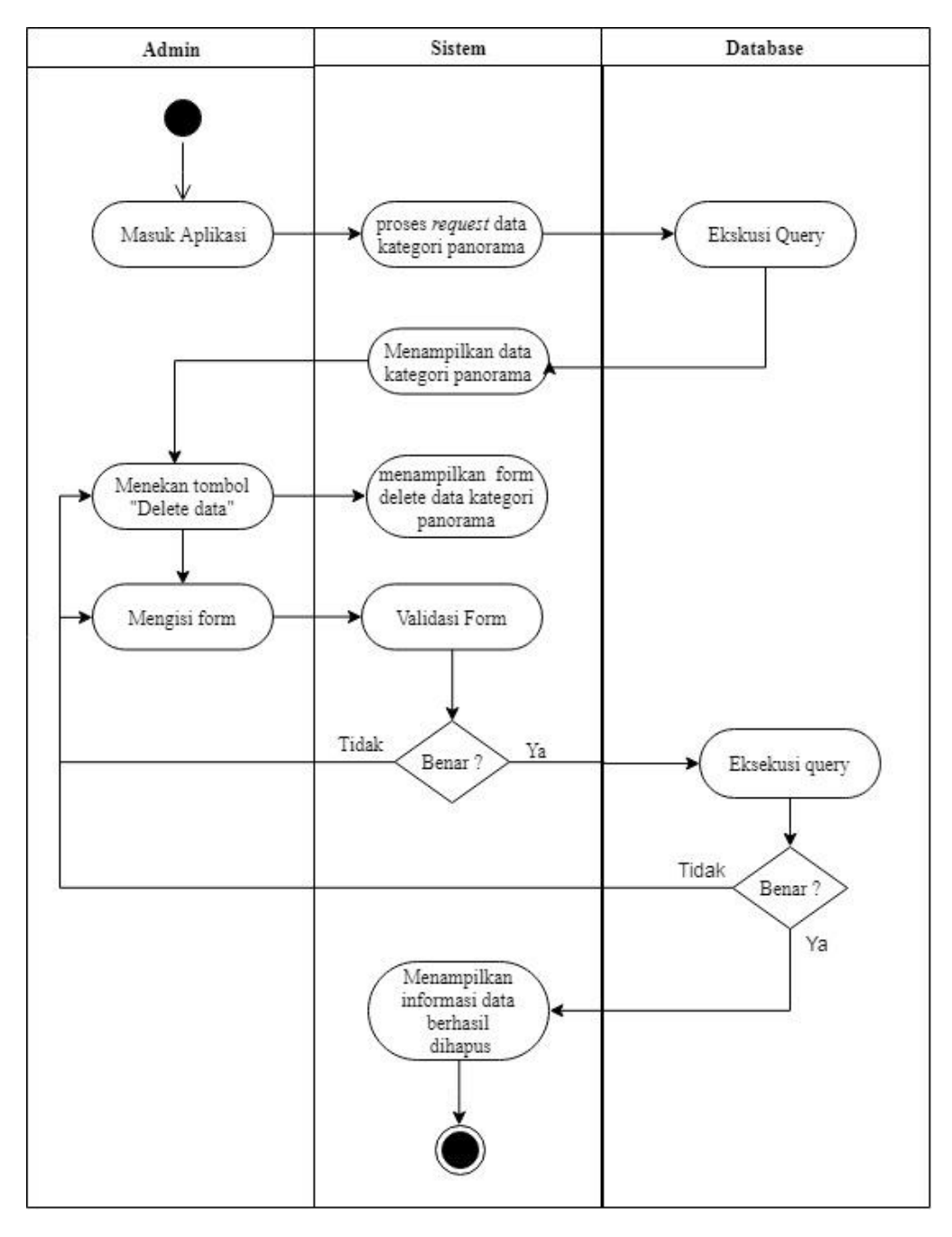

**Gambar 3.40 Activity Diagram Menghapus Kategori Panorama** 6. Activity Diagram Tambah admin

Admin didalam aplikasi, jika telah berhasil login maka admin dapat menambahkan admin lainnya, proses penambahan admin ini akan password akan dikirimkan melalui email calon admin.

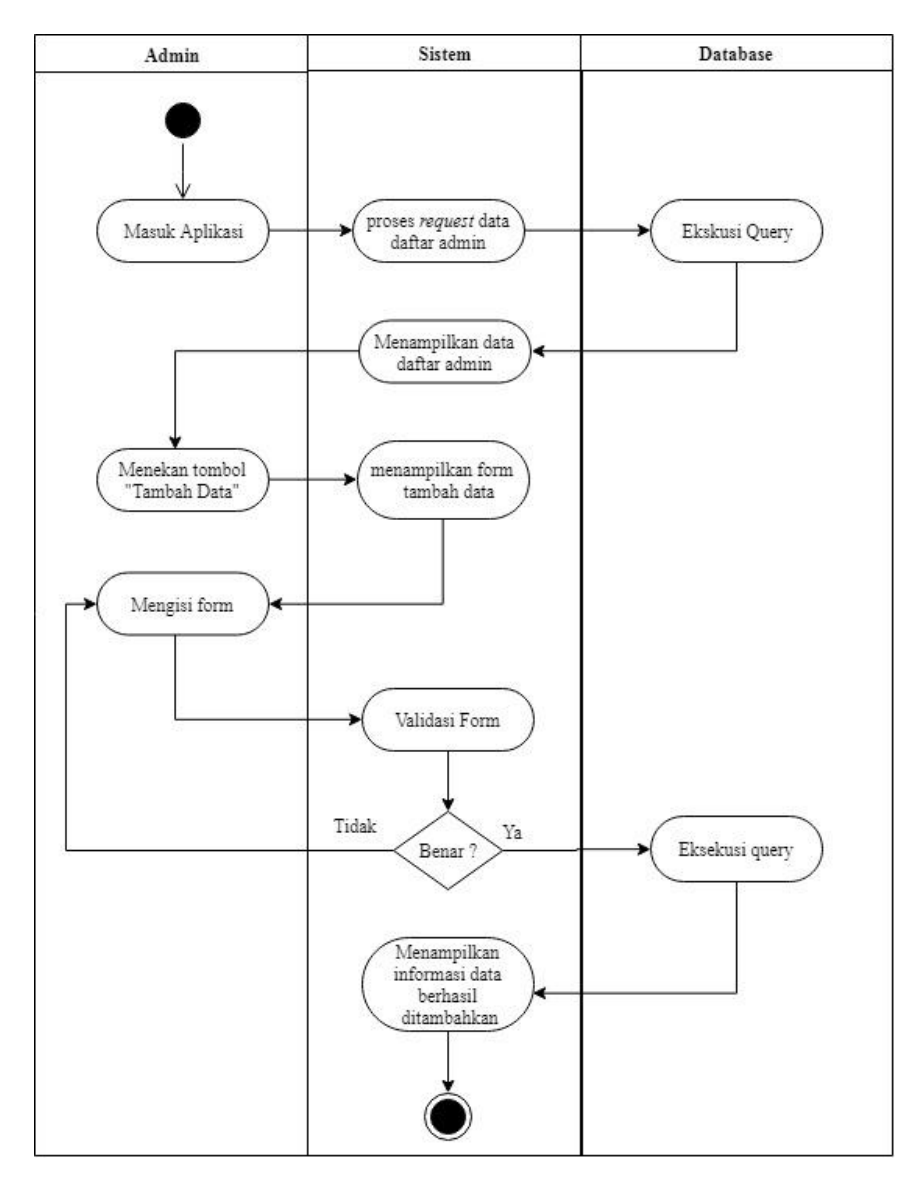

**Gambar 3.41 Activity Diagram Menambahkan Admin**

7. Activity Diagram Perbaharui Admin

Pada fitur perbaharui admin, dapat dilakukan jika terjadinya kesalahan memasukkan data informasi terkait admin yang telah ditambahkan.

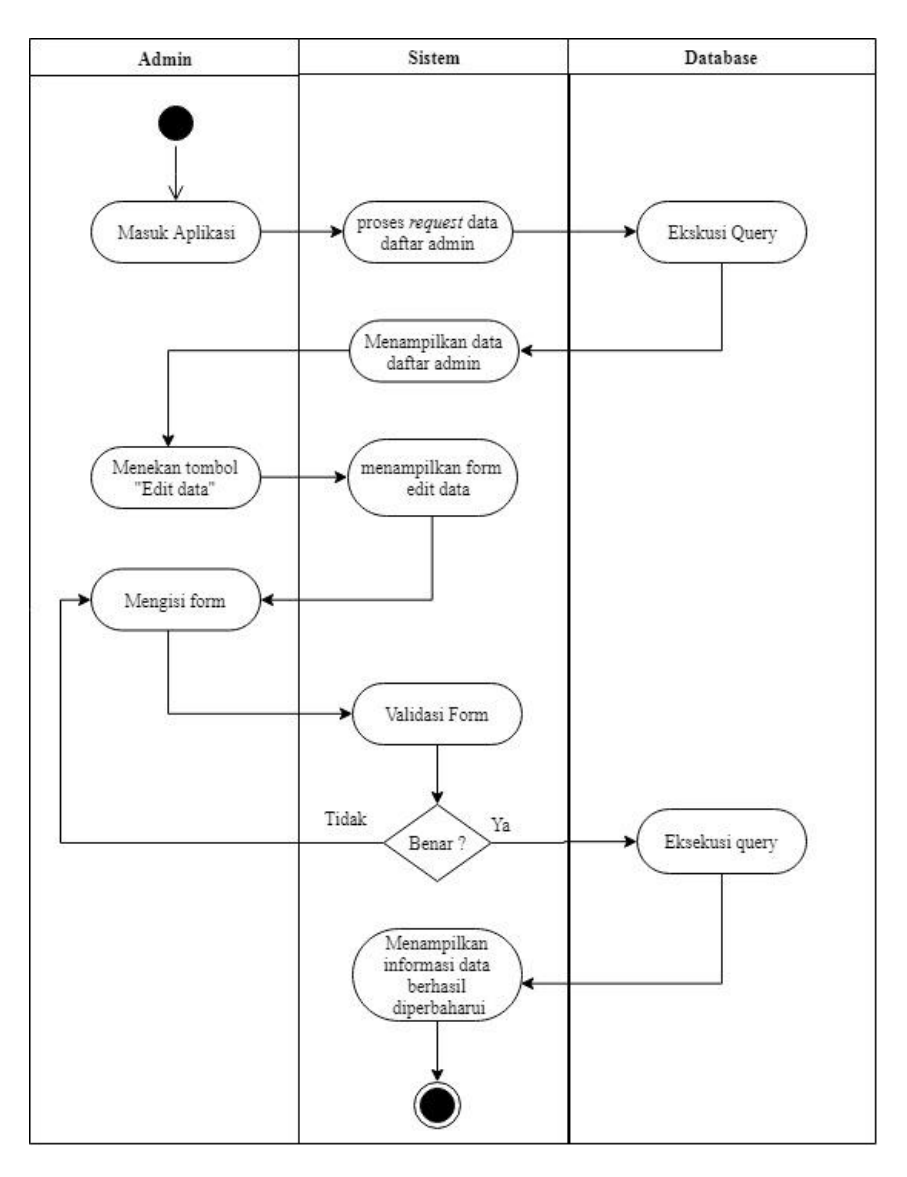

**Gambar 3.42 Activity Diagram Memperbaharui data Admin**

8. Activity Diagram Hapus Admin

Pada fitur menghapus admin, dapat dilakukan jika admin sudah tidak aktif atau terjadinya kesalahan memasukkan data informasi terkait admin yang telah ditambahkan.

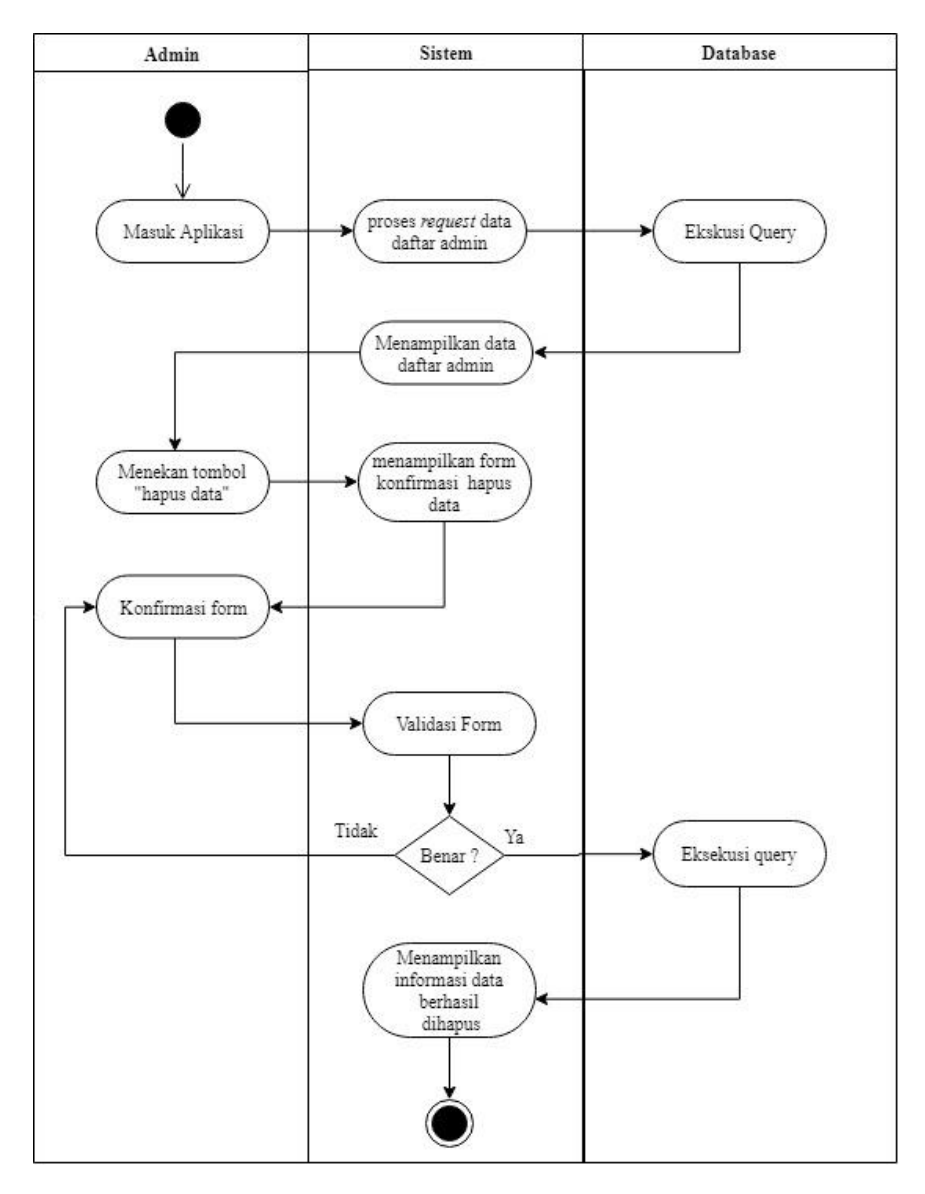

**Gambar 3.43 Activity Diagram Menghapus data Admin**

9. Activity Pengaturan Website

Activity pengaturan website, berguna untuk mengelola data informasi website.

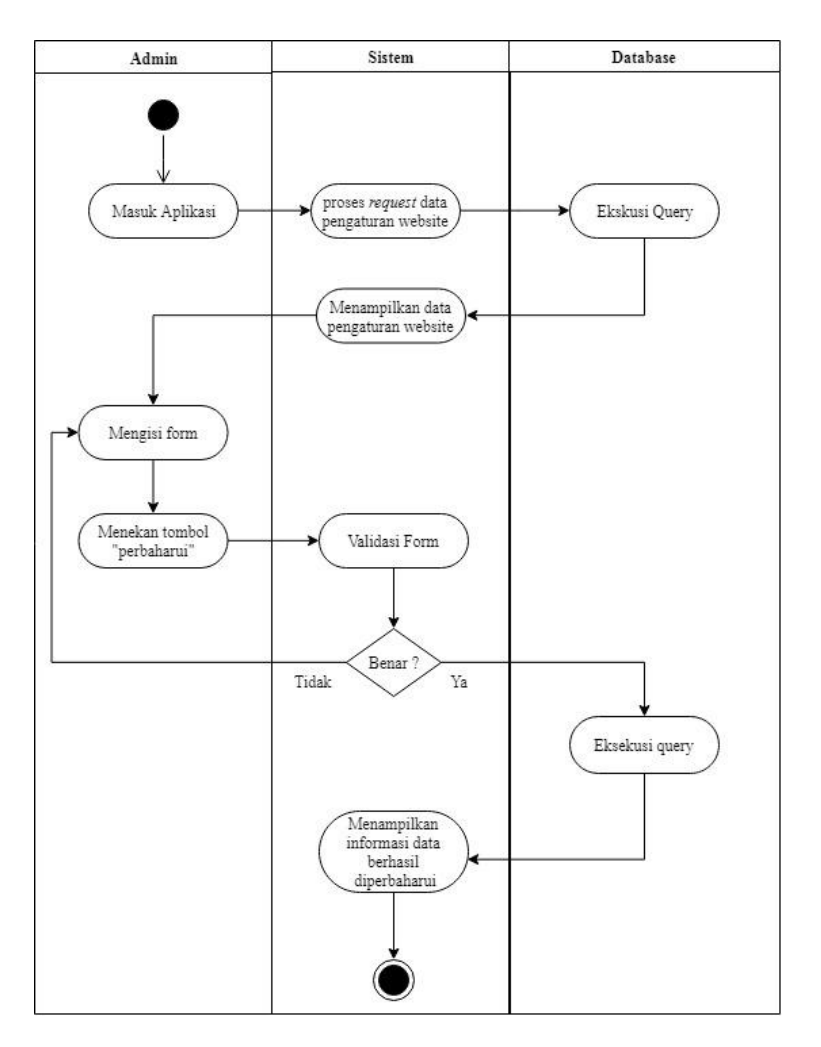

**Gambar 3.44 Activity Diagram Memperbaharui Pengaturan Website**

10. Activity Diagram Profil Akun Admin

Activity profil akun, berguna untuk admin mengubah informasi data admin yang sedang login, seperti Nama lengkap, email, foto dan password.

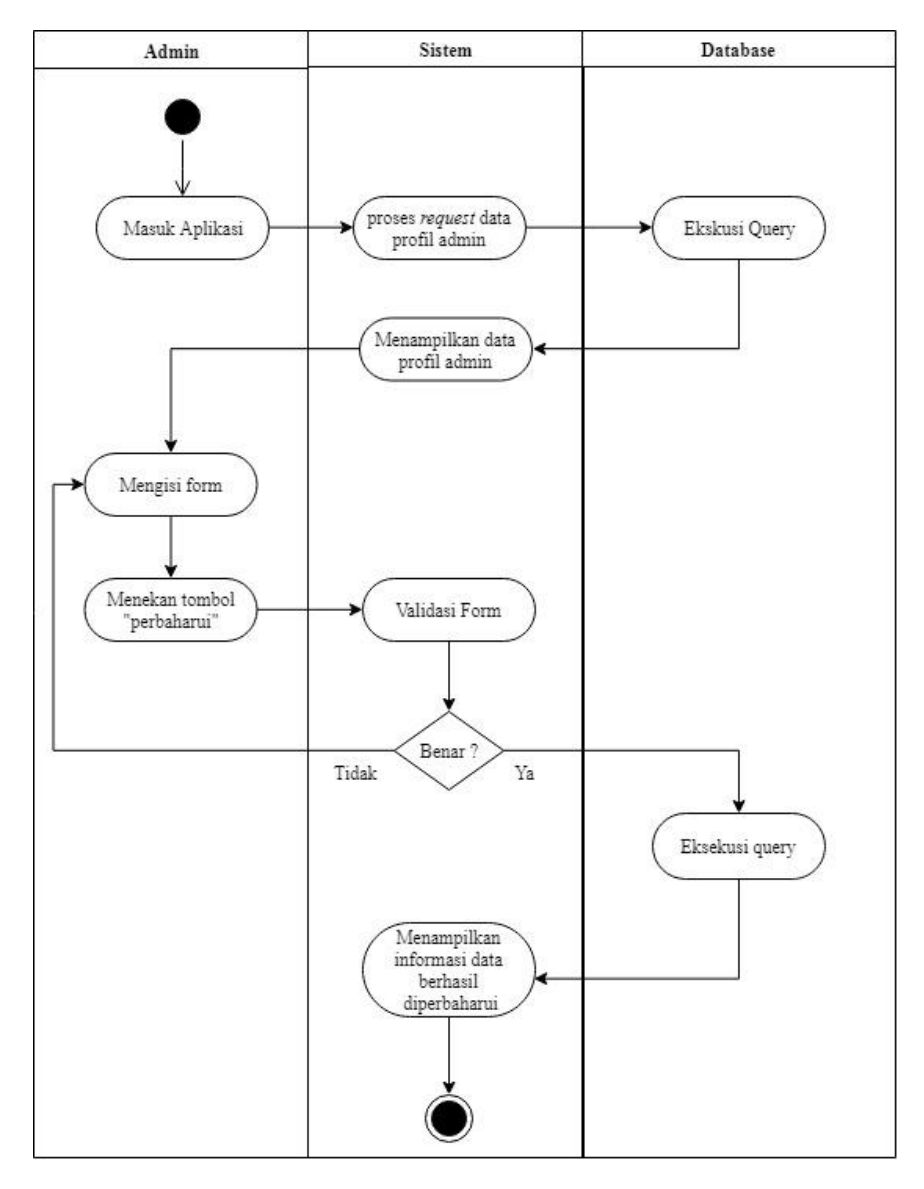

# **Gambar 3.45 Activity Diagram memperbaharui Profil akun Admin**

11. Activity Diagram Menggunakan Virtual Tour

Virtual Tour merupakan fitur untuk menjadi gambaran secara langsung dan interaktif terhadap pengunjung. Virtual Tour yang ditampilkan sesuai dengan data yang diolah oleh admin.

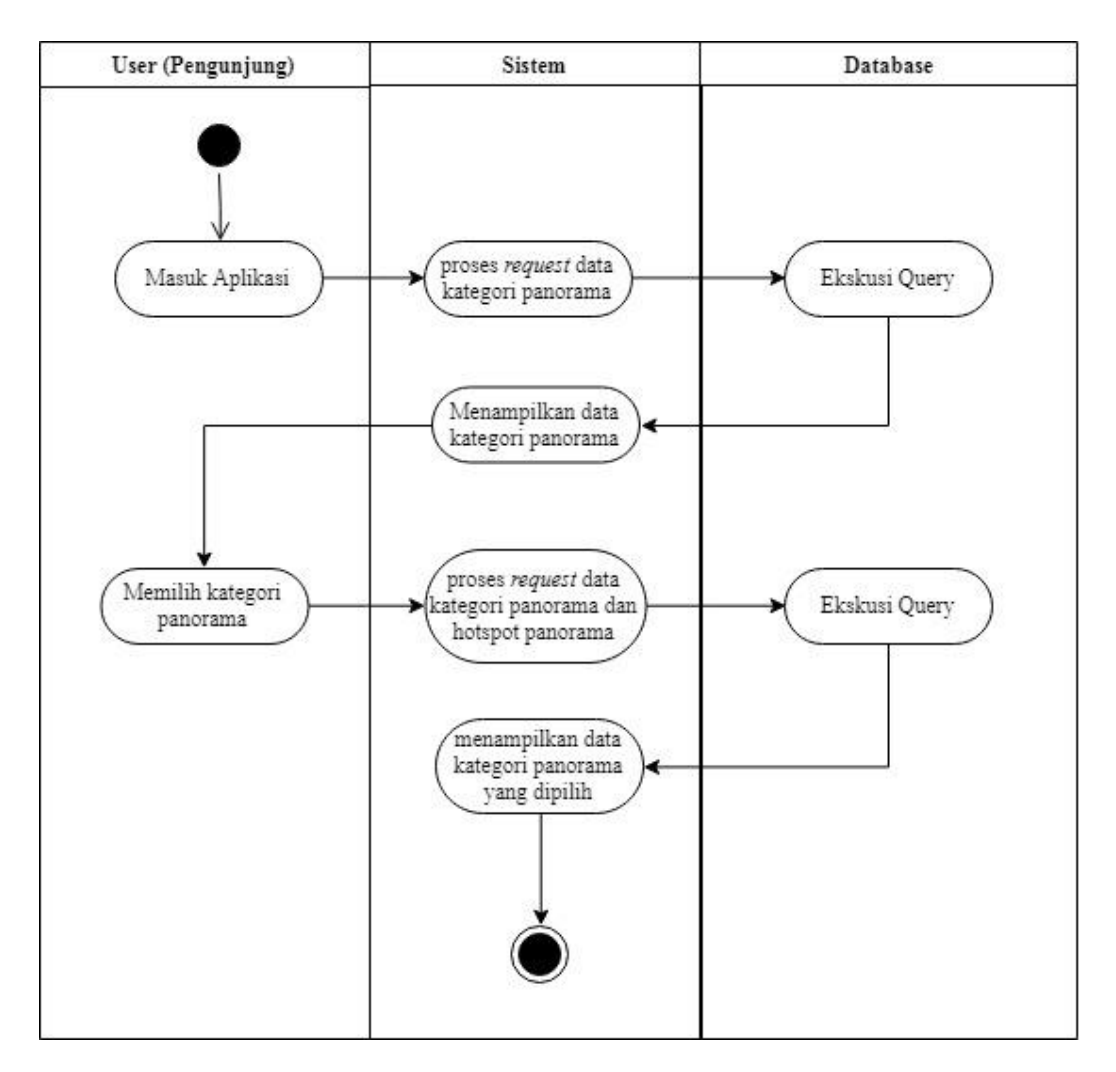

**Gambar 3.46 Activity Diagram Virtual Tour**

12. Activity Diagram Lupa Password

Fitur lupa password menjadi fitur pendukung untuk melakukan *recovery* akun admin. Fitur ini dapat digunakan jika admin lupa atau terjadi kesalahan pengetikan disaat penggantian passsword, maka password baru akan dikirimkan melalui email admin untuk mengembalikan akun tersebut.

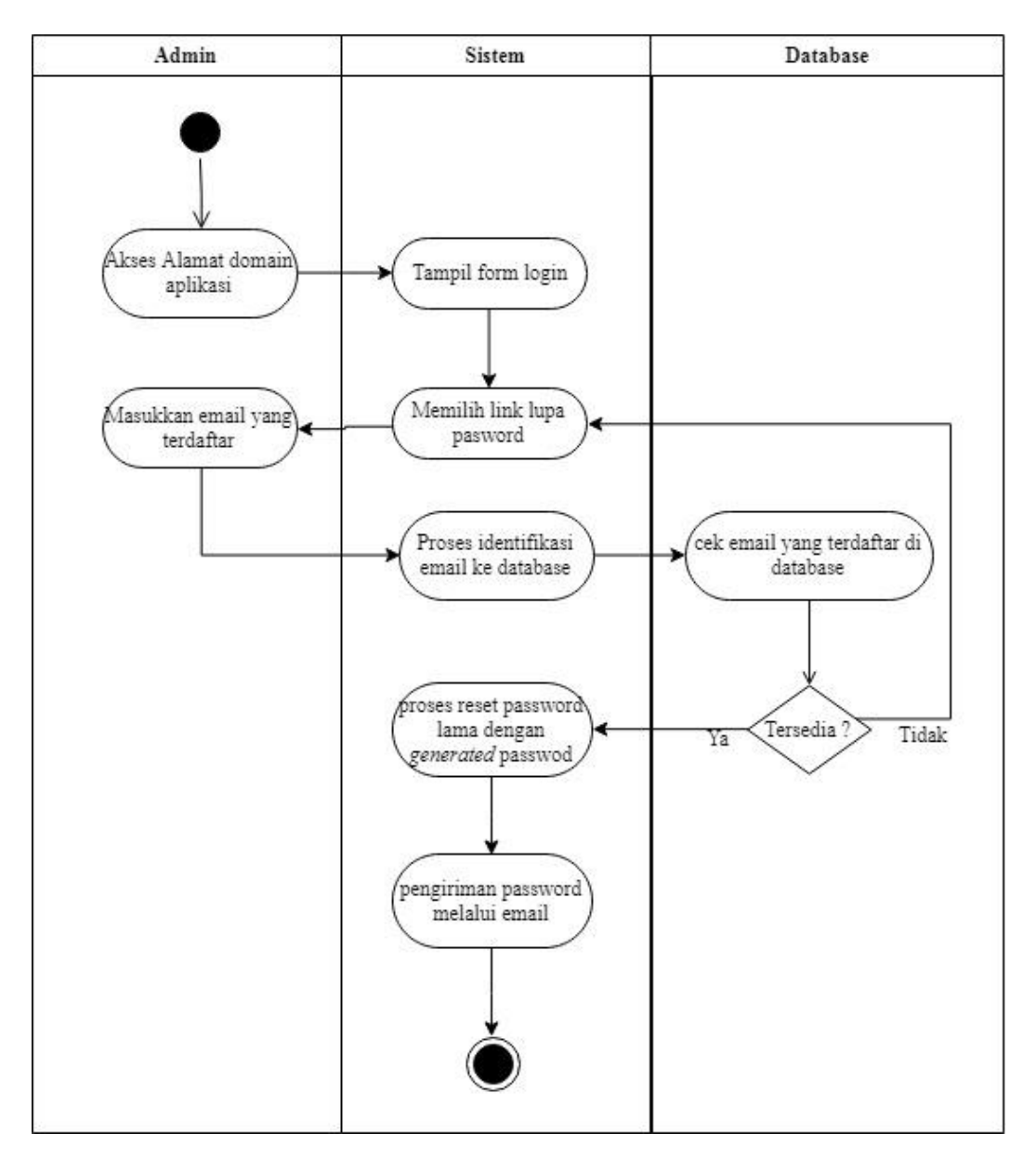

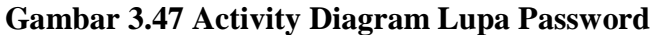

13. Activity Diagram Tambah Hotspot Panorama

Admin setelah menambahkan Kategori panorama, maka panorama tersebut perlu menambahkan hotspot tempat/titik untuk memberikan keterangan terhadap titik/titik yang diperlukan, maka gambar atau rancangan sistem activity seperti pada gambar 3.52.

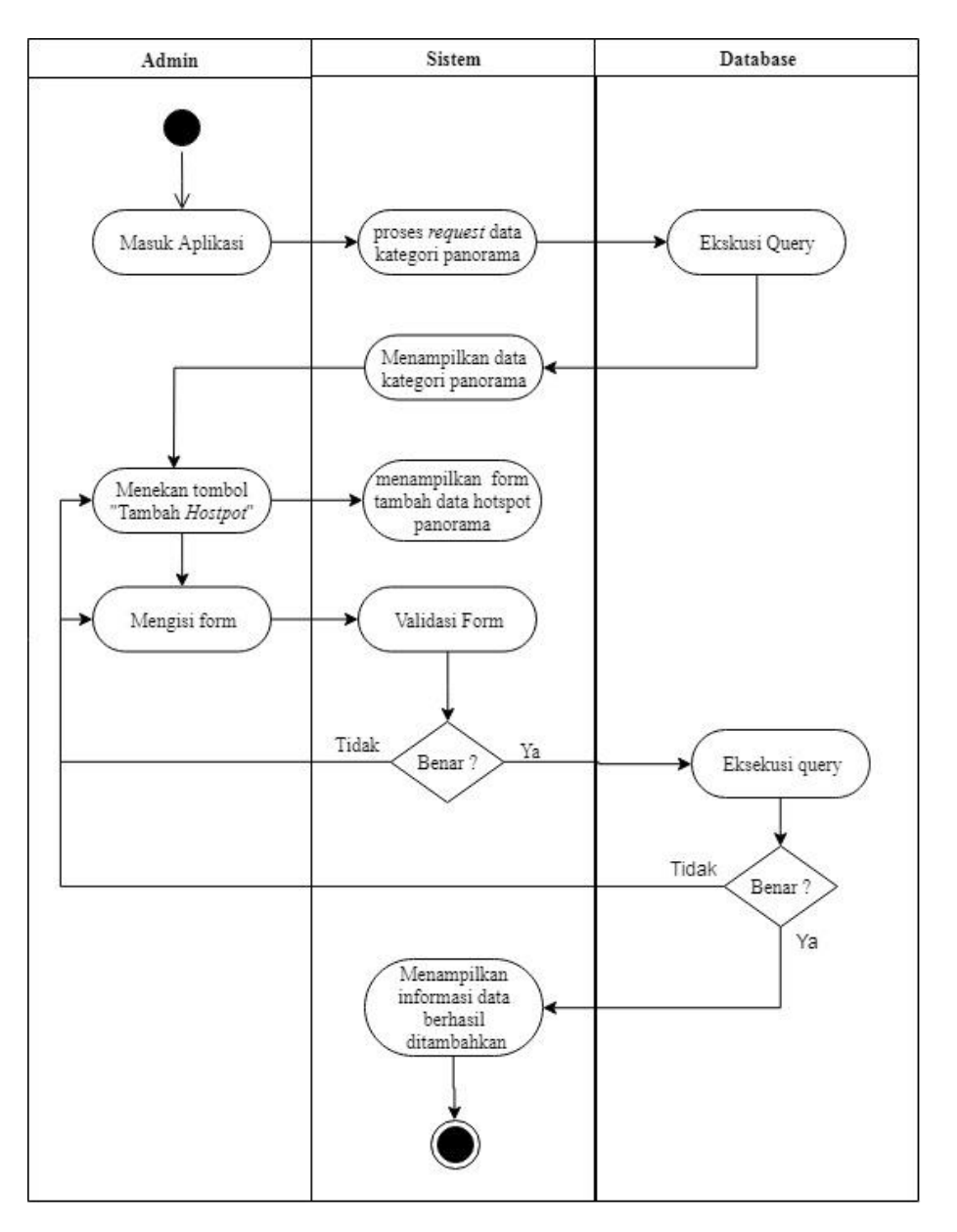

**Gambar 3.48 Activity Diagram Tambah Hotspot Panorama** 14. Activity Perbaharui Hotspot Panorama

Activity perbaharui hotspot panorama, berguna untuk memperbaharui hotspot, dimana telah terjadi perubahan suasana tempat maka diperlukan untuk memperbaharui tempat/titik hotspot tersebut.

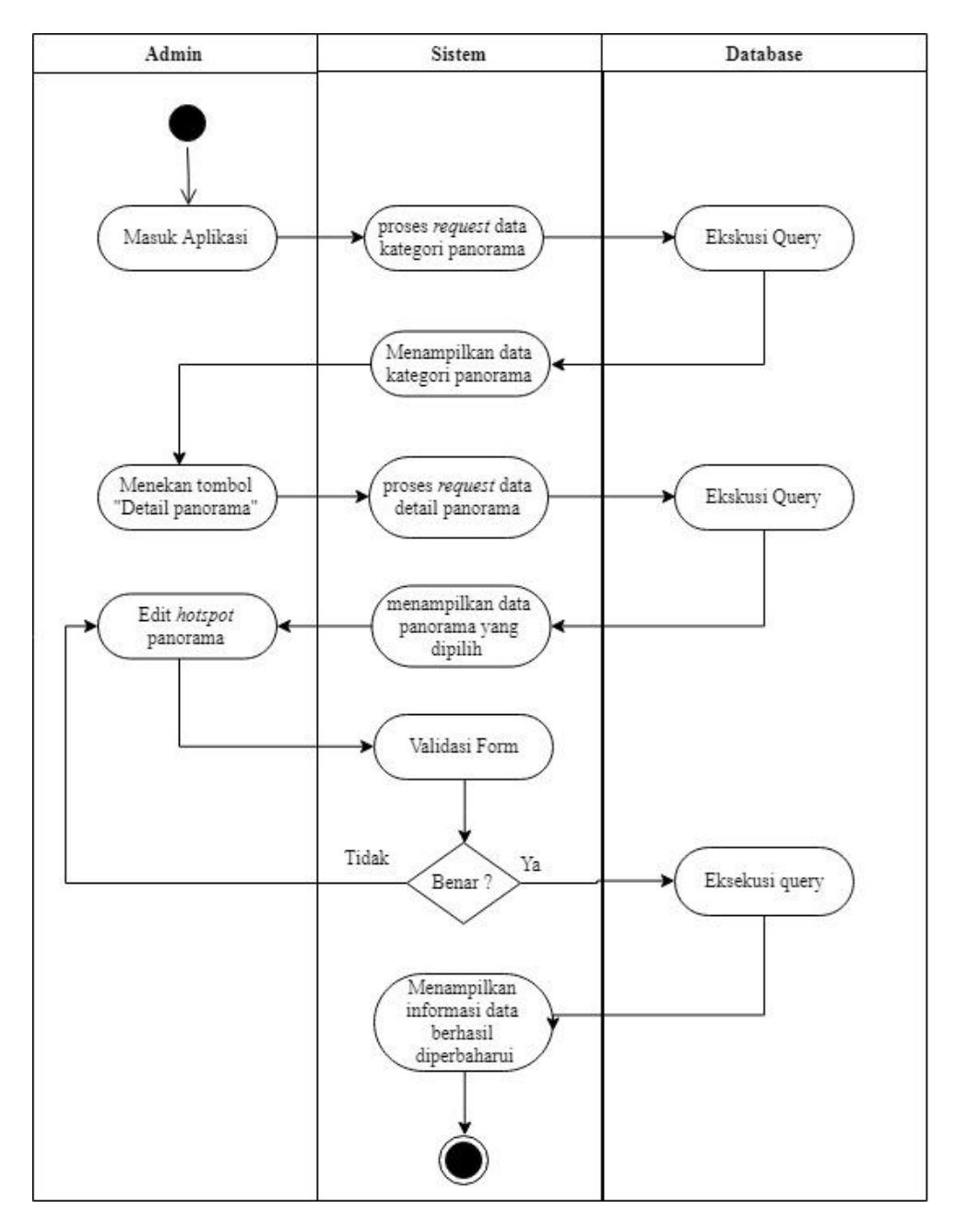

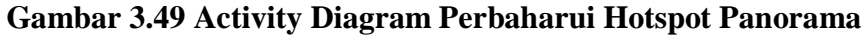

15. Activity Diagram Hapus Hotspot Panorama

Pada saat admin telah melakukan tambah hotspot panorama atau perbaharui hotspot, maka admin dapat menghapus hotspot yang telah di cantumkan pada setiap kategori panorama seperti pada gambar 3.48.

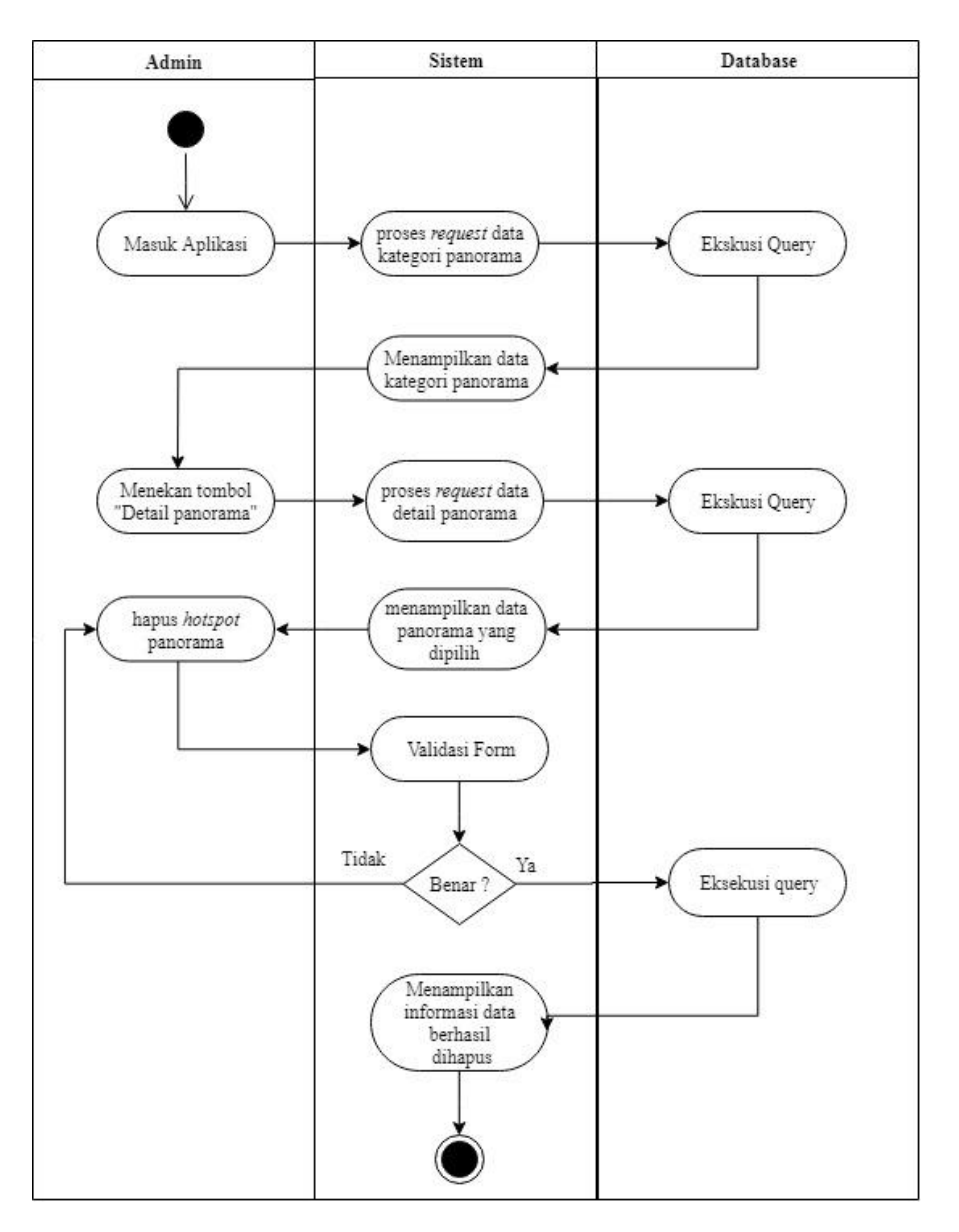

**Gambar 3.50 Activity Diagram Hapus Hotspot Panorama**

### **3.3.9 Class Diagram**

Class Diagram merupakan gambaran struktur dari hubungan setiap objekobjek yang berjalan pada sistem. Class adalah sebuah spesifikasi yang jika diinstansiasi akan menghasilkan sebuah objek dan merupakan inti dari pengembangan dan desain berorientasi objek. Dan class diagram dapat menggambarkan dan memberikan pandangan secara luas dari suatu sistem dengan menunjukan kelas – kelasnya dan hubungan objek. Adapun gambaran class diagram dari pembangunan website 360 *view* dapat dilihat pada gambar 3.55.

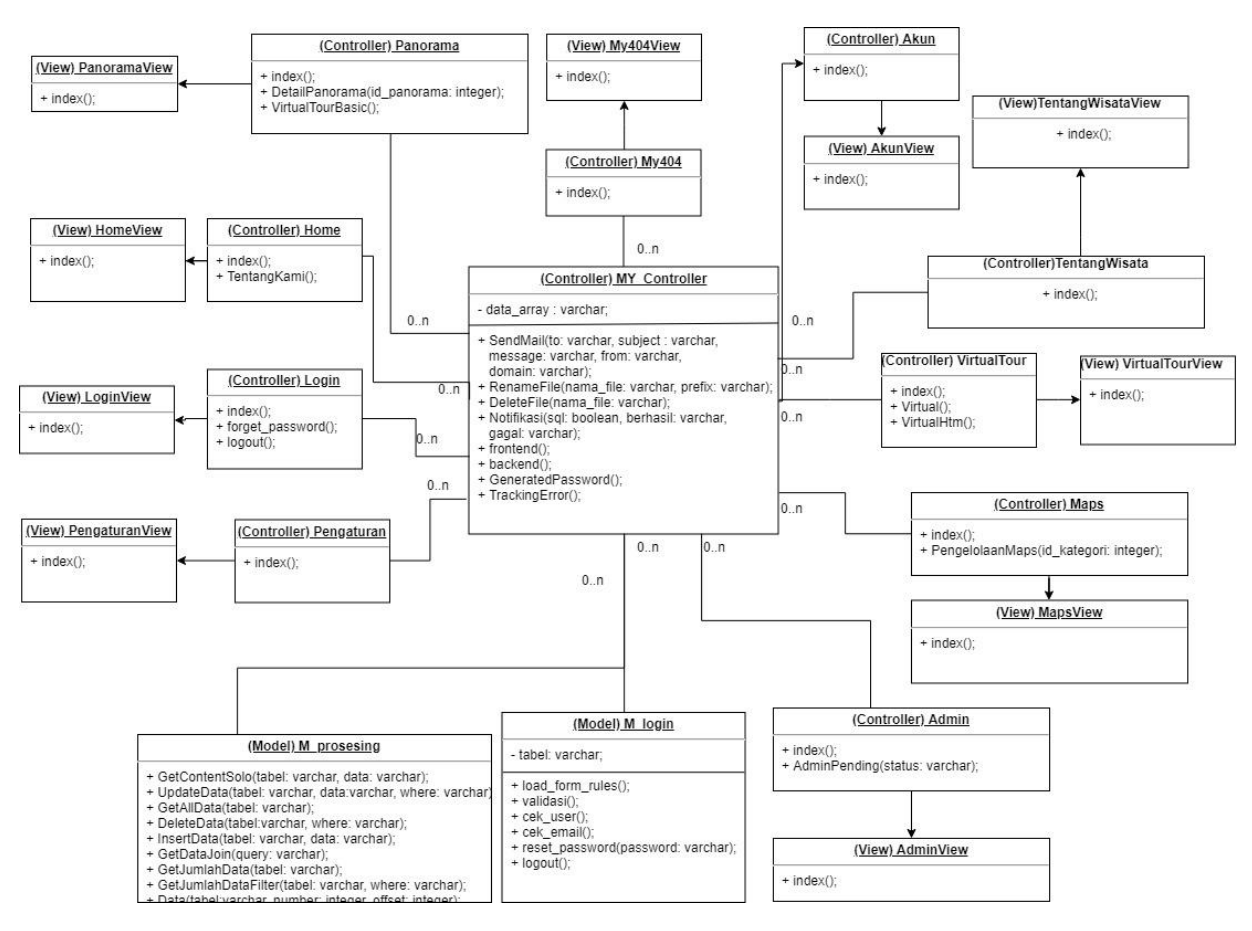

**Gambar 3.51 Class Diagram**

Berikut ini adalah penjelasan dari daftar kelas yang terdapat pada class diagram dapat dilihat pada tabel 3.34

| <b>Kelas</b> | <b>Deskripsi</b>                                                                                                    |
|--------------|----------------------------------------------------------------------------------------------------|
| Panorama     | Digunakan untuk mengolah panorama.                                                                                                    |
| Home         | Digunakan untuk pengambilan data pengunjung untuk<br>ditampilkan dengan grafik dan tabel.                                                                   |
| Login        | Digunakan untuk melakukan validasi dan pengecekan email dan<br>password.                                                                                    |
| Pengaturan   | Digunakan untuk melakukan perbaharuan data website dan<br>menyimpan data umum website.                                                                      |
| M_prosesing  | Digunakan untuk fungsi pemanggilan fungsi database seperti<br>mengambil semua data dari tabel dan melakukan operasi CRUD<br>(Create, Update, Delete, Read). |

**Tabel 3.31 Definisi Class Diagram**

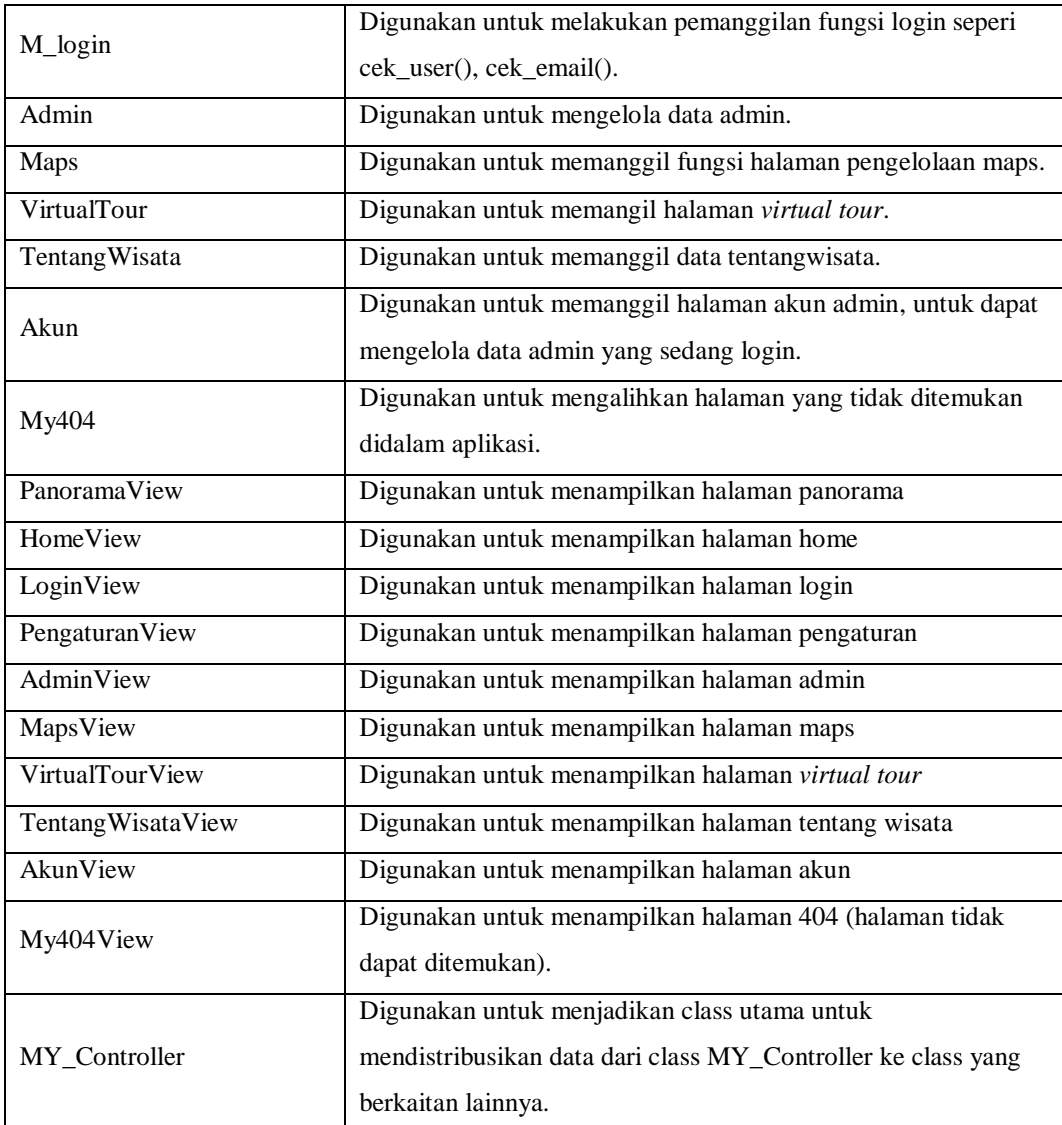

### **3.3.10 Sequence Diagram**

Pada tahap ini sequence diagram menjelaskan secara detail urutan proses yang dilakukan sistem untuk mencapai tujuan dari use case. Interaksi yang terjadi antara class, operasi apa saja yang terlibat, urutan antar operasi, dan informasi yang diperlukan oleh masing-masing operasi. Berikut penjelasan setiap sequence diagram di setiap use case :

1. Sequence Diagram Login

Admin memasukkan data email dan password untuk selanjutnya sistem mengidentifikasi email dan password. Seperti yang digambarkan ada gambar 3.56.

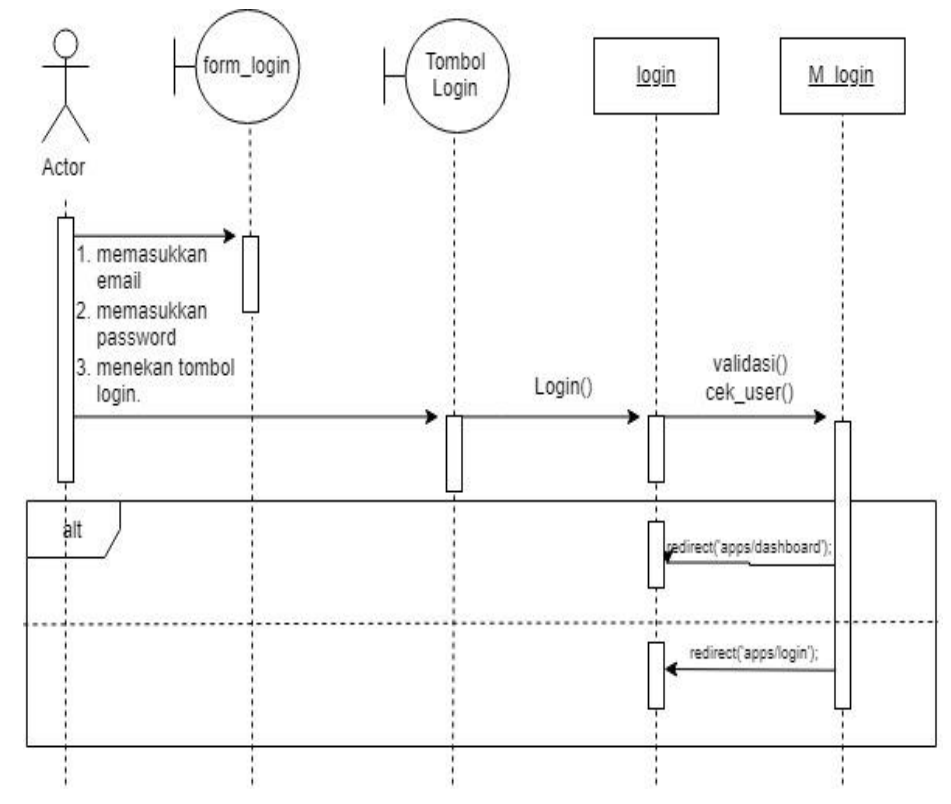

**Gambar 3.52 Sequence Diagram Login**

2. Sequence Lupa Password

Proses ini akan menjelaskan dimana admin, jika terjadi lupa password, maka admin dapat menggunakan fitur lupa passwor seperti pada gambar 3.57

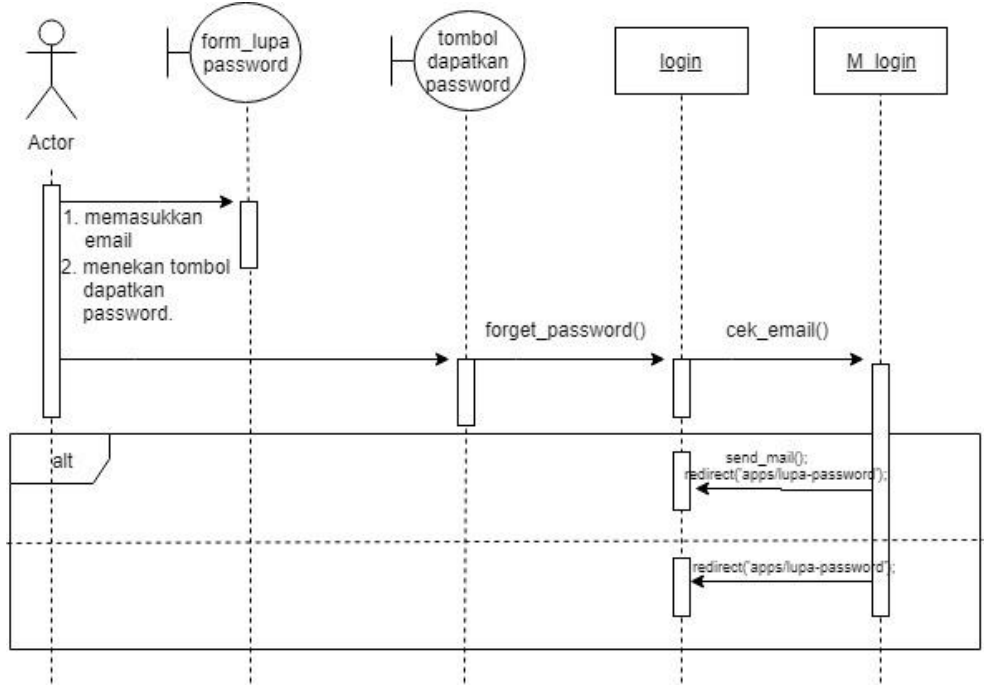

**Gambar 3.53 Sequence Diagram Lupa Password**

3. Sequence Diagram Dashboard

Pada tahap ini admin, akan ditampilkan data pengunjung selama 2 minggu terakhir. Data yang ditampilkan berupa grafik dan tabel.

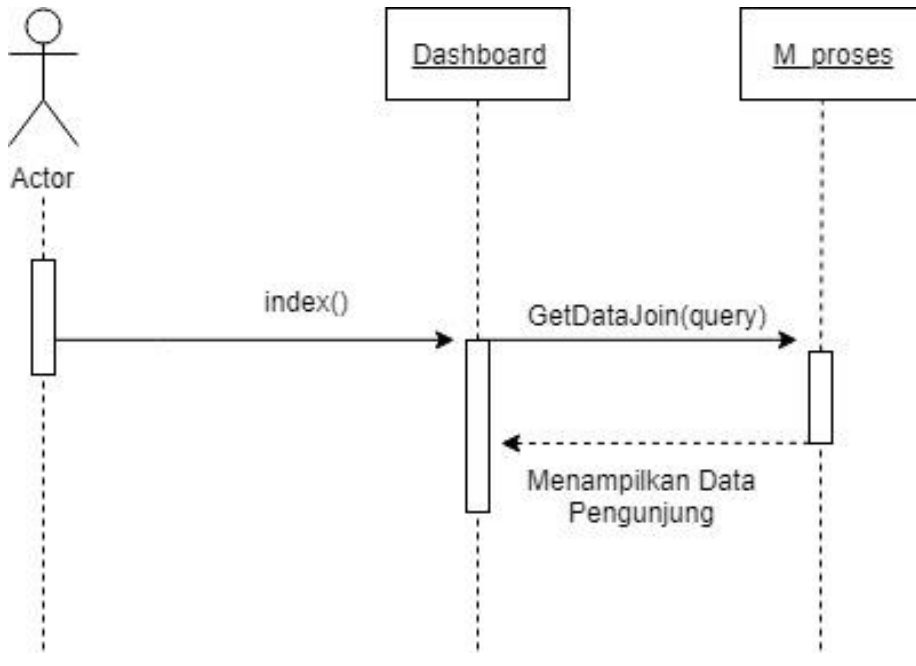

**Gambar 3.54 Sequence Diagram Dashboard**

4. Sequence Diagram memperbaharui tentang wisata

Admin dapat memperbaharui fitur tentang wisata kampung buricak burinong jika diperlukan.

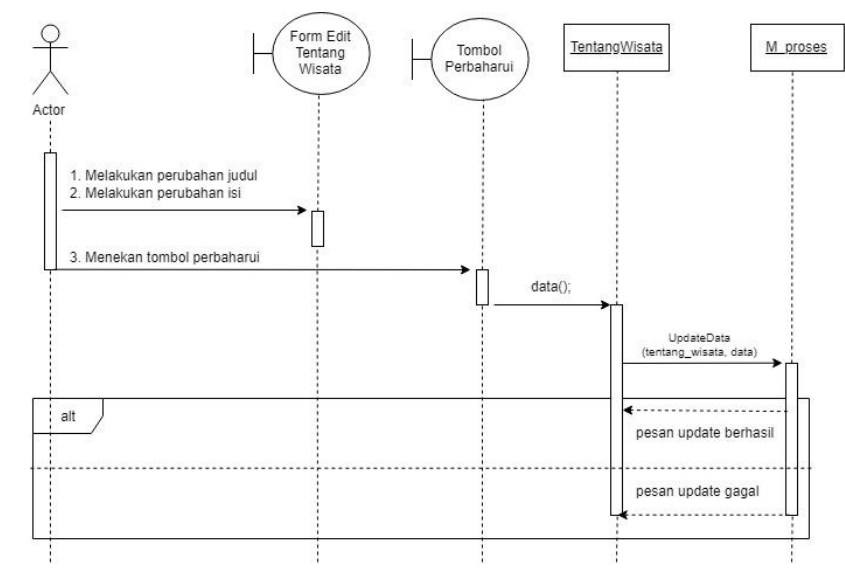

**Gambar 3.55 Sequence Diagram memperbaharui tentang Wisata**

5. Sequence Diagram Profil akun admin

Pada proses sequence diagram profil akun, admin mempunyai fitur untuk merubah atau memperbaharui data nya sendiri sesuai dengan keperluan.

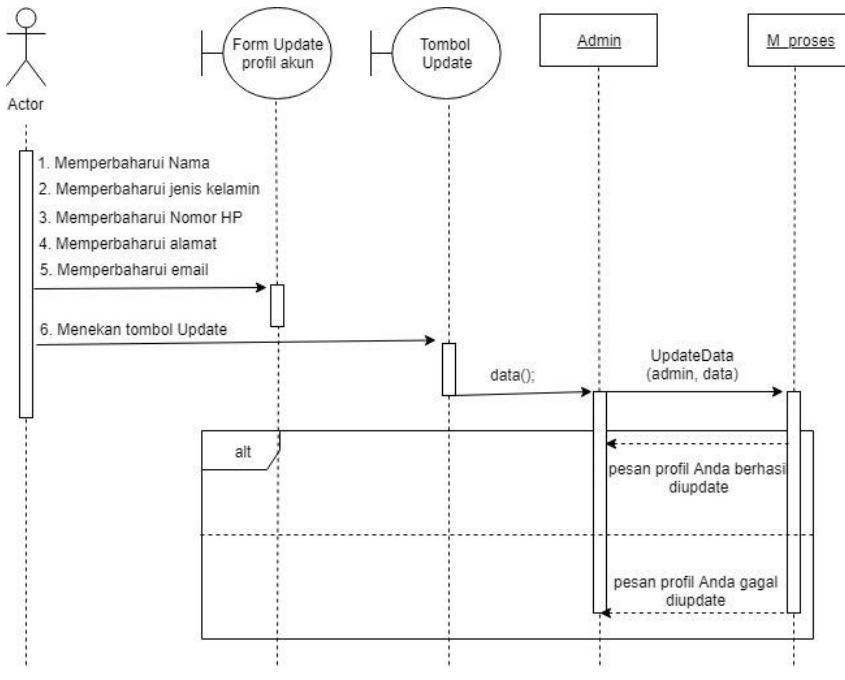

**Gambar 3.56 Sequence Diagram profil akun admin**

6. Sequence Diagram memperbaharui pengaturan website

Pengaturan website diperlukan untuk mengubah data umum dari website 360 yang akan dibangun.

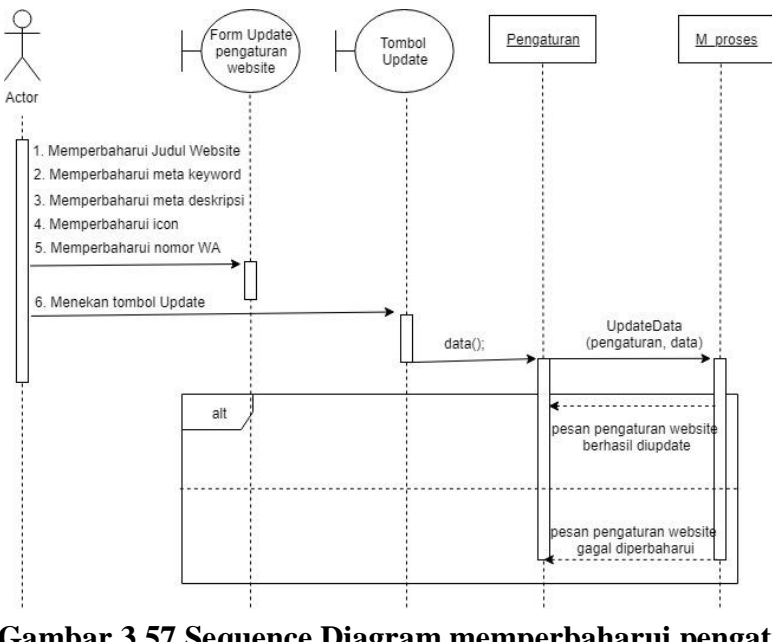

**Gambar 3.57 Sequence Diagram memperbaharui pengaturan website**

7. Sequence Diagram menambahkan hotspot panorama

Proses untuk mendukung virtual tour, admin dapat menambahkan terlebih dahulu hotspot panorama seperti pada proses gambar 3.65.

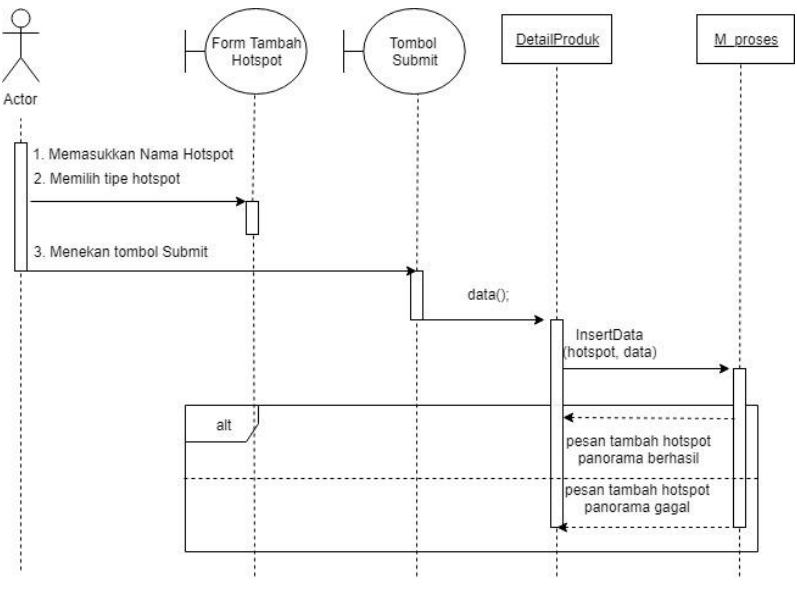

**Gambar 3.58 Sequence Diagram tambah hotspot panorama**

8. Sequence Diagram memperbaharui hotspot panorama

Proses hotpost panorama, dapat digunakan perbaharuan data oleh admin.

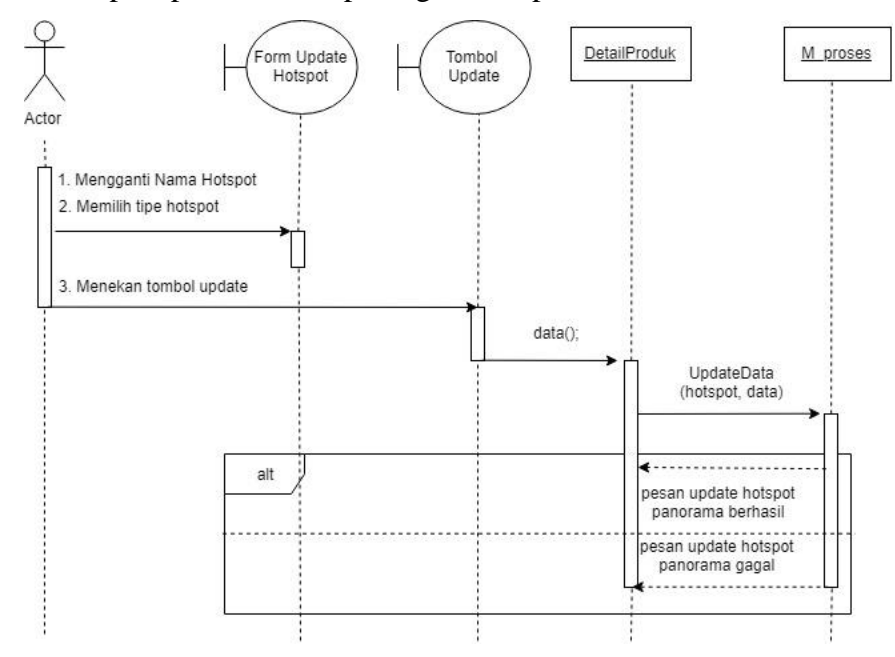

**Gambar 3.59 Sequence Diagram perbaharui hotspot panorama**

9. Sequence Diagram hapus hotspot panorama

Hotspot panorama, jika sudah tidak digunakan hotspot panorama dapat dilakukan penghapusan data.

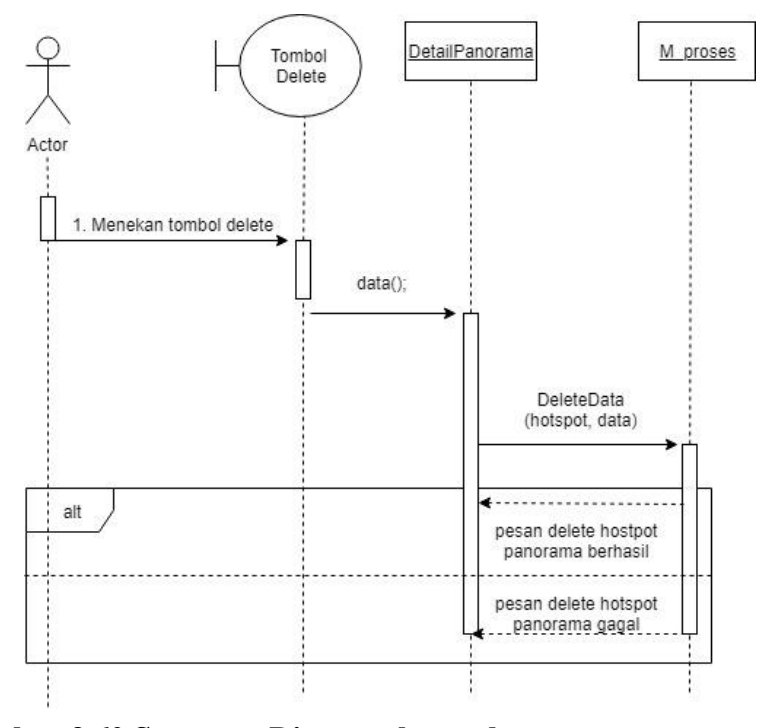

**Gambar 3.60 Sequence Diagram hapus hotpost panorama**

10. Sequence Diagram Tentang Wisata

Amdin dapat memperbaharui tentang wisata jika diperlukan.

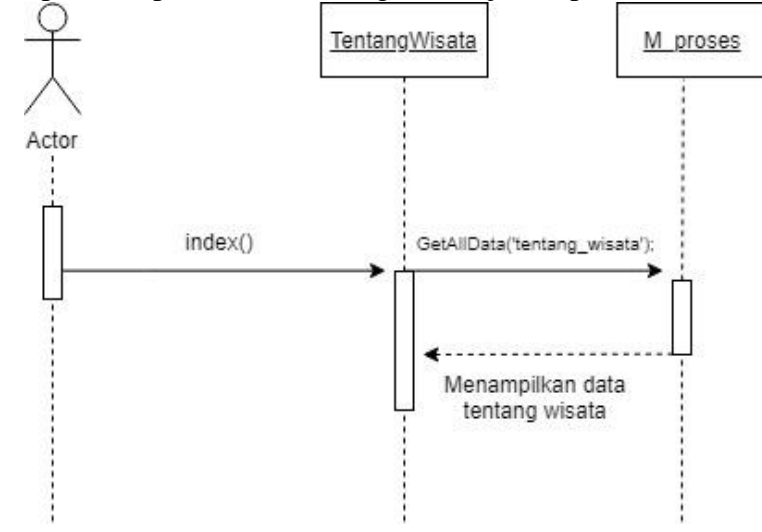

**Gambar 3.61 Sequence Diagram tentang wisata.**

11. Sequence Diagram menambahkan foto panorama

Admin dapat menambahkan foto panorama seperti pada proses gambar 3.71.

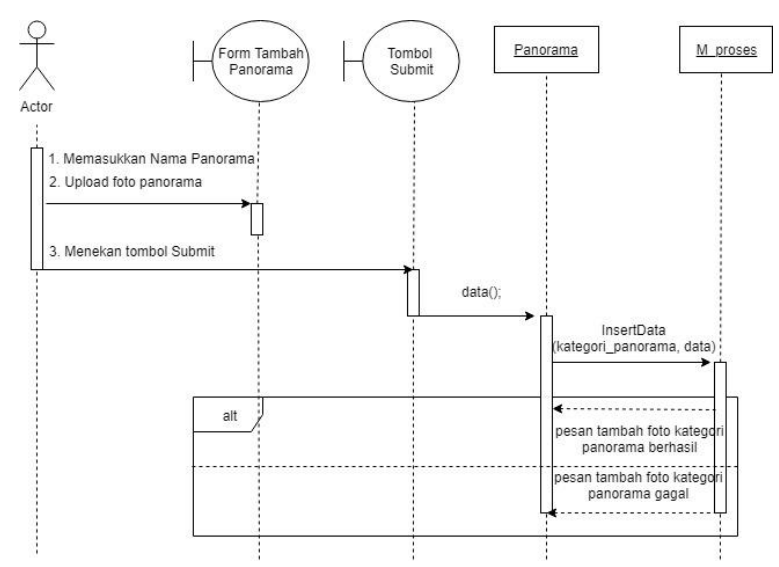

**Gambar 3.62 Sequence Diagram tambah foto panorama**

12. Sequence Diagram perbaharui foto panorama

Proses foto panorama, dapat diperbaharui oleh admin, seperti proses pada gambar 3.74.

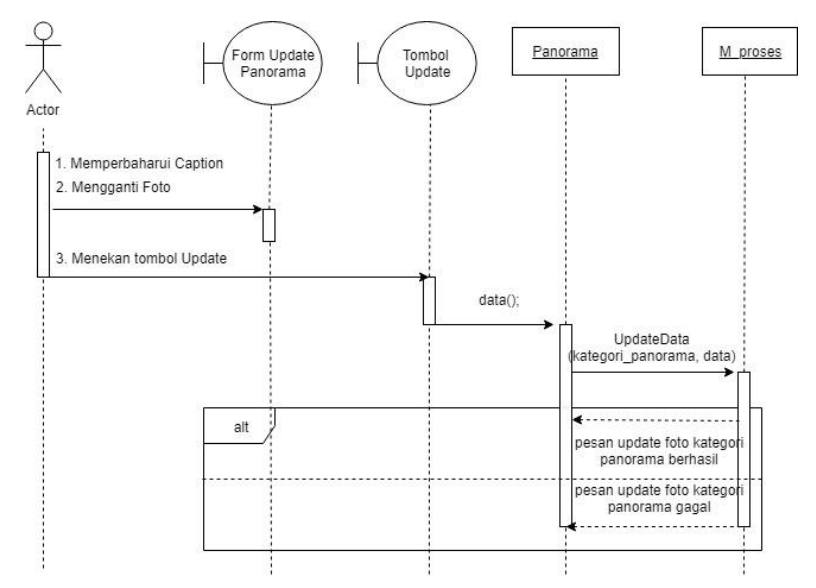

**Gambar 3.63 Sequence Diagram perbaharui foto panorama**

13. Sequence Diagram Detail Panorama

Admin dapat melihat detail panorama dengan terlebih dahulu menekan tombol detail panorama, proses yang terjadi digambarkan seperti pada gambar 3.76.

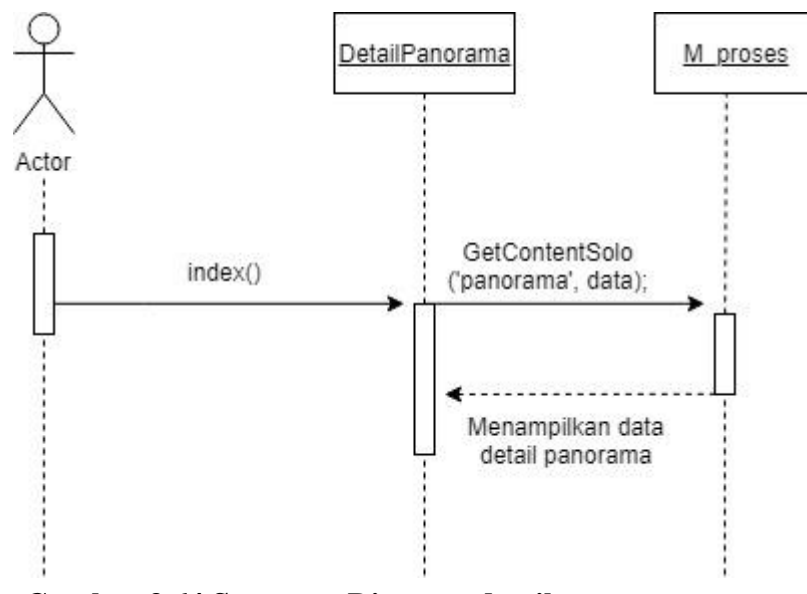

**Gambar 3.64 Sequence Diagram detail panorama.**

14. Sequence Diagram menghapus admin

Admin dapat mengelola halaman administrator, jika data admin telah tidak terpakai maka admin, dapat melakukan penghapusan seperti proses pada gambar 3.77.

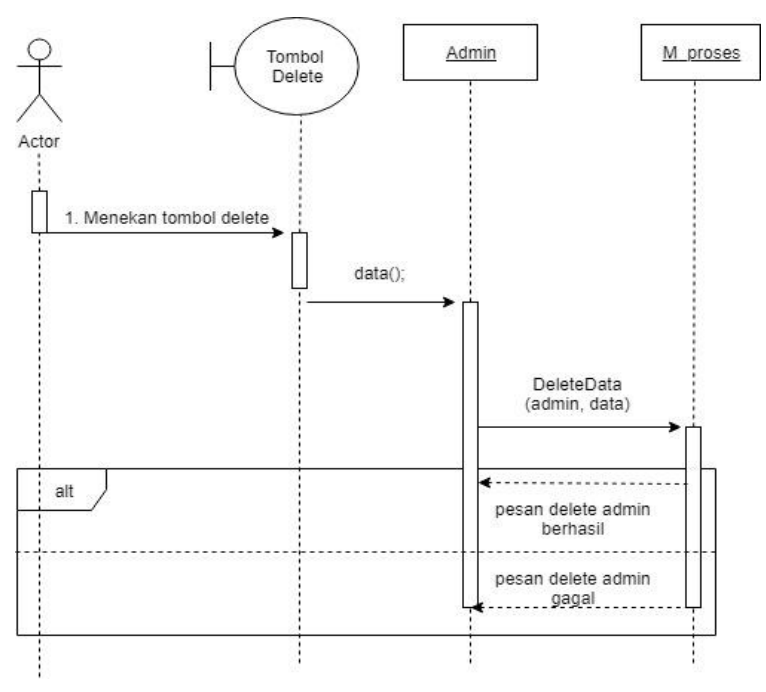

**Gambar 3.65 Sequence Diagram menghapus admin**

15. Sequence Diagram menghapus foto panorama

Pada proses ini admin dapat menghapus foto panorama seperti proses yang tergambar pada gambar 3.78.

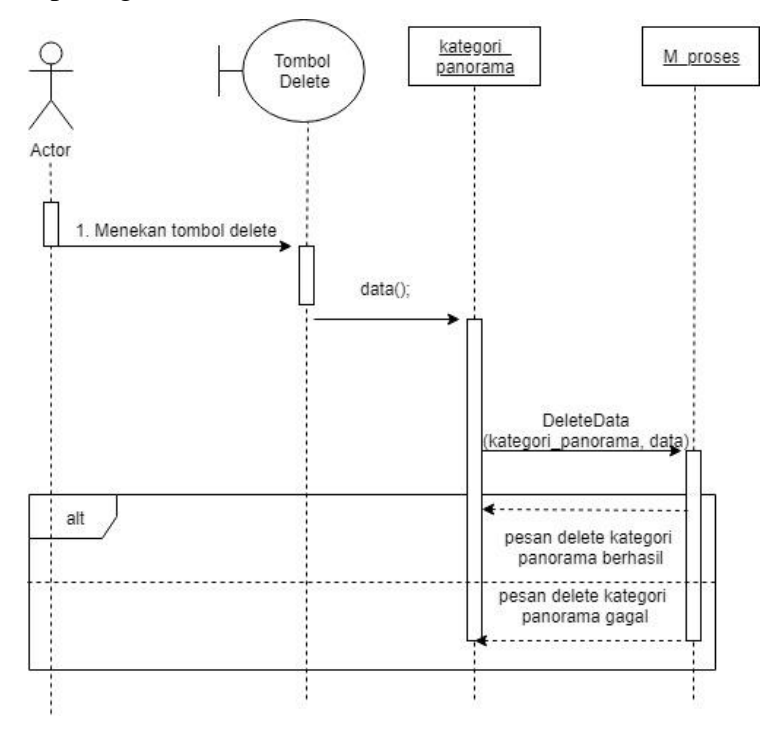

**Gambar 3.66 Sequence Diagram menghapus foto panorama**
### **3.3.11 Perancangan Basis Data**

1. Entitas Relationship Diagram (ERD)

Entitas Relationship Diagram merupakan salah satu bentuk pemodelan basis data yang digunakan dalam pengembangan atau pembangunan aplikasi Diagram hubungan entitas (ERD) menunjukkan hubungan *(relasi)* dari setiap entitas yang tersimpan dalam database. Maka perancangan ERD dalam pembangunan aplikasi yang akan dibangun dapat dilihat pada gambar 3.55.

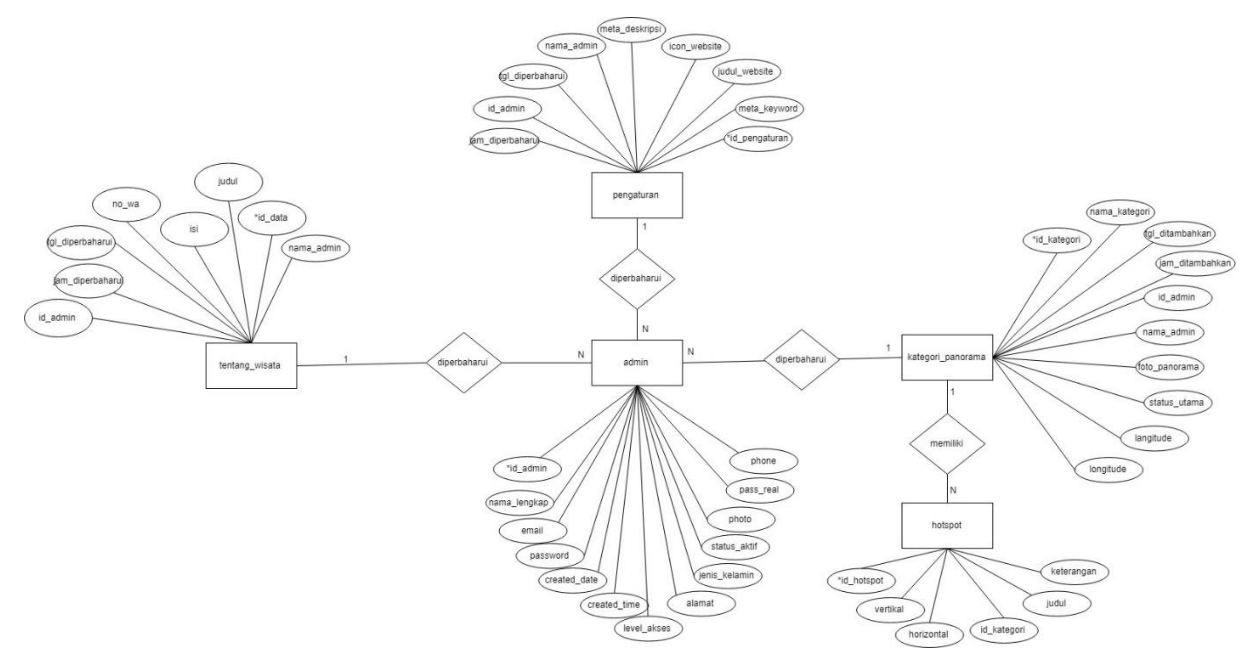

**Gambar 3.67** *Entitas Relationship Diagram (ERD)*

1. Kamus ERD

## **Tabel 3.33 Kamus Data ERD**

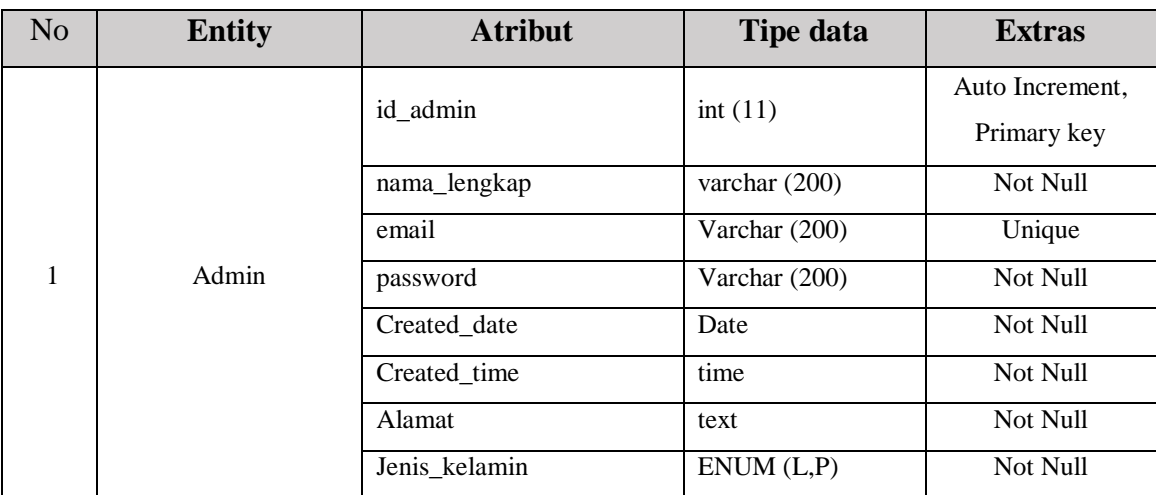

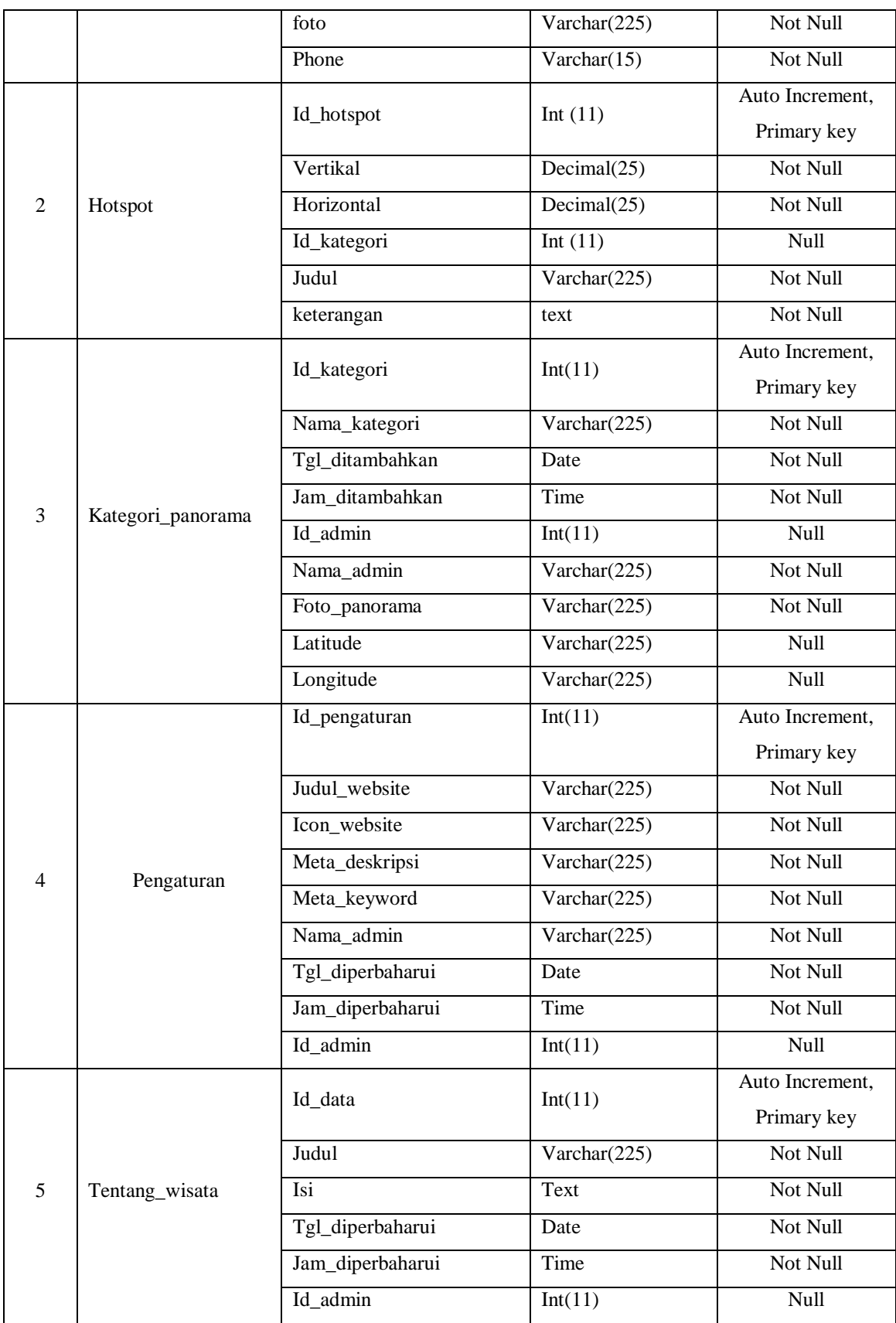

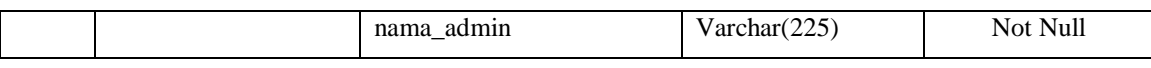

#### 2. Skema Relasi

Skema relasi merupakan penjelasan dari struktur tabel yang dibangun pada sistem website penelitian ini, dengan adanya skema relasi maka akan tergambarkan hubungan antara tabel-table yang berkaitan. Adapun skema relasi yang dirancang seperti pada gambar 3.68.

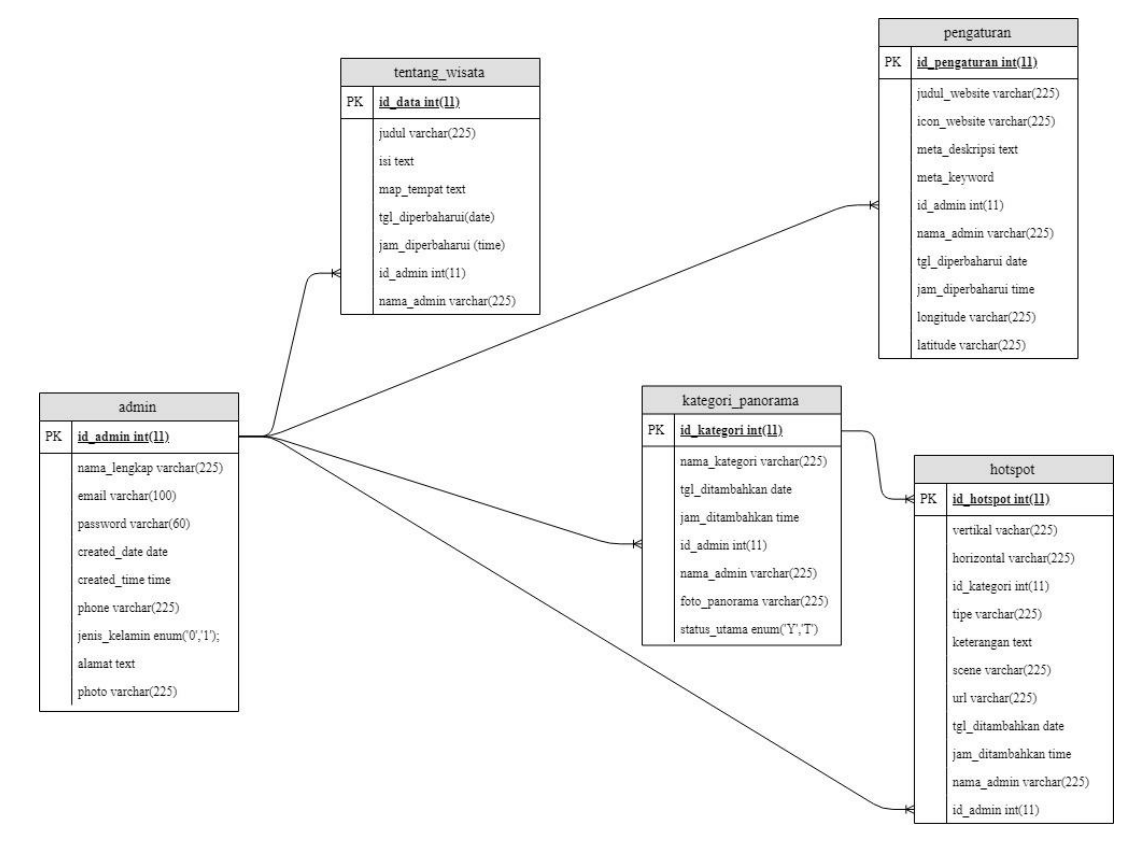

**Gambar 3.68 Skema Relasi.**

### **3.3.12 Perancangan Sistem**

1. Perancangan Struktur Menu

Perancangan struktur menu diperlukan untuk batasan pada pengguna dalam menggunakan aplikasi. Dengan perancangan struktur menu, menu akan lebih terjabarkan dan terlihat bagian – bagian mana saja yang saling berhubungan atau berkaitan. Maka penjelasan dari struktur menu dapat dilihat pada gambar 3.69.

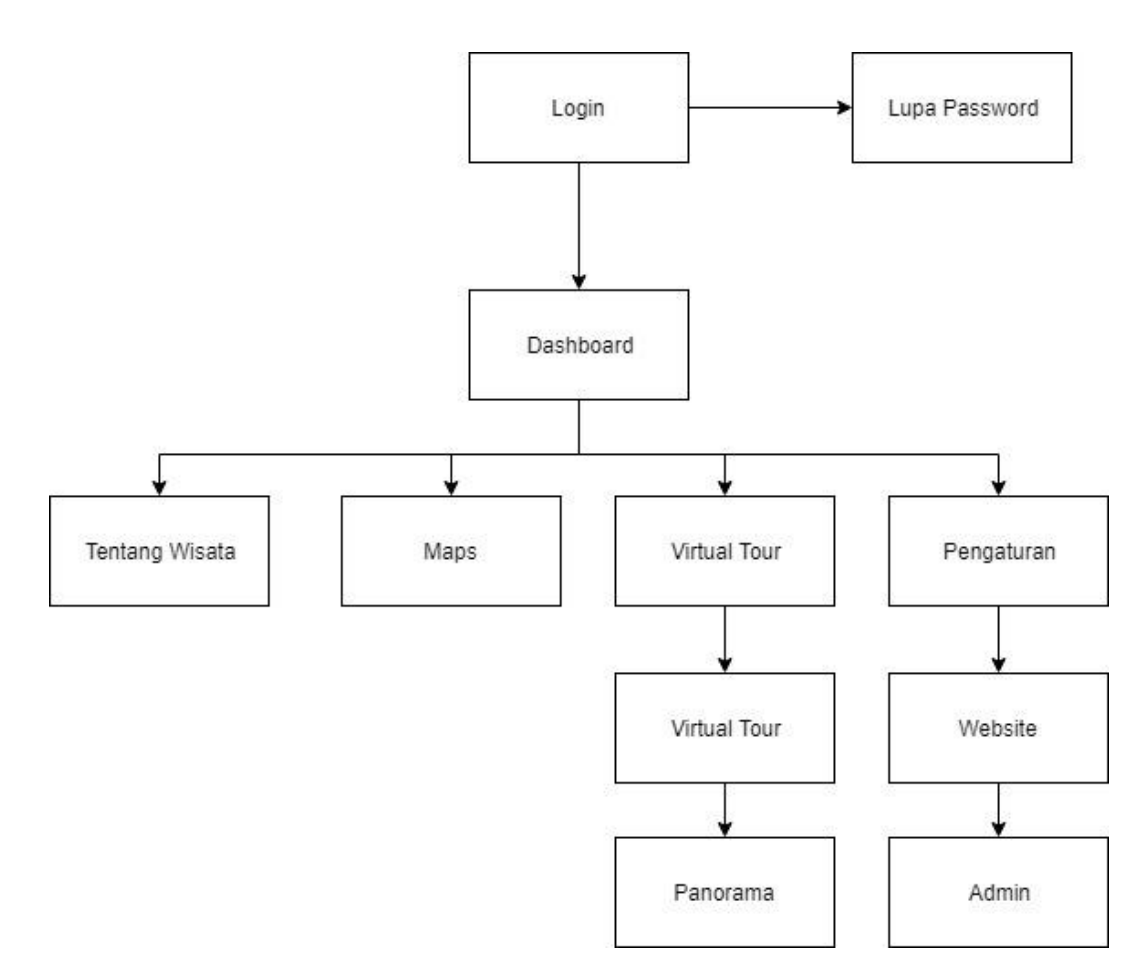

## **Gambar 3.69 Struktur Menu Admin**

2. Perancangan Antar Muka

Perancangan antar muka dibuat untuk menggambarkan sistem dengan *layouting* dan tampilan sehingga dapat tergambar secara garis besar dari sistem. Perancangan sistem yang akan dibuat sebagai berikut :

a. Tampilan antar muka pada halaman login

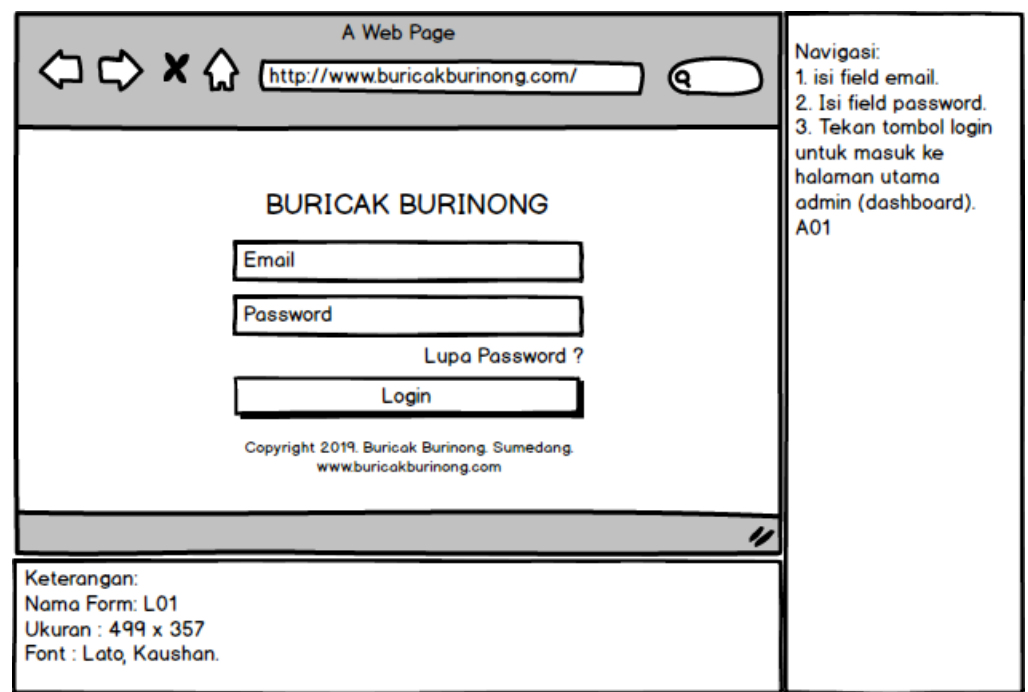

## **Gambar 3.70 Halaman Login**

b. Tampilan antar muka pada halaman lupa password

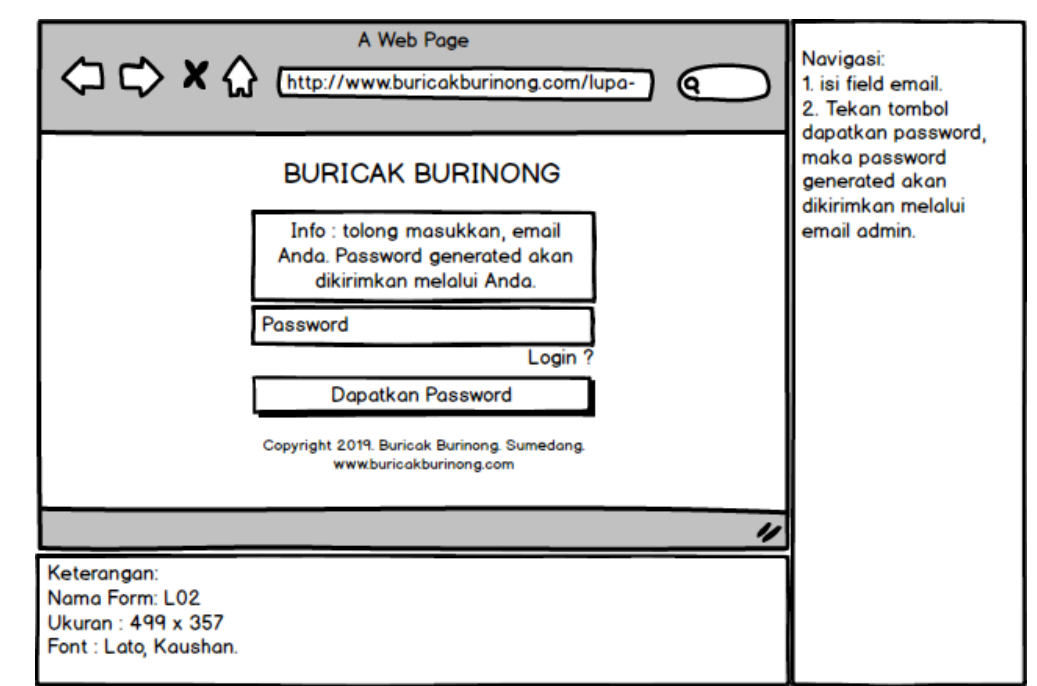

**Gambar 3.71 Halaman Lupa Password**

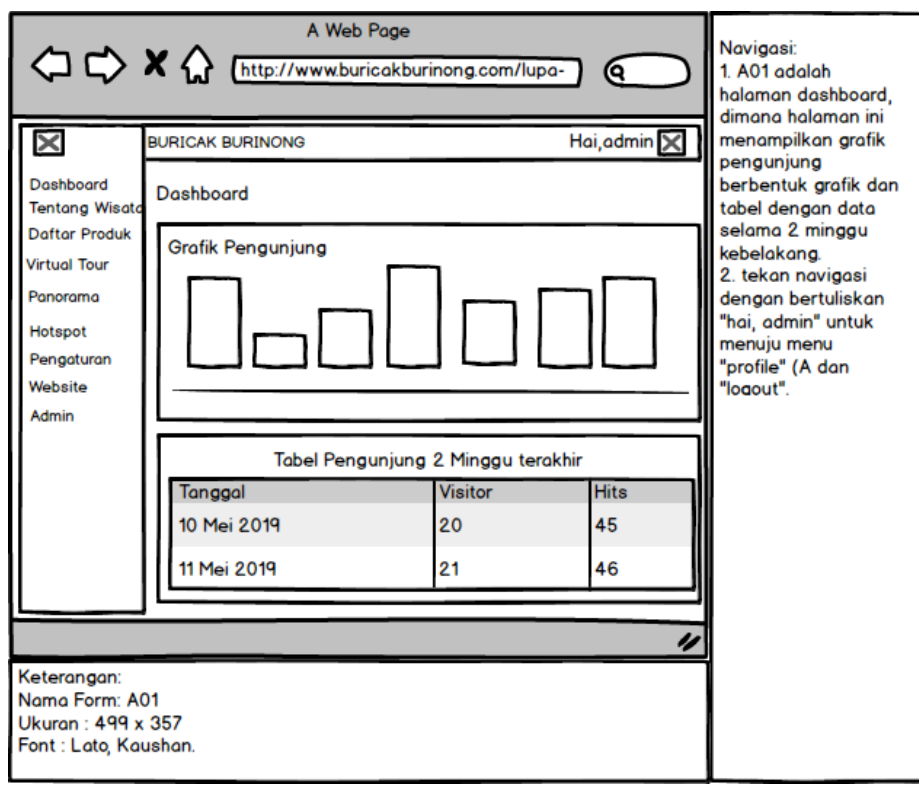

c. Tampilan antar muka pada halaman dashboard

**Gambar 3.72 Halaman Dashboard**

d. Tampilan antar muka pada halaman tentang wisata

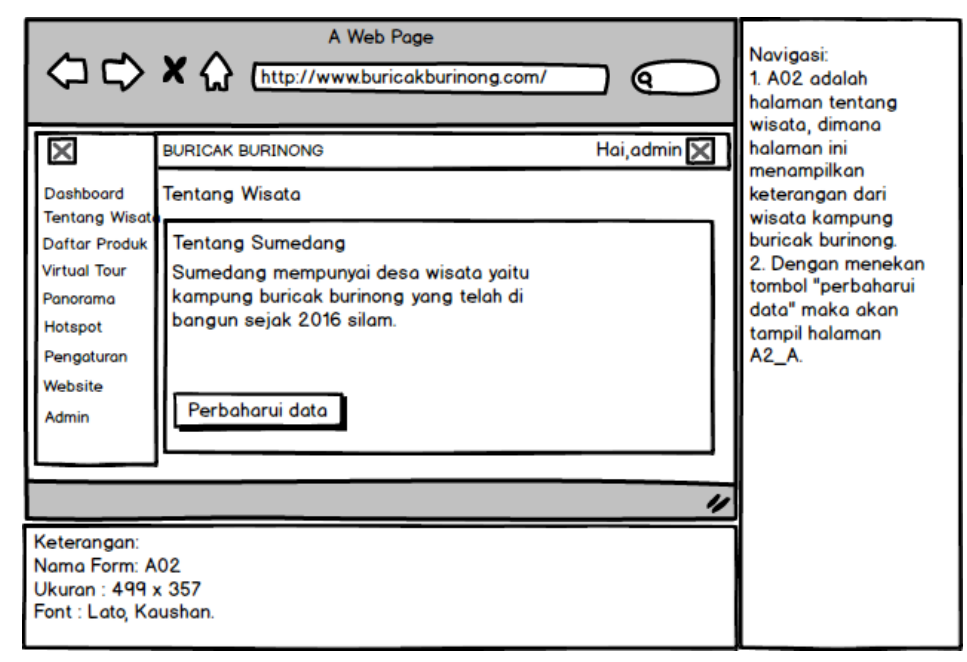

**Gambar 3.73 Halaman tentang wisata**

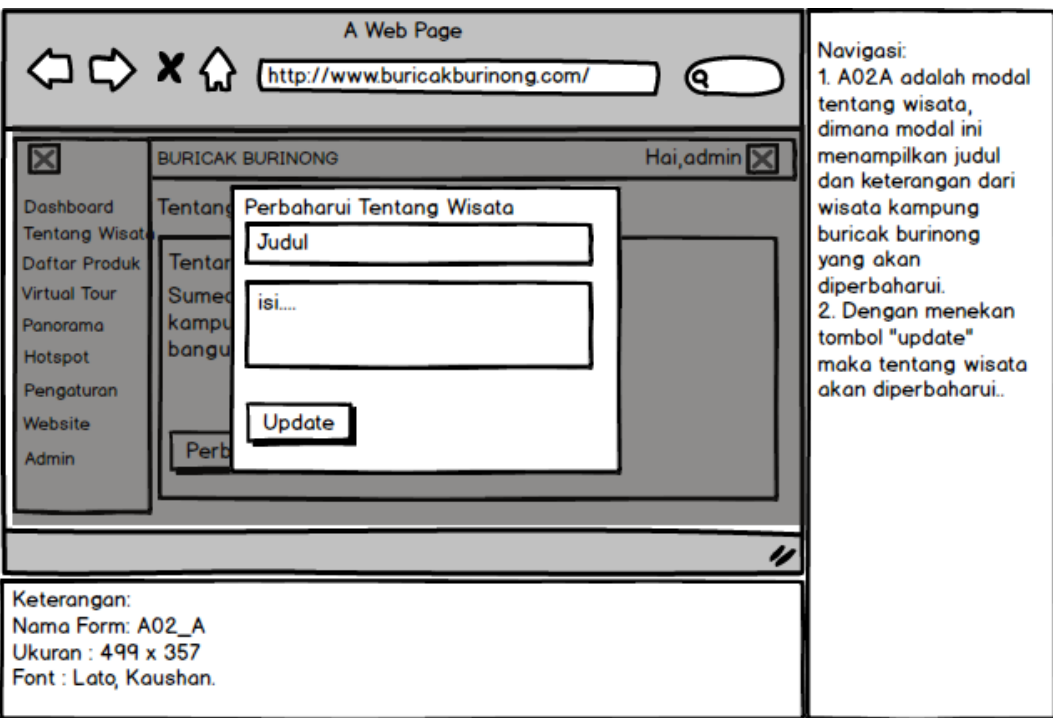

e. Tampilan antar muka pada halaman perbaharui tentang wisata

## **Gambar 3.74 Halaman Perbaharui tentang wisata**

f. Tampilan antar muka pada halaman Daftar Panorama

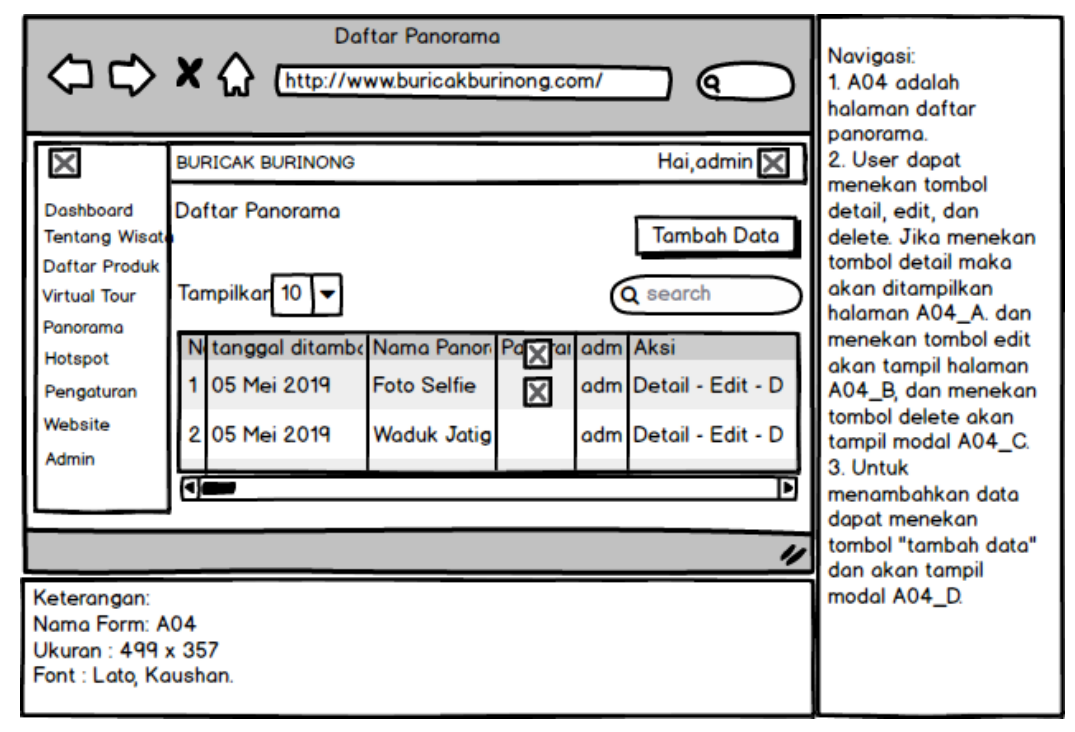

**Gambar 3.75 Halaman daftar panorama**

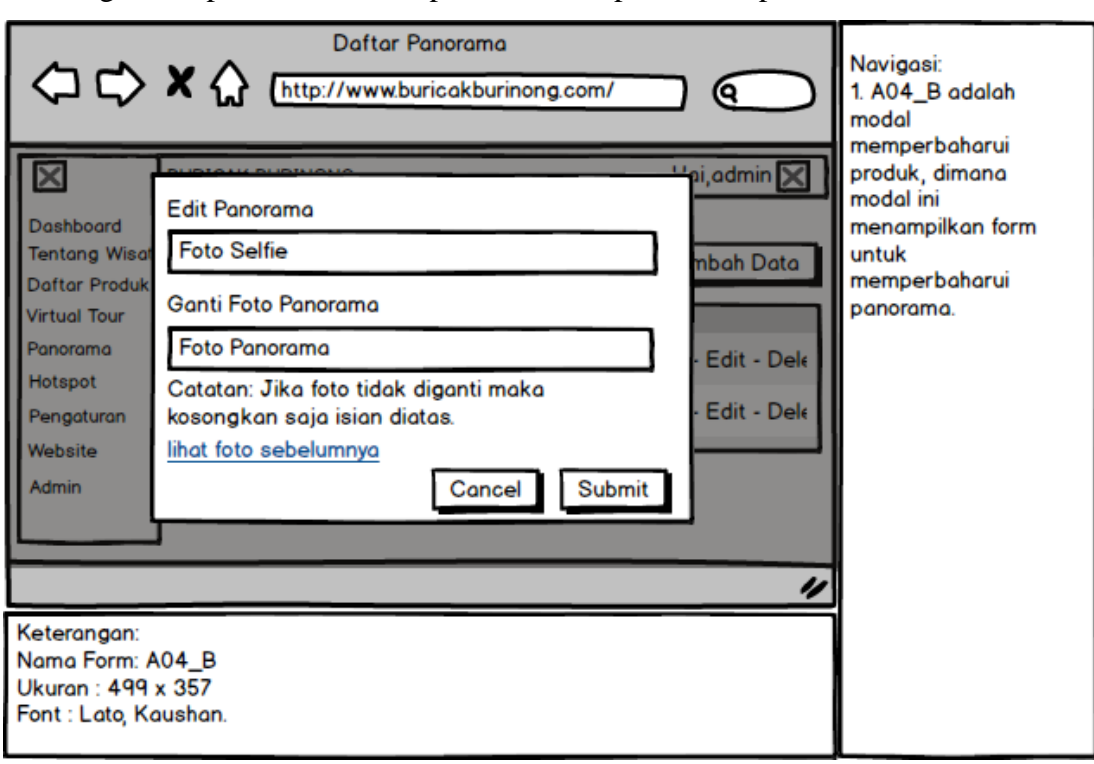

g. Tampilan antar muka pada halaman perbaharui panorama

### **Gambar 3.76 Halaman perbaharui panorama**

h. Tampilan antar muka pada halaman penghapusan panorama

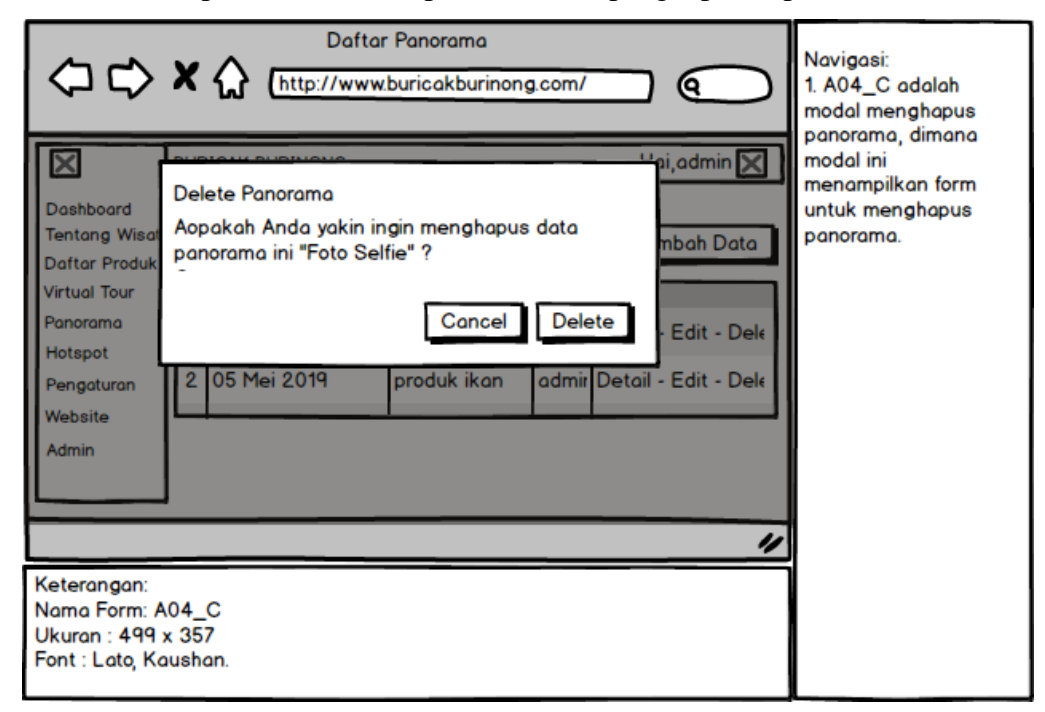

**Gambar 3.77 Halaman pada penghapusan panorama**

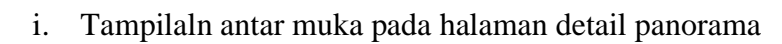

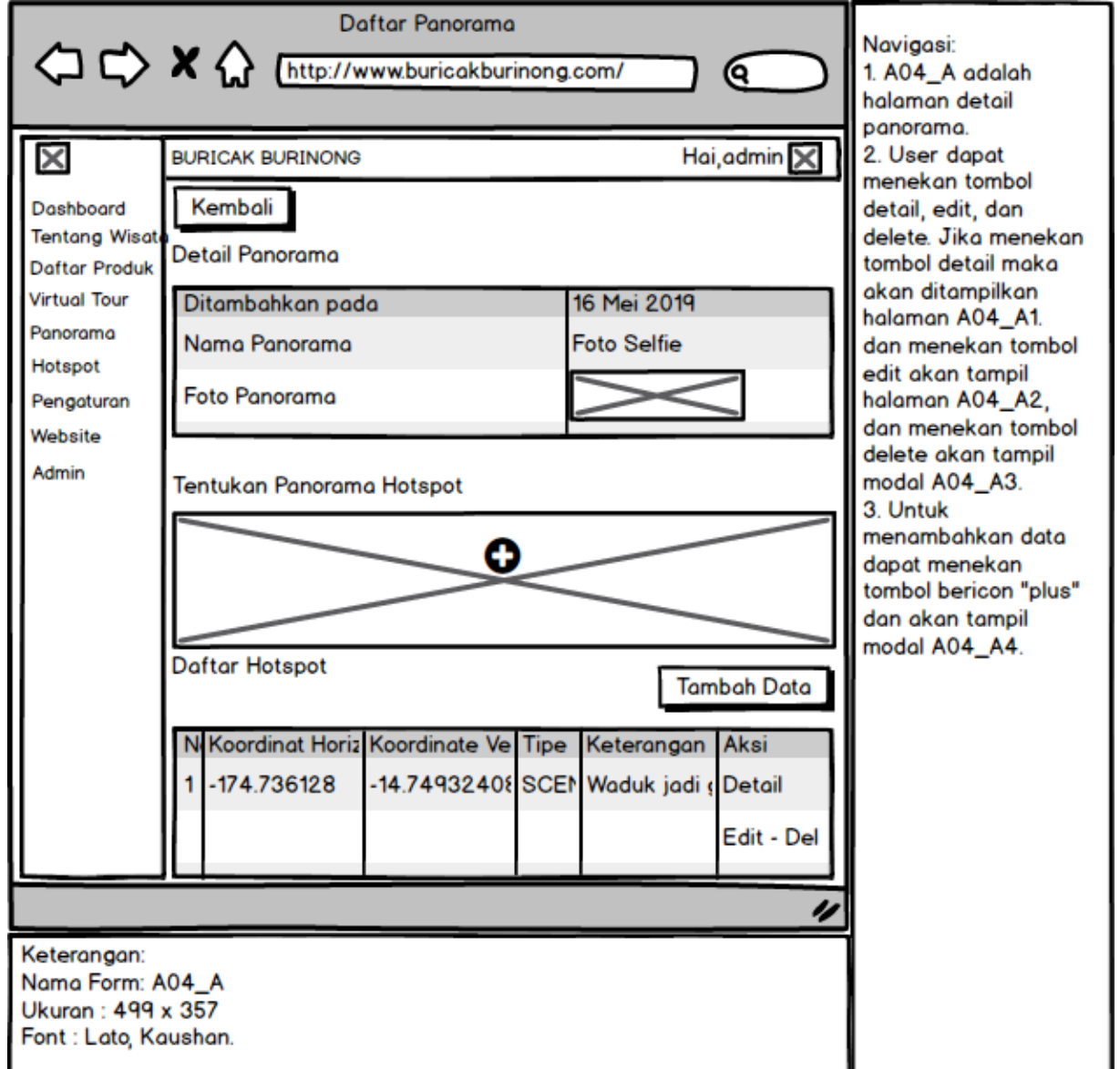

**Gambar 3.78 Halaman pada detail panorama**

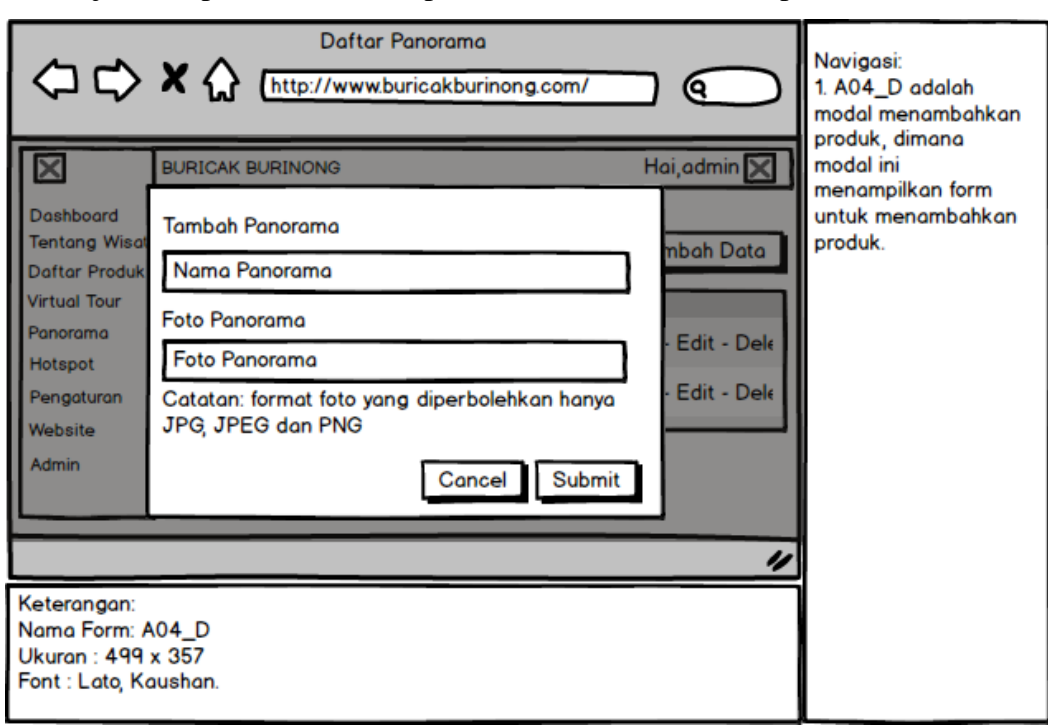

j. Tampilan antar muka pada halaman Penambahan panorama

**Gambar 3.79 Halaman pada penambahan panorama**

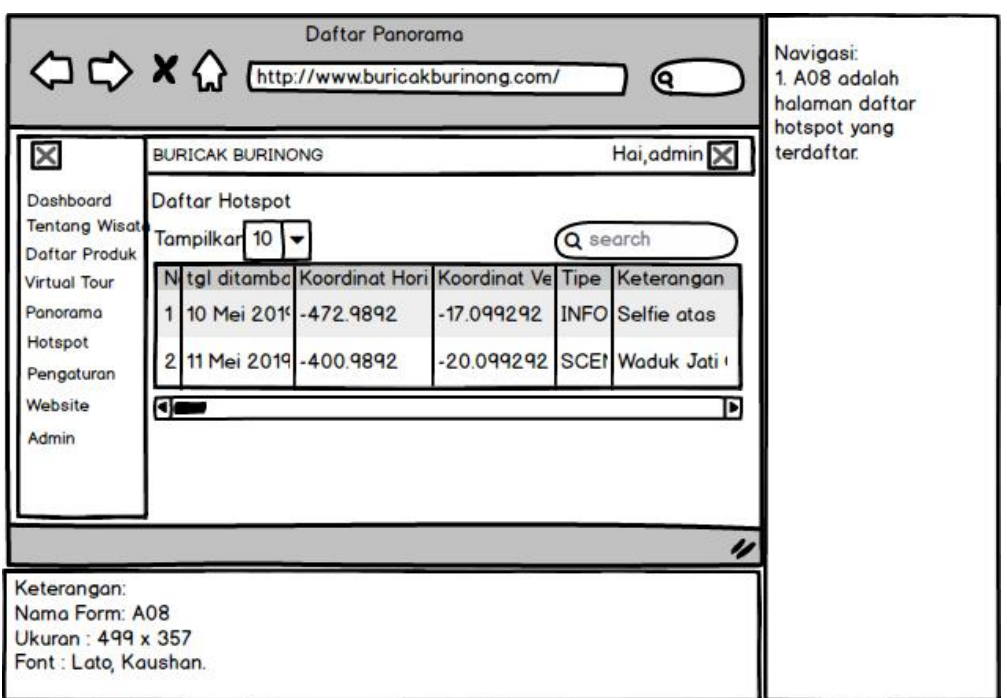

k. Tampilan antar muka pada halaman Daftar Hotspot

**Gambar 3.80 Halaman pada daftar hotspot**

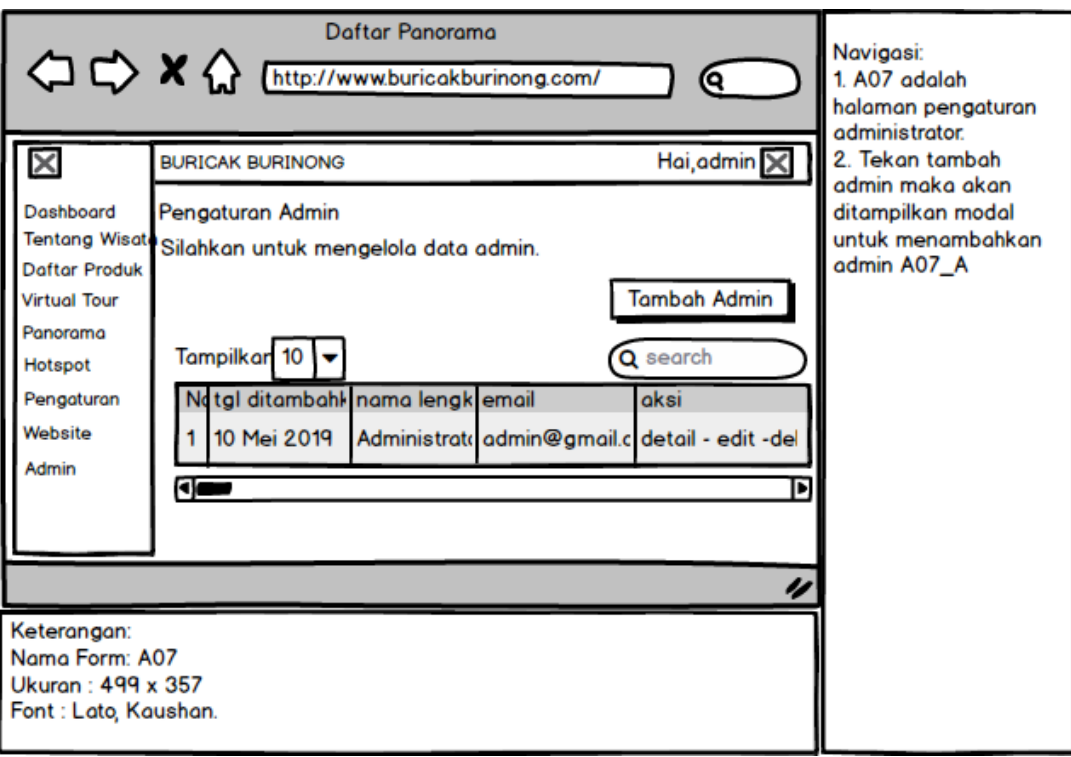

# l. Tampilan antar muka halaman pengaturan admin

# **Gambar 3.81 Halaman pada pengaturan admin**

# m. Tampilan antar muka halaman penambahan admin

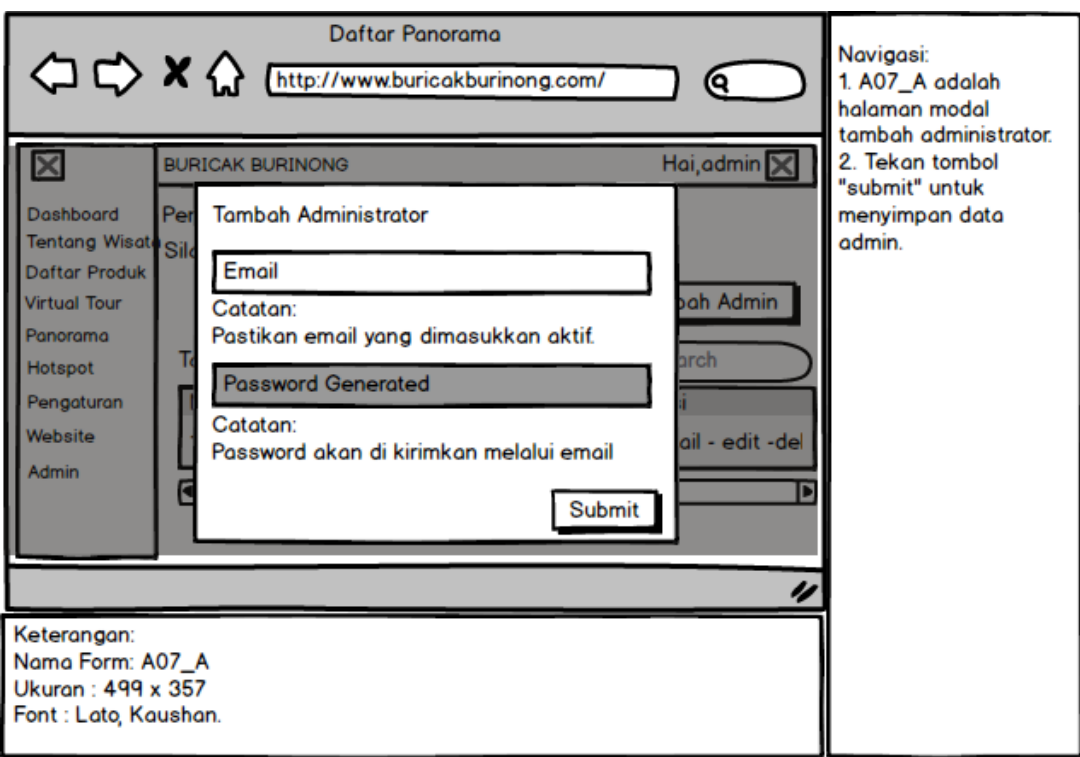

**Gambar 3.82 Halaman penambahan admin**

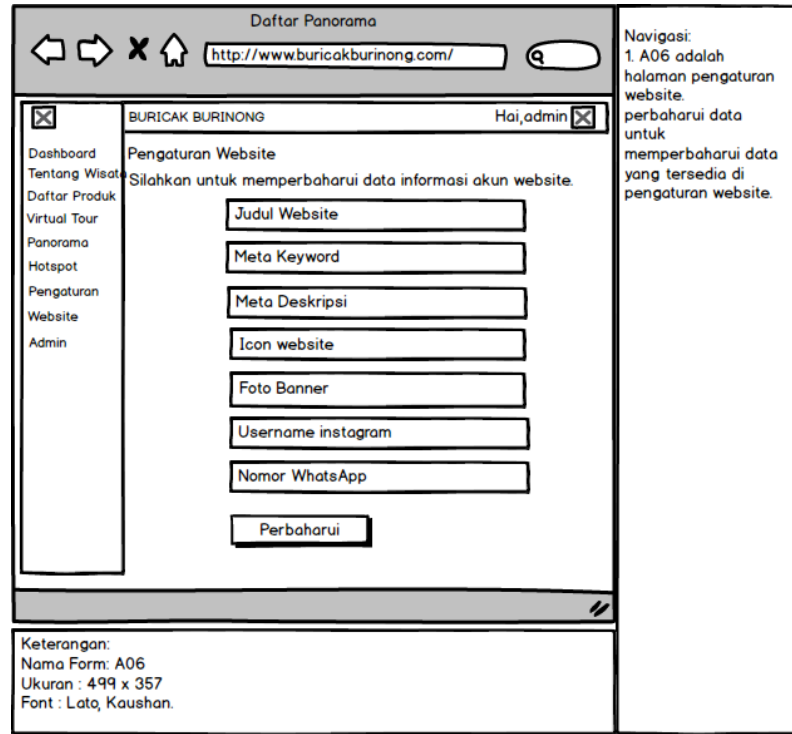

n. Tampilan antar muka pada halaman pengaturan website

**Gambar 3.83 Halaman pada pengaturan website**

o. Tampilan antar muka pada halaman profil akun

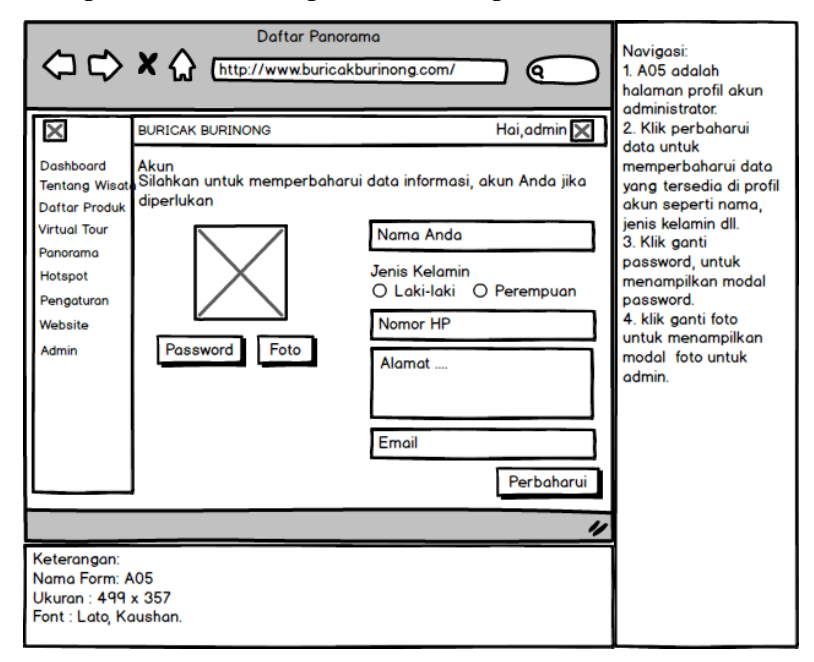

**Gambar 3.84 Halaman pada profil akun admin**